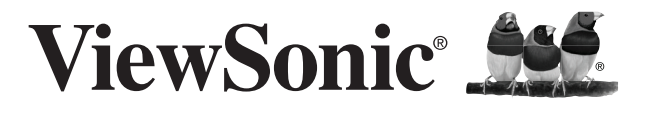

## **SD-A225**

**Quick Start Guide Guide rapide de début Guía de inicio rápido Kurzanleitung Быстро hаправляющий выступ cтарта Hızlı Başlangıç Kılavuzu Guia Rápido Pika-aloitusopas**

## **Compliance Information**

### **Please read before proceeding**

- Use only the batteries and power adapter provided by the manufacturer. The use of unauthorized accessories may void your warranty.
- Do not store your device in temperatures higher than 50°C (122°F).
- The operating temperature for this device is from 0°C (32°F) to 35°C (95°F).

## **FCC Notice**

The following statement applies to all products that have received FCC approval. Applicable products bear the FCC logo, and/or an FCC ID in the format FCC ID: GSS-VS15006 on the product label.This device complies with part 15 of the FCC Rules. Operation is subject to the following two conditions: (1) This device may not cause harmful interference, and (2) This device must accept any interference received, including interference that may cause undesired operation. This mobiledevice has been tested and found to comply with the limits for a Class B digital device, pursuant to Part 15 of the FCC Rules. These limits are designed to provide reasonable protection against harmful interference in a residential installation. This equipment generates, uses and can radiate radio frequencyenergy and, if not installed and used in accordance with the instructions, may cause harmful interferenceto radio communications. However, there is no guarantee that interference will not occur in a particular installation. If this equipment does cause harmful interference to radio or television reception, which can be determined by turning the equipment off and on, the user is encouraged to try to correct the interference by one or more of the following measures

- Reorient or relocate the receiving antenna.
- Increase the separation between the equipment and receiver.
- Connect the equipment into an outlet on a circuit different from that to which the receiver is connected.
- Consult the dealer or an experienced radio/TV technician for help.

Changes or modifications not expressly approved by the party responsible for compliance could void theuser's authority to operate the equipment.The antenna(s) used for this transmitter must not be colocated or operating in conjunction with any otherantenna or transmitter.

The device was tested and complies to measurement standards and procedures specified in FCC OET Bulletin 65, Supplement C

## **FCC SAR Information**

This equipment complies with FCC radiation exposure limits set forth for an uncontrolled environment. End users must follow the specific operating instructions for satisfying RF exposure compliance.

This transmitter must not be co-located or operating in conjunction with any other antenna or transmitter. This equipment should be installed and operated with a minimum distance of 20 centimeters between the radiator and your body.

## **Canada Statement**

This device complies with Industry Canada licence-exempt RSS standard(s). Operation is subject to the following two conditions: (1) this device may not cause interference, and (2) this device must accept any interference, including interference that may cause undesired operation of the device.

## **Caution: Exposure to Radio Frequency Radiation**

To comply with RSS 102 RF exposure compliance requirements, a separation distance of at least 20 cm must be maintained between the antenna of this device and all persons.

Pour se conformer aux exigences de conformité CNR 102 RF exposition, une distance de séparation d'au moins 20 cm doit être maintenue entre l'antenne de cet appareil et toutes les personnes.

## **CE Conformity for European Countries**

The device complies with the EMC Directive 2004/108/EC and Low Voltage Directive 2006/95/EC, R&TTE Directive 1999/5/EC.

#### ii

## **Following information is only for EU-member states:**

The mark shown to the right is in compliance with the Waste Electrical and Electronic Equipment Directive 2002/96/EC (WEEE).

The mark indicates the requirement NOT to dispose the equipment as unsorted municipal waste, but use the return and collection systems according to local law.

If the batteries, accumulators and button cells included with this equipment, display the chemical symbol Hg, Cd, or Pb, then it means that the battery has a heavy metal content of more than 0.0005% Mercury, or more than 0.002% Cadmium, or more than 0.004% Lead.

## **European Union Regulatory Conformance**

The equipment complies with the RF Exposure Requirement 1999/519/EC, Council Recommendation of 12 July 1999 on the limitation of exposure of the general public to electromagnetic fields (0-300 GHz). This equipment meets the following conformance standards: EN301489-1, EN301489-17, EN55022/24, EN60950-1, EN300328.

We, hereby, declare that this Wi-Fi & Bluetooth radio is in compliance with the essential requirements and other relevant provisions of Directive 1999/5/EC.

## **Declaration of RoHS2 Compliance**

This product has been designed and manufactured in compliance with Directive 2011/65/EU of the European Parliament and the Council on restriction of the use of certain hazardous substances in electrical and electronic equipment (RoHS2 Directive) and is deemed to comply with the maximum concentration values issued by the European Technical Adaptation Committee (TAC) as shown below:

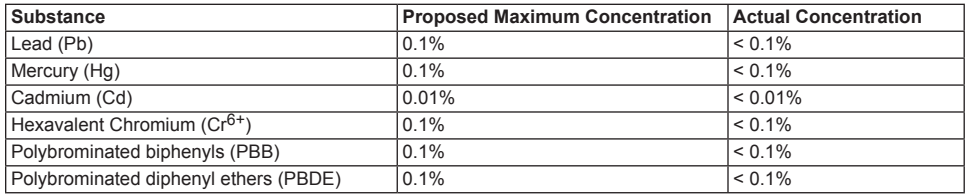

Certain components of products as stated above are exempted under the Annex III of the RoHS2 Directives as noted below:

Examples of exempted components are:

- 1. Mercury in cold cathode fluorescent lamps and external electrode fluorescent lamps (CCFL and EEFL) for special purposes not exceeding (per lamp):
	- (1) Short length ( $\leq$  500 mm): maximum 3.5 mg per lamp.
	- (2) Medium length ( $>500$  mm and  $\leq 1,500$  mm): maximum 5 mg per lamp.
	- (3) Long length ( $>1.500$  mm): maximum 13 mg per lamp.
- 2. Lead in glass of cathode ray tubes.
- 3. Lead in glass of fluorescent tubes not exceeding 0.2% by weight.
- 4. Lead as an alloying element in aluminium containing up to 0.4% lead by weight.
- 5. Copper alloy containing up to 4% lead by weight.
- 6. Lead in high melting temperature type solders (i.e. lead-based alloys containing 85% by weight or more lead).
- 7. Electrical and electronic components containing lead in a glass or ceramic other than dielectric ceramic in capacitors, e.g. piezoelectronic devices, or in a glass or ceramic matrix compound.

## **Product disposal at end of product life**

ViewSonic respects the environment and is committed to working and living green. Thank you for being part of Smarter, Greener Computing. Please visit ViewSonic website to learn more.

USA & Canada: http://www.viewsonic.com/company/green/recycle-program/

Europe: http://www.viewsoniceurope.com/uk/support/recycling-information/

Taiwan: http://recycle.epa.gov.tw/recycle/index2.aspx

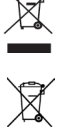

## **Informations de conformité**

### **Veuillez lire la section suivante avant de continuer**

- Utilisez seulement les batteries et l'adaptateur secteur fournis par le fabricant. L'utilisation d'accessoires non autorisés peut annuler la garantie.
- Ne rangez pas votre téléphone dans des endroits où la température est plus de 50ºC ou 122ºF.
- La température recommandée pour cet appareil est entre 0°C (32°F) et 35ºC (95°F).

## **NOTICE FCC**

L'énoncé suivant s'applique à tous les produits qui ont été agrées FCC. Les produits concernés portent le logo FCC, et/ou un identifiant FCC du type : FCC ID: GSS-VS15006 sur l'étiquette du produit.Cet appareil portable est conforme à l'article 15 des Règlements FCC. Son fonctionnement est sujet aux deux conditions suivantes: (1) Cet appareil portable ne doit pas provoquer d'interférences néfastes, et (2) cet appareil portable doit accepter toutes les interférences reçues, y compris celles pouvant provoquer un fonctionnement indésirable. Cet appareil portable a été testé et reconnu conforme aux limites pour les appareils numériques de Classe B, conformément à l'Article 15 des Règlements FCC. Ces limites sont conçues pour fournir une protection raisonnable contre les interférences néfastes dans une installation résidentielle. Cet équipement génère, utilise et peut émettre de l'énergie fréquence radio et, s'il n'est pas installé et utilisé en accord avec les instructions, peut provoquer des interférences dans les communications radio. Cependant, il n'y a aucune garantie que des interférences ne se produiront pas dans une installation particulière. Si cet équipement provoque des interférences néfastes pour la réception de la radio ou de la télévision, ce qui peut être déterminé en éteignant puis en rallumant l'appareil, l'utilisateur est encouragé à tenter de corriger les interférences par une ou plusieurs des mesures suivantes

- Réorienter ou déplacer l'antenne de réception.
- Augmenter la distance entre l'équipement et le récepteur.
- Connecter l'équipement sur un circuit différent de celui sur lequel le récepteur est branché.
- Consulter le revendeur ou un technicien radio/télévision expérimenté pour l'aide.

Tout changement ou modification non expressément approuvé par les autorités responsables de la conformité, peut révoquer le droit de l'utilisateur à employer l'appareil en question.L'antenne (les antennes) utilisée pour ce transmetteur ne doit pas être placée à proximité ou fonctionner avec une autre antenne ou un autre transmetteur.

Cet équipement a été testé et déclaré conforme aux standards de mesure et procédures spécifiées dans FCC OET Bulletin 65, Supplément C.

## **Informations SAR de la FCC**

Cet appareil est conforme aux limites d'exposition au rayonnement RF de la FCC établies pour un environnement non contrôlé. Les utilisateurs finaux doivent suivre les instructions de fonctionnement spécifiques pour respecter le seuil d'exposition aux radiofréquences (RF).

Cet émetteur ne doit pas être placé ni utilisé avec une autre antenne ou un autre émetteur. Cet équipement doit être installé et utilisé en maintenant une distance minimale de 20 centimètres entre le radiateur et votre corps.

## **Avis du Canada**

Cet équipement est conforme avec les standards Canada licence-exempt RSS. Son fonctionnement est soumis aux deux conditions suivantes : (1) Cet équipement ne doit pas causer d'interférences nuisibles et (2) cet équipement doit accepter toute interférence reçue, y compris les interférences risquant d'engendrer un fonctionnement indésirable de l'équipement.

### **Attention: Exposition au rayonnement de radiofréquences**

Pour se conformer aux exigences de conformité RSS-102 relatives à l'exposition aux radiofréquences, une distance de séparation de 20 cm ou plus doit être maintenue entre l'antenne de cet appareil et des personnes.

### **Conformité CE pour les pays européens**

L'appareil est conforme la norme EMC 2004/108/EC et à la norme sur la basse tension 2006/95/EC, la norme R&TTE 1999/5/EC.

### **Les indications qui suivent sont destinées uniquement aux Etats membres de l'Union Européenne:**

La marque est conforme à la Directive sur l'élimination des déchets électriques et électroniques 2002/96/EC (Waste Electrical and Electronic Equipment = WEEE).

La marque indique qu'il ne faut PAS jeter cet appareil ni ses batteries ou accumulateurs avec les ordures municipales non triées, mais qu'il faut les apporter dans un centre de collecte disponible.

Si les cellules de batteries, d'accumulateurs ou de boutons inclus dans cet appareil comportent les symboles chimiques Hg, Cd, ou Pb, cela signifie que la batterie contient une charge en métaux lourds de plus de 0,0005% de mercure, plus de 0,002% de cadmium, ou plus de 0,004% de plomb.

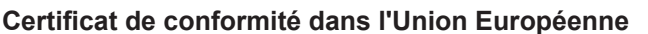

Cet appareil répond aux directives d'exposition RF 1999/519/EC, Recommandation du Conseil du 12 Juillet 1999, sur la limitation d'exposition du public général aux champs électromagnétiques (0–300 GHz). Cet appareil est conforme aux normes de conformité suivantes : EN301489-1, EN301489-17, EN55022/24, EN60950-1, EN300328.

Nous déclarons que cet équipement radio, WiFi & Bluetooth est conforme aux exigences principales et aux autres dispositions applicables de la Directive 1999/5/EC.

## **Déclaration de conformité RoHS2 (LSDEEE2)**

Ce produit a été conçu et fabriqué dans le respect de la directive 2011/65/EU du Parlement Européen et du Conseil relative à la limitation de l'utilisation de certaines substances dangereuses dans les équipements électriques et électroniques (Directive RoHS2 - LSDEEE2) et il est déclaré respecter les valeurs de concentration maximum définies par le Comité technique d'adaptation (TAC) européen, qui sont les suivantes:

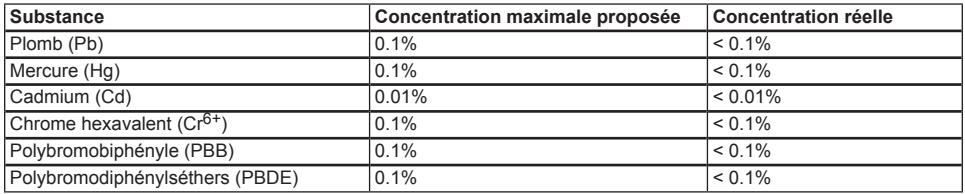

Certains composants de produits mentionnés ci-dessus ne sont pas soumis à ces limitations, conformément aux dispositions de l'Annexe III de la Directive RoHS2 (LSDEEE2). Il s'agit des composants suivants: Exemples de composants exemptés:

- 1. Mercure dans les lampes fluorescentes à cathode froide et lampes fluorescentes à électrodes externes (CCFL et EEFL) pour des buts spécifiques ne dépassant pas (par lampe) :
	- (1) Longueur courte ( $\leq$  500 mm) : maximum 3,5 mg par lampe.
	- (2) Longueur moyenne ( $>500$  mm and  $\leq$  1.500 mm): maximum 5 mg par lampe.
	- (3) Longueur élevée $(>1.500$  mm) : maximum 13 mg par lampe.
- 2. Plomb dans le verre des tubes cathodiques.
- 3. Le plomb dans le verre des tubes fluorescents ne dépasse pas 0,2 % du poids.
- 4. Plomb en tant qu'élément d'alliage de l'aluminium jusqu'à 0,4 % du poids.
- 5. L'alliage de cuivre contient jusqu'à 4 % de plomb.
- 6. Soudures à haute température (les alliages basés sur le plomb contiennent du plomb à 85 % ou plus).
- 7. Composants électriques et électroniques contenant du plomb dans le verre ou des porcelaines. (appareils piézoélectriques ou dans un composant de matrice de verre ou de céramique).

## **Elimination du produit en fin de vie**

ViewSonic respecte l'environnement et fait des efforts allant dans le sens d'un environnement de travail et de vie écologiques. Merci d'oeuvrer aussi pour une informatique plus intelligente et plus écologique. Pour en savoir plus, veuillez visiter le site web de ViewSonic.

Etats-Unis et Canada: http://www.viewsonic.com/company/green/recycle-program/

Europe: http://www.viewsoniceurope.com/uk/support/recycling-information/

Taiwan: http://recycle.epa.gov.tw/recycle/index2.aspx

## **Información de conformidad**

## **Lea estas instrucciones antes de continuar**

- Use exclusivamente las baterías y el adaptador de alimentación suministrados por el fabricante. El uso de accesorios no autorizados puede invalidar la garantía.
- No almacene el teléfono en lugares con temperaturas superiores a 50 ºC o 122 ºF.
- La temperatura de funcionamiento para este dispositivo está comprendida entre 0 ºC (32°F) y 35 ºC (95°F).

## **AVISO FCC**

La siguiente declaración se aplica a todos los productos que han recibido la aprobación FCC. Los productos correspondientes llevan el logotipo FCC y/o un identificador FCC con el formato FCC ID: GSS-VS15006 en la etiqueta del producto.Este dispositivo cumple el Apartado 15 de las Normas FCC. La operación está sujeta a las siguientes dos condiciones: (1) Este dispositivo no debe causar interferencias periudiciales y (2) este dispositivo debe aceptar cualquier interferencia recibida, incluidas aquellas que provoquen un funcionamiento no deseado. Este dispositivo ha sido comprobado y se determinó que cumple con los límites de dispositivo digital Clase B, de acuerdo con la Parte 15 de las Normas FCC. Estos límites han sido diseñados para proporcionar una protección razonable contra interferencias perjudiciales en una instalación residencial. Este equipo genera, utiliza y puede irradiar energía de radiofrecuencia y, si no se instala y utiliza de acuerdo con las instrucciones, podría ocasionar interferencias perjudiciales en las comunicaciones de radio. Sin embargo, no existe garantía alguna de que no ocurrirán interferencias en una instalación en particular. Si este equipo causa interferencias perjudiciales en la recepción de radio o televisión, lo cual puede determinarse al apagar y encender nuevamente el equipo, se recomienda que el usuario intente corregir la interferencia tomando una o más de las siguientes medidas:

- Reoriente o traslade la antena receptora.
- Aumente la separación entre el equipo y el receptor.
- Conecte el equipo a un tomacorriente que se encuentre en un circuito diferente al que está conectado el receptor.
- Solicite ayuda a su distribuidor o a un técnico de radio/TV experimentado.

Los cambios o modificaciones no aprobados expresamente por la parte responsable de su cumplimiento anularán la autorización del usuario para trabajar con el equipo.Las antenas utilizadas por este transmisor no deben ubicarse ni trabajar junto con ninguna otra antena o transmisor.

Este dispositivo ha sido sometido a pruebas y cumple con los estándares y procedimientos de medición especificados en el Boletín OET 65, anexo C de la FCC.

## **Información SAR de la FCC**

Este equipo cumple los límites FCC de exposición a la radicación fijados para un entorno no controlado. Los usuarios finales deben seguir las instrucciones de funcionamiento específicas para cumplir la normativa de exposición de radiofrecuencia.

Este transmisor no debe ubicarse ni trabajar junto con ninguna otra antena o transmisor. Cuando instale y utilice este equipo, hágalo de forma que haya una distancia mínima de 20 cm entre el emisor de radiación y su cuerpo.

## **Declaración para Canadá**

Este dispositivo cumple con el(los) estándar(s) RSS exento(s) de licencias de Industry Canada. El funcionamiento se encuentra sujeto a las siguientes dos condiciones: (1) este dispositivo no provocará interferencias y (2) este dispositivo deberá aceptar cualquier interferencia, incluida aquella que podría provocar un funcionamiento no deseado del dispositivo.

## **Precaución: exposición a la radiación de radiofrecuencia**

Para cumplir los requisitos de cumplimiento exposición RSS 102 RF, se debe mantener una distancia de separación de al menos 20 cm entre la antena de este dispositivo y cualquier persona.

### **Certificación CE para países europeos**

Este dispositivo cumple con la Directiva EMC (Compatibilidad Electromagnética) 2004/108/EC y la Directiva de Baja Tensión 2006/95/EC, R&TTE Directiva 1999/5/EC.

## **La información siguiente es sólo para los estados miembros de la UE:**

La marca cumple con la Directriz para el Desecho de Equipos Electrónicos y Eléctricos 2002/96/EC (WEEE). La marca indica el requisito de NO desechar el equipo, incluyendo cualquier batería gastada o desechada ni acumuladores como desechos municipales sin separar, sino que deben usarse los sistemas de devolución y recolección disponibles.

Si en las baterías, acumuladores o pilas de botón incluidas con este equipo aparecen los símbolos químicos Hg, Cd, o Pb, significa que la batería tiene un contenido de metales pesados de más de un 0.0005% de Mercurio, de más de un 0.002% de Cadmio o de más de un 0.004% de Plomo.

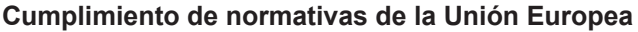

El equipo cumple el requisito de exposición a la radiofrecuencia 1999/519/EC, Recomendación del consejo de 12 de julio de 1999 Sobre la limitación de exposición del público en general a los campos electromagnéticos (0-300 GHz). Este equipo cumple los siguientes estándares de conformidad: EN301489-1, EN301489-17, EN55022/24, EN60950-1, EN300328.

Nosotros, por el presente documento, declaramos que este dispositivo LAN de radio cumple los requisitos esenciales y otras disposiciones relevantes de la Directiva 1999/5/EC.

### **Declaración de Cumplimiento de RoHS2**

Este producto ha sido diseñado y fabricado cumpliendo la Directiva 2011/65/EU del Parlamento Europeo y el Consejo para la restricción del uso de ciertas sustancias peligrosas en equipos eléctricos y electrónicos (Directiva RoHS2) y se considera que cumple con los valores de concentración máximos publicados por el European Technical Adaptation Committee (Comité Europeo de Adaptaciones Técnicas) (TAC) tal y como se muestra a continuación:

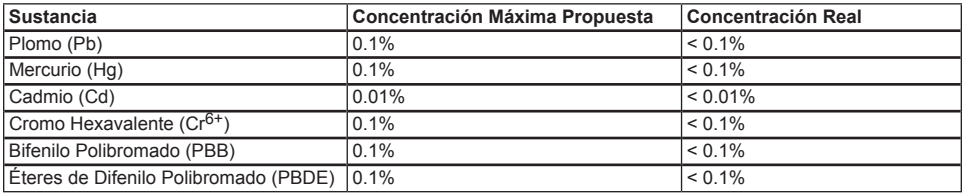

Ciertos componentes de los productos indicados más arriba están exentos bajo el Apéndice III de las Directivas RoHS2 tal y como se indica a continuación:

Ejemplos de los componentes exentos:

- 1. Mercurio en lámparas fluorescentes de cátodo frío y lámparas fluorescentes de electrodo externo (CCFL y EEFL) para usos especiales sin sobrepasar (por lámpara):
	- (1) Longitud pequeña (≦500 mm): máximo de 3,5 por lámpara.
	- (2) Longitud media ( $>500$  mm y  $\leq 1.500$  mm): máximo de 5 mg por lámpara.
	- (3) Longitud grande ( $>1.500$  mm): máximo de 13 mg por lámpara.
- 2. Plomo en el vidrio de los tubos de rayos catódicos.
- 3. Plomo en el vidrio de los tubos fluorescentes sin sobrepasar el 0,2 % en peso.
- 4. Plomo como elemento de aleación en aluminio que contenga hasta un 0,4 % de su peso en plomo.
- 5. Aleación de cobre que contenga hasta un 4 % de su peso en plomo.
- 6. Plomo en pastas de soldadura de alta temperatura de fusión (es decir, aleaciones de plomo que contengan en peso un 85 % de plomo o más).
- 7. Componentes eléctricos y electrónicos que contengan plomo en un vidrio o cerámica de un tipo distinto de la cerámica dieléctrica de condensadores, por ejemplo, dispositivos piezoelectrónicos, o en un compuesto de matrices de vidrio o cerámica.

## **Desecho del producto al final de su vida útil**

ViewSonic es respetuoso con el medioambiente y está comprometido a trabajar y vivir de una manera que sea respetuosa con el medioambiente. Gracias por ser parte de una forma de Computación más Inteligente y más Verde. Visite el sitio web de ViewSonic para saber más.

EE.UU. y Canadá: http://www.viewsonic.com/company/green/recycle-program/

Europa: http://www.viewsoniceurope.com/uk/support/recycling-information/

Taiwán: http://recycle.epa.gov.tw/recycle/index2.aspx

# **Übereinstimmungserklärung**

## **Vor dem Fortfahren bitte durchlesen**

- Verwenden Sie nur die Akkus und das Netzteil, die/das vom Hersteller bereitgestellt wurden. Durch den Einsatz unautorisierter Zubehörteile kann die Garantie erlöschen.
- Setzen Sie Ihr Gerät nicht Temperaturen von über 50 °C aus.
- Die Betriebstemperatur dieses Gerätes beträgt 0 °C bis 35 °C.

## **FCC-Erklärung**

Die folgende Erklärung gilt für alle Produkte, die eine FCC-Zulassung erhalten haben. Entsprechende Produkte tragen das FCC-Logo und/oder eine FCC-Kennung im Format FCC ID: GSS-VS15006 am Produktetikett. Dieses Gerät erfüllt alle Anforderungen des Teils 15 der FCC-Bestimmungen. Der Betrieb muss die folgenden zwei Bedingungen erfüllen: (1) Das Gerät darf keine schädlichen Interferenzen verursachen, und (2) das Gerät muss alle empfangenen Interferenzen inklusive der Interferenzen, die eventuell einen unerwünschten Betrieb verursachen, annehmen.

Dieses Gerät wurde geprüft und erfüllt die Anforderungen für Digitalgeräte der Klasse B gemäß Teil 15 der FCC-Richtlinien. Diese Richtlinien sollen einen angemessenen Schutz gegen Empfangsstörungen im Wohnbereich gewährleisten. Dieses Gerät erzeugt, verwendet und kann Hochfrequenzenergie abstrahlen, und kann, sofern es nicht in Übereinstimmung mit diesen Anweisungen installiert und betrieben wird, Rundfunkstörungen verursachen. Es kann jedoch nicht garantiert werden, dass bei einer spezifischen Installation keine Störungen auftreten. Sollte dieses Gerät Störungen im Rundfunk- und Fernsehempfang verursachen, was durch Aus- oder Einschalten des Gerätes überprüft werden kann, wird dem Benutzer empfohlen, die Störungen durch eine oder mehrere der folgenden Maßnahmen zu beheben.

- Neuausrichtung oder Neuplatzierung der Empfangsantenne.
- Vergrößern des Abstands zwischen Gerät und Empfänger.
- Anschluss des Gerätes an eine Steckdose, die an einen anderen Stromkreis als der Empfänger angeschlossen ist.
- Hinzuziehen des Händlers oder eines erfahrenen Rundfunk- und Fernsehtechnikers.

Jegliche Änderungen oder Modifikationen, die nicht ausdrücklich von der für die Übereinstimmung verantwortlichen Partei zugelassen sind, können die Berechtigung des Anwenders zum Betrieb des Gerätes erlöschen lassen. Dieser Sender darf nicht gemeinsam mit jeglichen anderen Antennen oder Sendern an derselben Stelle installiert oder betrieben werden.

Dieses Gerat wurde getestet und stimmt mit den in FCC OET Bulletin 65, Supplement C angegebenen Messstandards und - verfahren uberein

## **FCC SAR-Hinweis**

Dieses Gerät hält die FCC-Strahlungsaussetzungsgrenzwerte ein, die für unbestimmte Umgebungen festgelegt wurden. Endanwender müssen sich an bestimmte Betriebshinweise zur Erfüllung der Vorschriften zur Strahlungsaussetzung halten.

Dieser Sender darf nicht in der Nähe einer anderen Antenne oder eines anderen Senders aufgestellt und nicht gemeinsam mit solchen Einrichtungen genutzt werden. Dieses Gerät sollte so installiert und betrieben werden, dass grundsätzlich ein minimaler Abstand von 20 cm zwischen Sender und menschlichem Körper verbleibt.

## **Canada-Erklarung**

lizenzfreien RSS-Standard(s) gemas Industry Canada uberein. Der Betrieb unterliegt den folgenden beiden Voraussetzungen: (1) Dieses Gerat darf keine Storungen verursachen, und (2) dieses Gerat muss jegliche Storungen hinnehmen, einschlieslich Storungen, die zu unbeabsichtigtem Betrieb des Gerates fuhren konnen.

### **Achtung: Hochfrequenzenergieaussetzung**

Zur Erfüllung der RSS 102-Vorgaben zur HF-Strahlungsaussetzung muss ein minimaler Abstand von mindestens 20 cm zwischen der Antenne des Gerätes und sämtlichen Personen eingehalten werden.

### **CE-Konformität für europäische Länder**

Das Gerät erfüllt die Anforderungen der EMV-Richtlinie 2004/108/EG und der Niederspannungsrichtlinie 2006/95/EG, R&TTE-Richtlinie 1999/5/EC.

#### viii

## **Die folgende Information gilt nur für Mitgliedsstaaten der EU:**

Das rechts gezeigte Symbol weist auf Konformität mit der Richtlinie über Elektround Elektronik-Altgeräte (WEEE) 2002/96/EG hin.

Produkte, die nicht diese Kennzeichnung tragen, dürfen nicht im kommunalen Abfall entsorgt werden, sondern müssen in dem Rücknahme- und Sammlungssystem entsorgt werden, das je nach Land oder Gebiet entsprechend örtlichem Gesetz zur Verfügung steht.

Sofern Batterien, Akkus oder Knopfzellen mit dem Gerät geliefert werden, bedeuten die chemischen Symbole Hg, Cd, Pb, dass der jeweilige Energieträger einen Schwermetallanteil von mehr als 0,0005 % Quecksilber, mehr als 0,002 % Kadmium oder mehr als 0,004 % Blei aufweist.

## **Konformität mit Richtlinien der Europäischen Union**

Das Gerät stimmt mit der Strahlungsbelastungsrichtlinie 1999/519/EG - der Empfehlung des Rates vom 12. Juli 1999 zur Begrenzung der Exposition der Bevölkerung gegenüber elektromagnetischen Feldern (0 bis 300 GHz) - überein. Dieses Gerät erfüllt die folgenden Konformitätsstandards: EN301489-1, EN301489-17, EN55022/24, EN60950-1, EN300328.

Hiermit erklären wir, dass dieses Wi-Fi- & Bluetooth-Mobilfunkgerät die wesentlichen Anforderungen und sonstigen Vorgaben der Richtlinie 1999/5/EG erfüllt.

## **RoHS2-Konformitätserklärung**

Dieses Produkt wurde gemäß den Anforderungen der EG-Richtlinie 2011/65/EU zur Beschränkung der Verwendung bestimmter gefährlicher Stoffe in Elektro- und Elektronikgeräten (RoHS2-Richtlinie) entworfen und hergestellt und hat sich als mit den maximalen Konzentrationswerten, die der europäischen Ausschuss für die technische Anpassung (Technical Adaptation Committee; TAC) festgelegt hat, wie folgt konform erwiesen:

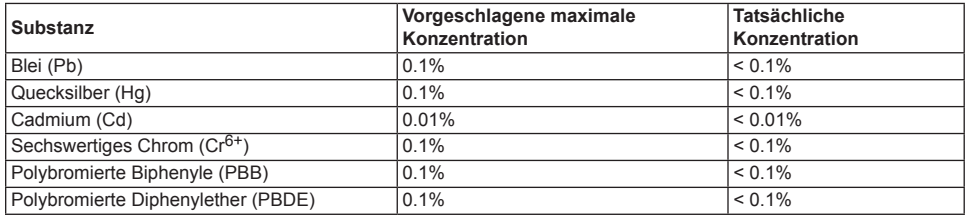

Manche Produktkomponenten sind im Anhang III der RoHS2-Richtlinie wie unten beschrieben ausgenommen: Beispiele von ausgenommenen Komponenten:

- 1. Quecksilber in Kaltkathodenlampen und Leuchtröhren mit externen Elektroden (CCFL und EEFL) für spezielle Zwecke überschreitet nicht (pro Lampe):
	- (1) Geringe Länge (≦500 mm): maximal 3,5 mg pro Lampe.
	- (2) Mittlere Länge ( $>500$  mm und  $\leq 1.500$  mm): maximal 5 mg pro Lampe.
	- (3) Große Länge ( $>1.500$  mm): maximal 13 mg pro Lampe.
- 2. Blei im Glas von Kathodenstrahlröhren.
- 3. Blei im Glas der Leuchtröhren übersteigt nicht 0,2 % nach Gewicht.
- 4. Blei als Legierungselement in Aluminium mit bis zu 0,4 % Blei nach Gewicht.
- 5. Kupferlegierung mit bis zu 4 % Blei nach Gewicht.
- 6. Blei in Lötmetallen mit hoher Schmelztemperatur (d. h. Legierungen auf Bleibasis mit 85 % nach Gewicht oder mehr Blei).
- 7. Elektrische und elektronische Komponenten mit Blei in Glas oder Keramik mit Ausnahme von dielektrischer Keramik in Kondensatoren, z. B. piezoelektrischen Geräten, oder in Glas- oder Keramik-Matrix-Verbindungen.

## **Produktentsorgung am Ende der Produktlebenszeit**

ViewSonic achtet die Umwelt und verpflichtet sich zu einer umweltbewussten Arbeitsund Lebensweise. Vielen Dank, dass Sie einen Beitrag zu einem intelligenteren, umweltfreundlicheren Umgang mit EDV-Produkten leisten. Weitere Einzelheiten finden Sie auf der ViewSonic-Webseite.

USA und Kanada: http://www.viewsonic.com/company/green/recycle-program/

Europa: http://www.viewsoniceurope.com/uk/support/recycling-information/

Taiwan: http://recycle.epa.gov.tw/recycle/index2.aspx

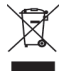

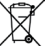

## **Соответствие стандартам**

#### **Перед эксплуатацией данного устройства прочтите приведенную ниже информацию**

- Используйте только сетевой блок питания, предоставленный производителем устройства. Использование принадлежностей, не одобренных производителем, может привести к аннулированию гарантии.
- Не храните данное устройство (телефон) при температуре выше 50°C (122°F).
- Температура эксплуатации данного устройства составляет от 0°C (32°F) до 35°C (95°F).

#### **Заявление FCC о соответствии стандартам**

Следующее положение относится ко всем продуктам, получившим одобрение Федеральной комиссии связи США (FCC). Соответствующие продукты имеют логотип FCC и/или идентификатор FCC в формате FCC ID: GSS-VS15006 на этикетке продукта. Данное устройство соответствует требованиям Части 15 Правил FCC. Работа должна соответствовать следующим двум условиям: (1) данные устройства не могут являться источниками вредных помех, и (2) данные устройства должны работать в условиях помех, включая те, которые могут вызывать сбои в работе. Настоящее оборудование прошло испытания, показавшие его соответствие ограничениям, относящимся к части 15 правил Федеральной комиссии по средствам связи для цифровых устройств класса B. Эти ограничения были введены с тем, чтобы в разумных пределах обеспечить защиту от нежелательных и вредных помех в жилых районах. Настоящее оборудование генерирует, использует и может излучать радиоволны, и в случае установки с нарушением правил и использования с нарушением инструкций может создавать помехи на линиях радиосвязи. Однако и в случае установки с соблюдением инструкций не гарантируется отсутствие помех. Если данное оборудование создает вредные помехи при приеме радио- и телевизионных программ, что можно определить путем выключения/выключения данного устройства, пользователю предлагается попытаться устранить помехи, предприняв следующие меры:

- переориентировать или переместить приемную антенну;
- увеличить расстояние между устройством и приемником;
- подключить устройство к электрической розетке или цепи, не используемой для питания приемника;
- проконсультироваться с продавцом или с теле- радиомастером.

Внесение любых изменений или выполнение любых модификаций данного устройства, не получивших четко выраженного одобрения изготовителя, может лишить пользователя юридических прав, связанных с использованием данного устройства. Антенна, применяемая с данным передатчиком не должна использоваться совместно с другим устройством или с другой антенной или передатчиком.

Данное устройство прошло проверку и соответствует измерительным эталонам и нормам, приведенным в бюллетене FCC OET Bulletin 65, Приложение C.

## **Информация FCC SAR**

Данное устройство соответствует требованиям FCC к ограничению радиационного излучения для нерегулируемого оборудования. Конечные пользователи должны следовать специальным инструкциям по обеспечению соответствия требованиям в отношении РЧ-излучения.

Данный передатчик не должен использоваться совместно или эксплуатироваться с другой антенной или передатчиком. Это устройство следует устанавливать и использовать, обеспечим минимальное расстояние от радиатора до частей тела не менее 20 см.

**Заявление по Канаде**<br>Данное устройство соответствует промышленным RSS-стандартам Канады на нелицензионное оборудование. При использовании устройства должны соблюдаться два следующих условия: (1) данное устройство не должно быть источником помех; (2) данное устройство должно быть устойчиво к помехам, создаваемым другими приборами, включая помехи, которые могут стать причиной его ненадлежащей работы.

#### **Осторожно! воздействие радиочастотного излучения**

Для обеспечения соответствия требованиям в отношении воздействия радиочастотного излучения RSS 102 расстояние между антенной монитора и людьми должно быть не менее 20 см.

### **Соответствие СЕ для европейских стран**

Устройство соответствует Директиве по электромагнитной совместимости 2004/108/EC и Директиве по низкому напряжению 2006/95/EC, R&TTE Директиве 1999/5/EC.

#### **Данная информация имеет отношение только к странам-участникам Европейского Союза (ЕС):**

Символ, указанный справа, соответствует Директиве 2002/96/EC об Отходах электического и электронного оборудования (WEEE). Продукция, обозначенная данным символом, не может быть утилизирована в виде обычного городского мусора, а должна быть утилизирована при помощи систем возврата и сбора, доступных в Вашей стране или регионе, в соответствии с местными законами.

Если на батареях, аккумуляторах и микробатареях, поставляемых с этим устройством, имеются химические символы Hg, Cd или Pb, это означает, что батареи содержат тяжелые металлы: более 0,0005% ртути, более 0,002% кадмия или более 0,004% свинца.

#### **Соответствие нормативным требованиям Европейского союза**

Данное оборудование соответствует требованиям к воздействию радиочастотных излучений 1999/519/EC, рекомендации Совета от 12 июля 1999 г. по ограничению воздействия электромагнитных полей (с частотой 0–300 ГГц) на людей. Данное оборудование соответствует следующим стандартам: EN301489-1, EN301489- 17, EN55022/24, EN60950-1, EN300328

Настоящим мы заявляем, что данный радиомодуль Wi-Fi и Bluethooth соответствует основным требованиям и другим соответствующим положениям Директивы 1999/5/EC.

#### **Декларация про соответствие RoHS2**

Данный продукт был разработан и произведен в соответствии с Директивой 2011/65/EU парламента и Совета Европы про ограничение использования некоторых вредных веществ в электрическом и электронном оборудовании (Директива RoHS2), он также соответствует максимальным значениям концентрации, предложенным Техническим Комитетом Адаптации Европейской Комиссии (TAC):

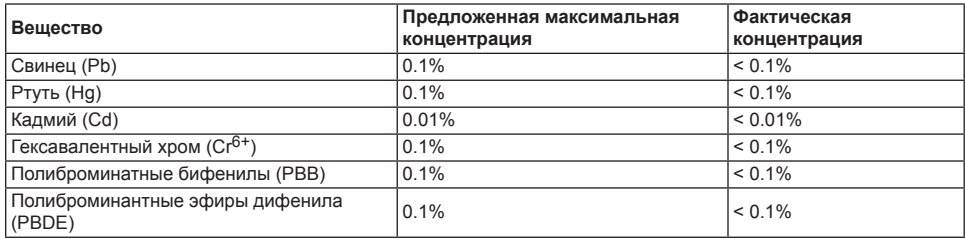

Некоторые компоненты изделий, как указано выше, были освобождены от действия Директивы в соответствии с Приложением III к Директивам RoHS2, как указано ниже:

Примеры освобожденных компонентов:

- 1. Ртуть во флуоресцентных лампах с холодным катодом и флуоресцентных лампах со внешними электродами (CCFL и EEFL) для специальных задач, в количестве (на лампу) не превышающем:
	- (1) Короткие лампы (≦500 мм): 3,5 мг на лампу.
	- (2) Средние лампы (>500 мм и ≦1500 мм): 5 мг на лампу.
	- (3) Длинные лампы (>1500 мм): 13 мг на лампу.
- 2. Свинец в стекле электронно-лучевых трубок.
- 3. Свинец в стекле флуоресцентных трубок, не более 0,2 % по весу.
- 4. Свинец как легирующая присадка к алюминию, не более 0,4 % по весу.<br>5. Сплав мели, содержащий до 4 % свинца по весу.
- 5. Сплав меди, содержащий до 4 % свинца по весу.
- 6. Свинец в припоях с высокой температурой плавления (т.е. сплавы на основе свинца, содержащие по весу 85 % или более свинца).
- 7. Детали электрических и электронных устройств, содержащие свинец в стекле или керамике, помимо изоляционной керамики в конденсаторах, напр. пьезоэлектрические приборы, или в стеклянную или керамическую соединения матрицы.

#### **Утилизация продукта по истечении срока эксплуатации**

Компания ViewSonic заботится о состоянии окружающей среды и обязуется направить все свои усилия на создание экологически чистых условий работы и жизни. Компания признательна за ваш вклад в более «умные» и экологически чистые информационные технологии. Для получения дополнительной информации посетите веб-сайт компании ViewSonic.

США и Канада: http://www.viewsonic.com/company/green/recycle-program/

Европа: http://www.viewsoniceurope.com/uk/support/recycling-information/

Тайвань: http://recycle.epa.gov.tw/recycle/index2.aspx

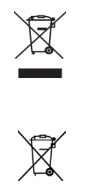

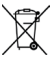

## **Uyumluluk Bilgileri**

## **Devam etmeden önce lütfen bu kısmı okuyun**

- Yalnızca imalatçı tarafından temin edilen pilleri ve adaptörleri kullanın. Onay almamış aksesuarların kullanılması garantinin iptal olmasına yol açabilir.
- Aygıtınızı 50°C (122°F) dereceden daha yüksek sıcaklıklarda bırakmayın.
- Bu aygıtın çalışmaya uygun olduğu sıcaklık aralığı 0°C (32°F) ila 35°C (95°F) derecedir.

## **FCC Bildirimi**

Aşağıdaki açıklama FCC tarafından onaylanmış olan tüm ürünler için geçerlidir. Geçerli ürünler üzerinde FCC logosu veya FCC ID kimlik bilgisi FCC ID: GSS-VS15006 formatında ürün etiketi üzerinde yer alır. Bu aygıt FCC Kuralları Bölüm 15 ile uyumludur. Aygıtın çalıştırılması aşağıdaki iki koşula tabidir: (1) Bu aygıt zararlı herhangi bir parazit oluşturmaz, ve (2) Bu aygıt istenmeyen işlemlere yol açabilecek türde parazitler de dahil olmak üzere alınan her türlü paraziti kabul etmelidir. Bu mobil aygıt test edilmiş olup FCC Kuralları Bölüm 15 uyarınca B sınıfı dijital aygıtlara ilişkin sınırlar ile uyumlu olduğu tespit edilmiştir. Bu sınırlar içerisinde ikamet edilen kurulumlarda oluşabilecek zararlı parazitlere karşı makul bir koruma sunmak üzere belirlenmiştir. Bu ekipman radyo frekansında enerji oluşturmakta, kullanmakta ve yaymakta olup talimatlara uygun olarak kurulmadığı ve kullanılmadığı takdirde diğer radyo iletişimleri üzerinde istenmeyen parazitler oluşturabilir. Buna rağmen parazit oluşturmayacağı garanti edilen özel bir kurulum biçimi bulunmamaktadır. Ekipmanın kapatıp açıldığında fark edilen biçimde radyo ya da televizyon alıcıları üzerinde istenmeyen türde parazit oluşturması durumunda kullanıcının aşağıdaki yöntemlerden bir veya birkaçını kullanarak söz konusu paraziti gidermesi önerilir:

- Alıcı anteninin yönünü değiştirin ya da yeniden konumlandırın.
- Ekipman ile alıcı arasındaki mesafeyi artırın.
- Ekipmanı alıcının bağlı olduğu devre üzerinde bulunmayan başka bir prize bağlayın.
- Yardım almak için satıcı ya da deneyimli radyo/TV teknisyenine danışın.

Ekipman uyumluluğundan sorumlu olan tarafın onaylamadığı her türlü değişiklik ya da modifikasyon kullanıcının ekipmanı çalıştırma yetkisini ortadan kaldırabilir. Bu verici için kullanılan anten(ler) yan yana yerleştirilmemeli ya da diğer anten ve vericiler ile birlikte çalıştırılmamalıdır.

Aygıt testlerden geçirilmiş olup FCC OET Tebliğ 65, Ek C'de belirtilen ölçüm standart ve prosedürleri ile uyumludur.

## **FCC SAR Bilgileri**

Bu ekipman kontrol edilmeyen ortamlar için belirlenen FCC radyasyona maruz kalma sınırlarına uygundur. Nihai kullanıcılar RF maruz kalma konusunda uyumluluk sağlanması açısından belirli çalıştırma talimatlarına uymalıdır. Bu verici yan yana yerleştirilmemeli ya da diğer anten ve vericiler ile birlikte çalıştırılmamalıdır. Bu ekipman aktif anten ile bedeniniz arasında en az 20 cm mesafe kalacak şekilde kurulmalı ve çalıştırılmalıdır.

## **Kanada Beyanı**

Bu aygıt Industry Canada lisans muafiyetine ilişkin RSS standartları ile uyumludur. Aygıtın çalıştırılması aşağıdaki iki koşula tabidir: (1) Bu aygıt parazit oluşturmaz, ve (2) Bu aygıt istenmeyen işlemlere yol açabilecek türde parazitler de dahil olmak üzere her türlü paraziti kabul etmelidir.

## **Dikkat: Radyo Frekansı Yayılımına Maruz Kalma Durumu**

RSS 102 RF maruz kalmaya ilişkin gereksinimleri karşılamak üzere bu aygıtın anteni ile insanlar arasında bırakılan 20 cm mesafe mutlaka korunmalıdır.

Pour se conformer aux exigences de conformité CNR 102 RF exposition, une distance de séparation d'au moins 20 cm doit être maintenue entre l'antenne de cet appareil et toutes les personnes.

## **Avrupa Ülkeleri için CE Uyumluluğu**

Bu aygıt EMC Yönergesi 2004/108/EC ile Düşük Gerilim Yönergesi 2006/95/EC, R&TTE Yönergesi 1999/5/ EC ile uyumludur.

## **Aşağıdaki bilgiler yalnızca AB üyesi ülkeler için geçerlidir:**

Sağda gösterilen işaret Atık Durumundaki Elektrikli ve Elektronik Ekipmanlara ilişkin Yönerge 2002/96/EC (WEEE) ile uyumludur.

İşaret ekipmanın sınıflandırılmamış kentsel atık biçiminde bertaraf EDİLMEMESİ, iade ve toplama sistemlerinin yerel kanunlara uygun olarak kullanılması gerektiğini göstermektedir.

Bu ekipmana dahil edilmiş olan pillerin, akümülatörlerin ve düğme pillerin üzerinde Hg, Cd, ya da Pb element simgelerinin bulunması, pil içerisinde % 0,0005 üzerinde Cıva ya da % 0,002 üzerinde Kadmiyum ya da % 0,004 üzerinde Kurşun biçiminde ağır metal bulunduğu anlamına gelir.

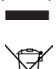

## **Avrupa Birliği Mevzuata Uygunluk**

Bu ekipman halkın elektromanyetik alanlara (0-300 GHz) maruz bırakılmasının sınırlandırılmasına ilişkin olarak 12 Temmuz 1999 tarihinde yayınlanan 1999/519/EC sayılı RF Maruziyet Gereksinimi, Kurul Tavsiyeleri ile uyumludur. Bu ekipman şu standartlara uygundur: EN301489-1, EN301489-17, EN55022/24, EN60950-1, EN300328.

İşburada bu WiFi & Bluetooth radyo aygıtının 1999/5/EC sayılı Yönergenin hükümleri ve diğer önemli gereksinimler ile uyumlu olduğunu beyan ederiz.

## **RoHS2 Uyumluluk Beyanı**

Bu ürün elektrikli ve elektronik ekipmanlarda bazı tehlikeli maddelerin kullanımını sınırlandırmaya ilişkin Avrupa Parlamentosu ve Kurulu'na ait 2011/65/EU sayılı Yönergeye (RoHS2 Yönergesi) uygun olarak tasarlanmış ve üretilmiş olup aşağıdaki gösterilen şekilde Avrupa Teknik Uyum Komitesinin (TAC) yayınladığı maksimum derişim değerlerine uygun olduğu kabul edilmiştir.

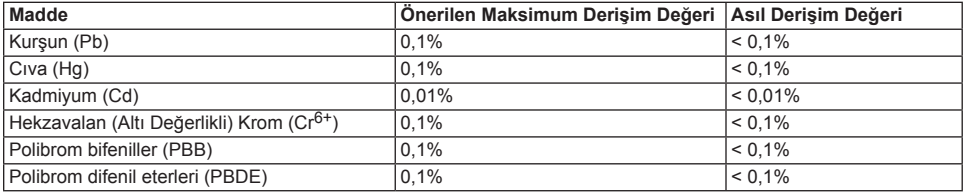

Yukarıda belirtildiği gibi bazı ürünlere ait bileşenler aşağıda bildirildiği üzere RoHS2 Yönergelerinin Ek 3 kısmı uyarınca muaf tutulmuştur:

Muaf tutulan bileşenlere örnekler:

- 1. Soğuk katot floresan lambalar ile harici elektrotlu floresan lambalarda (CCFL ve EEFL) özel amaçlarla kullanılan ve şu değerleri aşmayan cıva (her bir lamba için):
	- (1) Kısa boy (≦500 mm): lamba başına en fazla 3,5 mg.
	- (2) Orta boy ( $>500$  mm ve  $\leq 1.500$  mm): lamba basına en fazla 5 mg.
	- (3) Uzun boy ( $>1.500$  mm): lamba başına en fazla 13 mg.
- 2. Katot ışın tüpleri içerisindeki kurşun.
- 3. Ağırlığın % 0,2'sini geçmeyen seviyede floresan tüpleri içerisindeki kurşun.
- 4. Ağırlığın % 0,4'ünü geçmeyen seviyede alüminyum içerisinde alışım maddesi olarak kullanılan kurşun.
- 5. Ağırlığın % 4'ünü geçmeyen seviyede kurşun içeren bakır alaşımı.
- 6. Yüksek erime sıcaklığına sahip lehim maddelerinde kullanılan kurşun (örn: ağırlığın % 85'i seviyesinde ya da daha fazla kurşun içeren kurşun bazlı alaşımlar)
- 7. Kapasitörler içindeki dielektrik seramik dışında cam veya seramik içerisinde yer alan, kurşun içeren elektrikli ve elektronik bileşenler. Örn: piezoelektronik aygıtlar, cam ya da seramik içerisinde matris bileşimleri)

## **Ürünün kullanım ömrü dolduğunda bertaraf edilmesi**

ViewSonic çevreye karşı duyarlı, yeşil çalışma ve yaşama biçimini benimsemiş bir markadır. Daha Zeki, Daha Yeşil İşlemlerin bir parçası olduğunuz için teşekkürlerimizi sunuyoruz. Lütfen daha ayrıntılı bilgi edinmek için ViewSonic web sitesini ziyaret edin.

ABD ve Kanada için: http://www.viewsonic.com/company/green/recycle-program/

Avrupa için: http://www.viewsoniceurope.com/uk/support/recycling-information/

Tayvan için: http://recycle.epa.gov.tw/recycle/index2.aspx

## **Informações de Conformidade**

### **Leia antes de continuar**

- Use exclusivamente a bateria e o transformador fornecidos pelo fabricante. A utilização de acessórios não autorizados poderá anular a sua garantia.
- Não guardar o dispositivo em ambientes com temperaturas superiores a 50 ºC (122 ºF).
- A temperatura de funcionamento deste dispositivo é de 0 ºC (32 ºF) a 35 ºC (95 ºF).

## **Aviso da FCC**

A seguinte declaração é aplicável a todos os produtos que tenham recebido aprovação por parte da FCC. Os produtos aplicáveis ostentam o logótipo da FCC e/ou um FCC ID no formato FCC ID: GSS-VS15006 no rótulo do produto. Este dispositivo está em conformidade com o artigo 15º das regras da FCC. O funcionamento está sujeito às seguintes duas condições: (1) este dispositivo não pode provocar interferências prejudiciais, e (2) este dispositivo deve aceitar qualquer interferência recebida, incluindo interferências que possam provocar um funcionamento indesejado. Este dispositivo móvel foi testado e verificou-se que está em conformidade com os limites para um dispositivo digital de classe B, de acordo com a parte 15 das normas da FCC. Esses limites são concebidos para fornecer protecção adequada contra interferências prejudiciais numa instalação residencial. Este equipamento gera, utiliza e pode irradiar energia de radiofrequência, pelo que se não for instalado e utilizado de acordo com as instruções, poderá causar interferências nocivas em radiocomunicações. No entanto, não existe qualquer garantia de que a interferência não se manifestará numa determinada instalação. Se este equipamento causar interferências prejudiciais na recepção de rádio ou televisão passíveis de serem determinadas ao desligar e voltar a ligar o aparelho, aconselha-se o utilizador a tentar corrigir as interferências por uma ou mais das seguintes medidas:

- Reoriente ou mude o local da antena receptora.
- Aumente o espaço de separação entre o equipamento e o receptor.
- Ligue o equipamento a uma tomada num circuito diferente daquele ao qual o receptor está ligado.
- Consulte o representante ou um técnico de rádio/TV experiente para obter ajuda.

As alterações ou modificações não aprovadas expressamente pela autoridade responsável pela conformidade poderá anular a autorização do utilizador para utilizar o equipamento. As antenas utilizadas por este transmissor não devem ser colocadas ou funcionar em conjunto com qualquer outra antena ou transmissor.

O dispositivo foi testado e está em conformidade com as normas de medição e procedimentos especificados no Boletim 65 OEP da FCC, Suplemento C

## **Informações SAR da FCC**

Este equipamento está em conformidade com os limites de exposição à radiação definidos pela FCC relativamente a um ambiente não controlado. Os utilizadores finais devem cumprir as instruções de funcionamento específicas para cumprir a conformidade de exposição RF.

Este transmissor não deve ser colocado próximo de, ou utilizado em conjunto com, outras antenas ou transmissores. A instalação e funcionamento deste equipamento devem ser efectuadas com uma distância mínima de 20 centímetros entre o radiador e o corpo.

## **Declaração do Canadá**

Este dispositivo está em conformidade com a(s) norma(s) da Industry Canada License-exempt RSS. O funcionamento está sujeito às seguintes duas condições: (1) este dispositivo não pode causar interferência e (2) este dispositivo deve aceitar quaisquer interferências, incluindo interferências que possam causar um funcionamento indesejado do dispositivo.

### **Atenção: Exposição a radiações de rádio-frequência**

Para cumprir os requisitos de conformidade à exposição RSS 102 RF, deve ser mantida uma distância mínima de 20 cm entre a antena deste dispositivo e qualquer pessoa.

Pour se conformer aux exigences de conformité CNR 102 RF exposition, une distance de séparation d'au moins 20 cm doit être maintenue entre l'antenne de cet appareil et toutes les personnes.

## **Conformidade CE para Países Europeus**

O dispositivo está em conformidade com a Directiva 2004/108/CE de CEM e a Directiva 2006/95/CE de Baixa Tensão, a directiva 1999/5/CE de R&TTE.

### **As informações seguintes são destinadas unicamente aos Estados membros da UE:**

A marca apresentada à direita está em conformidade com a Directiva 2002/96/CE (WEEE) relativa ao Resíduos de Equipamentos Eléctricos e Electrónicos.

A marca indica o requerimento de não eliminar o equipamento como resíduo municipal indiferenciado, mas utilizar os sistemas de devolução e recolha conforme as leis locais.

Se as pilhas, acumuladores e pilhas tipo botão incluídos neste equipamento apresentarem os símbolos químicos Hg, Cd, ou Pb, significa que a bateria possui um metal pesado na sua composição em quantidades superiores a 0,0005% no caso do Mercúrio, ou a 0,002% no caso do Cádmio, ou superiores a 0,004% no caso do Chumbo.

## **Conformidade Regulatória da União Europeia**

O equipamento está em conformidade com os Requisitos de Exposição a RF 1999/519/CE, a Recomendação do Conselho de 12 de Julho de 1999 relativa à limitação de exposição do público em geral a campos electromagnéticos (0-300 GHz). Este equipamento está em conformidade com as seguinte normas: EN301489-1, EN301489-17, EN55022/24, EN60950-1, EN300328.

Declaramos pelo presente que este equipamento rádio de Wi-Fi e Bluetooth está em conformidade com os requisitos essenciais e outras provisões relevantes da Directiva 1999/5/CE.

## **Declaração de Conformidade de RoHS2**

Este produto foi concebido e fabricado em conformidade com a Directiva 2011/65/EC do Parlamento e Conselho Europeus relativo à restrição de utilização de determinadas substâncias perigosas em equipamento eléctrico e electrónico (Directiva RoHS2) e é considerado em conformidade com os valores de concentração máxima determinados pelo Comité de Adaptação Técnica Europeu (TAC) conforme descrito abaixo:

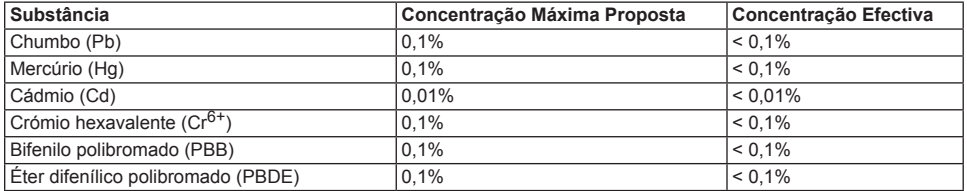

Alguns componentes de produtos conforme declarado acima estão isentos segundo o Anexo III da Directiva RoHS2 descrito abaixo:

Exemplos de componentes isentos são:

- 1. Mercúrio em lâmpadas fluorescentes de cátodo frio e lâmpadas fluorescentes de eléctrodo externo (CCFL e EEFL) para funções especiais não excedendo (por lâmpada):
	- (1) Distância curta (≦500 mm): máximo de 3,5 mg por lâmpada.
	- (2) Distância média (≦500 mm e ≦1.500 mm): máximo de 5 mg por lâmpada.
	- (3) Distância longa (>1.500 mm): máximo de 13 mg por lâmpada.
- 2. Chumbo em vidro de tubos de raios catódicos.
- 3. Chumbo em vidro de tubos fluorescentes não excedendo 0,2% por peso.
- 4. Chumbo como elemento de liga de alumínio contendo até 0,4% de chumbo por peso.
- 5. Liga de cobre contendo até 4% de chumbo por peso.
- 6. Chumbo em tipos de soldas de altas temperaturas (ex. ligas à base de chumbo contendo por peso 85% ou mais de chumbo).
- 7. Componentes eléctricos e electrónicos contendo chumbo em vidro ou cerâmica, para além de cerâmica dieléctrica em condensadores, por exemplo, dispositivos piezo-electrónicos, ou num composto de matriz em vidro ou cerâmica.

## **Eliminação do produto aquando do seu fim de vida útil**

A ViewSonic respeita o ambiente e compromete-se a trabalhar e viver de forma ecológica. Obrigado por fazer parte de um ambiente informático mais Inteligente e mais Ecológico. Visite o sítio Web da ViewSonic para mais informações. EUA e Canadá: http://www.viewsonic.com/company/green/recycle-program/

Europa: http://www.viewsoniceurope.com/uk/support/recycling-information/

Taiwan: http://recycle.epa.gov.tw/recycle/index2.aspx

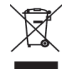

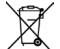

## **Yhteensopivuustiedot**

## **Lue ennen kuin jatkat**

- Käytä vain valmistajan toimittamia paristoja ja verkkolaitetta. Valtuuttamattomien lisävarusteiden käyttö voi mitätöidä takuun.
- Älä säilytä puhelinta yli 50 ºC:n lämpötilassa.
- Tämän laitteen käyttölämpötila on 0 °C 35 °C.

## **FCC-ilmoitus**

Seuraava ilmoitus pätee kaikkiin tuotteisiin, jotka ovat saaneet FCC-hyväksynnän. Sovellettavissa olevissa laitteissa on FCC-logo ja/tai FCC-tunnus FCC-tunnusmuodossa: GSS-VS15006 tuotteen tarrassa. Tämä laite on FCC:n sääntöjen 15. osan mukainen. Laitteen käyttöä koskevat seuraavat kaksi ehtoa: (1) Tämä laite saattaa aiheuttaa haitallista häiriötä, ja (2) tämän laitteen tulee vastaanottaa siihen tuleva häiriö, mukaan lukien häiriöt, joka voivat aiheuttaa ei-toivottuja toimintoja. Tämä laite on testattu ja sen on havaittu toimivan digitaalilaitteiden luokan B rajoissa, jotka on määritelty FCC:n sääntöjen kohdassa 15. Näiden rajoitusten tarkoitus on tarjota kohtuullinen suoja haitallista häiriötä vastaan, kun laitetta käytetään asuintiloissa. Tämä laitteisto synnyttää, käyttää ja voi säteillä radiotaajuusenergiaa, ja ellei sitä asenneta ja käytetä ohjeiden mukaan, se voi aiheuttaa haitallista häiriötä radiotietoliikenteeseen. Laitteen häiriötöntä käyttöä ei voida kuitenkaan taata. Jos tämä aiheuttaa haitallista häiriötä radio- tai televisiovastaanottimissa, jonka voi päätellä sammuttamalla ja käynnistämällä laitetta, on suositeltavaa yrittää korjata häiriöitä yhdellä tai useammalla seuraavista keinoista:

- Käännä tai siirrä vastaanottimen antennia.
- Siirrä laite kauemmaksi vastaanottimesta.
- Liitä laite toiseen pistorasiaan niin, etteivät laite ja vastaanotin ole samassa virtapiirissä.
- Kysy neuvoa laitteen myyjältä tai kokeneelta radio- tai tv-asentajalta.

Muutosten tai mukautusten tekeminen, joita valmistaja ei ole nimenomaisesti hyväksynyt, voi mitätöidä käyttäjän valtuutuksen käyttää tätä laitetta

Tämä laite on testattu ja se noudattaa FCC-säädösten osan OET Bulletin 65, Lisäys C, mittausstandardeja ja -toimenpiteitä

## **FCC SAR -tiedot**

Tämä laite täyttää FCC-säteilyrajoitukset, jotka on asetettu hallitsemattomaan ympäristöön. Loppukäyttäjän on noudatettava tiettyjä käyttöohjeita, jotta radiotaajuusaltistumisen vaatimukset täytetään.

Tätä lähetintä ei saa asettaa samaan paikkaan tai käyttää yhdessä muiden antennien tai lähettimien kanssa. Tämä laitteisto tulee asentaa ja sitä tulee käyttää siten, että säteilijän ja vartalon välinen etäisyys on vähintään 20 cm.

## **Kanadan ilmoitus**

Tämä laite on Industry Canada -lisenssivapautus-RSS-standardien mukainen. Laitteen käyttöä koskevat seuraavat kaksi ehtoa: (1) Tämä laite ei aiheuta häiriötä, ja (2) tämän laitteen tulee hyväksyä siihen tuleva häiriö, mukaan lukien häiriö, joka voi aiheuttaa ei-toivotun toiminnon.

## **Vaara: Altistuminen radiotaajuussäteilylle**

RSS 102 RF -altistusvaatimustenmukaisuuden säilymiseksi tämän laitteen antennin ja kaikkien henkilöiden välisen etäisyyden on oltava vähintään 20 cm.

Pour se conformer aux exigences de conformité CNR 102 RF exposition, une distance de séparation d'au moins 20 cm doit être maintenue entre l'antenne de cet appareil et toutes les personnes.

## **CE-vaatimustenmukaisuus Euroopan maissa**

Tämä laite on EMC-direktiivin 2004/108/EY ja matalajännitedirektiivin 2006/95/EY, R&TTE-direktiivin 1999/5/ EY vaatimusten mukainen.

## **Seuraavat tiedot ovat vain EU:n jäsenvaltioita varten:**

Oikealla näkyvä merkki tarkoittaa, että laite on sähkö- ja elektroniikkalaiteromusta annetun direktiivin 2002/ 96/EY (WEEE) mukainen.

Merkki ilmaisee vaatimuksen, että laitetta EI saa hävittää lajittelemattoman kotitalousjätteen mukana, vaan se on toimitettava erityiseen keräyspisteeseen paikallisten säädösten mukaisesti.

Jos tämän laitteen paristoissa, akuissa ja nappiparistoissa näkyy kemiallinen symboli Hg, Cd tai Pb, se tarkoittaa, että akussa on raskasmetallia yli 0,0005 % elohopeaa tai yli 0,002 % kadmiumia tai yli 0,004 % lyijyä.

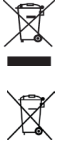

## **Euroopan Unionin säädösten noudattaminen**

Laite noudattaa radiotaajuusaltistusvaatimuksia koskevaa neuvoston suositusta 1999/519/EY, annettu 12. heinäkuuta 1999, väestön sähkömagneettisille kentille (0 Hz - 300 GHz) altistumisen rajoittamisesta. Tämä laite on seuraavien vaatimustenmukaisuusstandardien mukainen: EN301489-1, EN301489-17, EN55022/24, EN60950-1, EN300328.

Me ilmoitamme täten, että tämä Wi-Fi- ja Bluetooth-radio noudattaa direktiivin 1999/5/EY olennaisia vaatimuksia ja muita asiaankuuluvia ehtoja.

## **RoHS2-yhdenmukaisuusvakuutus**

Tämä tuote on suunniteltu ja valmistettu Euroopan parlamentin ja neuvoston direktiivin 2011/65/EU antamien tiettyjen vaarallisten aineiden käytön rajoittamisesta sähkö- ja elektroniikkalaitteissa (RoHS2-direktiivi) mukaisesti ja sen katsotaan olevan European Technical Adaptation Committeen (TAC) antamien maksimipitoisuusarvojen mukainen, kuten alla on esitetty:

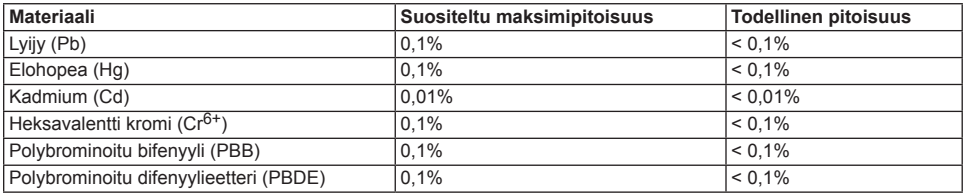

Tietyt tuotteiden osat, kuten yllä on ilmoitettu, on vapautettu RoHS2-direktiivin Liitteen III mukaisesti, kuten alla on ilmoitettu:

Esimerkkejä vapautetuista osista ovat:

- 1. Elohopean määrä kylmäkatodiloisteputkissa ja ulkoelektrodiloisteputkissa (CCFL ja EEFL) erikoistarkoituksiin eivät ylitä arvoja (lamppua kohti):
	- (1) Lyhyt pituus (≦500 mm): maksimi 3,5 mg lamppua kohti.
	- (2) Keskivälin pituus (>500 mm ja ≦1 500 mm): maksimi 5 mg lamppua kohti.
	- (3) Pitkä pituus ( $>1$  500 mm): maksimi 13 mg lamppua kohti.
- 2. Lyijy katodisädeputkien lasissa
- 3. Lyijyn määrä lasisissa loisteputkissa ei ylitä 0,2 % painosta.
- 4. Lyijy alumiinin seososana sisältää painosta enintään 0,4 %.
- 5. Kupari seososana sisältää painosta enintään 4 %.
- 6. Lyijy korkea sulamislämpötila -tyyppisissä juotteissa (eli lyijypohjaisissa seoksissa, jotka sisältävät 85 % painosta tai enemmän lyijyä).
- 7. Sähkö- ja elektroniikkaosat, jotka sisältävät lyijyä lasissa tai keramiikassa muussa kuin eristävässä keramiikassa kondensaattoreissa, esim. pietsoelektronisissa laitteissa tai lasi- tai keramiikkamatriisiyhdisteessä.

## **Tuotteen hävittäminen sen elinkaaren lopussa**

ViewSonic kunnioittaa ympäristöä ja on sitoutunut työskentelemään ja elämään vihreästi. Kiitos, kun osallistut älykkäämpään, vihreämpään tietojenkäsittelyyn. Katso lisätietoja ViewSonicin web-sivustolta. Yhdysvallat ja Kanada: http://www.viewsonic.com/company/green/recycle-program/ Eurooppa: http://www.viewsoniceurope.com/uk/support/recycling-information/ Taiwan: http://recycle.epa.gov.tw/recycle/index2.aspx

#### **Introduction**

Thank you for purchasing this SD-A225. This Start-up Guide describes how to handle and use this product safely. Before operating, please read this guide carefully for safe and correct use. Please also keep this guide handy for quick reference should you encounter any difficulties when using this product.

You can find the full user guide on the home screen of your device once powered on.

## **A. Getting Started**

- **■** You can find the full user guide on the home screen of your device once powered on.
- **■** Before using this product, please ensure that the following items are included:

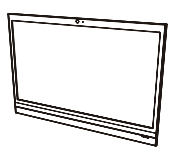

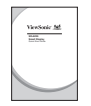

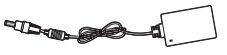

**Quick Start Guide x 1 Micro HDMI to HDMI cable x 1** \* Optional

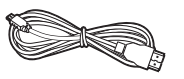

**Main unit x 1 AC Adapter x 1 Power cable x 1** \* Plug types by country

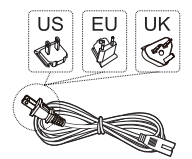

**Micro USB to USB cable x 1** \* Optional

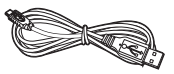

#### **Items supplied with this product**

- **■** Please ensure that the serial number on this product is identical to that on the product warranty.
- **■** If any parts are missing or broken, please contact your store of purchase.

#### **To use this product safely**

Even though this product is designed with safety in mind, improper use of this product may cause fire or electric shock that can lead to injuries or death. To prevent such accidents, please comply with the following recommendations:

- **■ Observe safety precautions** Please read and follow all safety precautions as indicated.
- **■ Stop using the product if it malfunctions** In the event of a malfunction, please contact ViewSonic Customer Care for support.
- **■ If the following events occur, then follow the recommendations**
	- Smoke is detected
	- Strange sound or odor is observed
	- If water gets inside this product
	- This product is dropped or damaged
- Turn off the power
- Unplug the AC adapter cable and USB cable
- Please contact ViewSonic Customer Care for service support.

#### **Safety warning indications**

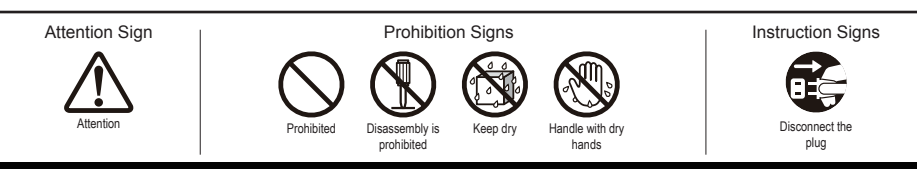

## **B. Product Overview**

## **Basic Operations and Front View**

#### **On / Off / Standby switch**

#### **Status LED**

- Green light Power On
- Orange light Power Saving Mode
- Light off Power Off

#### **Display with touch panel function**

Connect the Smart Display to your PC using the included USB cable to enable touch functionality when using the Smart Display as a monitor with external PC.

#### **About LCD display:**

This product uses a TFT LCD display. Note that some pixels may always appear off (black) while some are always on (orange, green, or blue). Depending on the viewing angle, uneven color or uneven brightness may be observed. Please note that these are natural characteristics of TFT LCD and should not be regarded as defects.

#### **Speaker**

#### **Built-in Webcam**

Webcam cannot be used when in display mode.

 **Built-in microphone**

## **Back View**

- **USB Port (host)**
- **External connection port cover**
- **Stand**

Remove stand for VESA mounting.

- **Headphone jack**
- **microUSB port (device)**

 This USB port does not support USB connection to devices such as printer, mouse, etc.

 **DC-in jack**

Please do not use AC adapters other than the one supplied in this product package to prevent fire and electric shock.

Please do not place objects on the AC adapter, or cover it with anything. Overheating of the AC adapter may lead to a fire.

- **LAN port (RJ-45)**
- **Card reader slot (microSD/microSDHC)**
- **microHDMI port (device)**

For input only. HDMI output not supported.

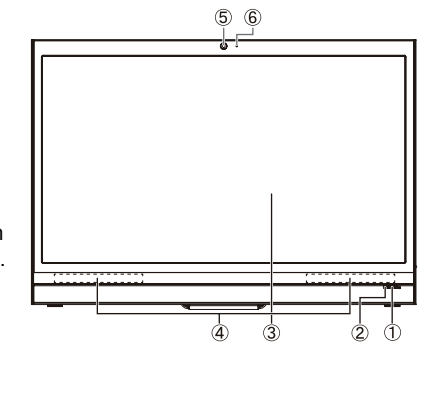

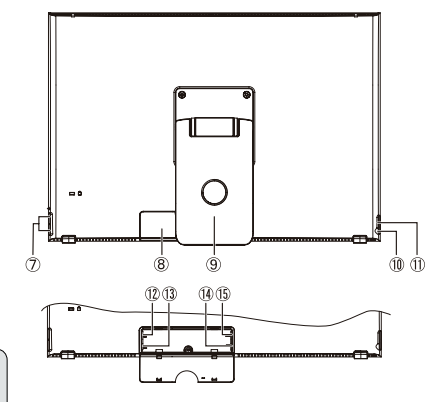

## **C. Installation precautions**

## **Installation Environment**

#### **Health precautions**

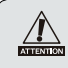

Viewing computer monitor displays for extended periods of time may result in tiredness, numbness in the hands and feet, blurry vision,etc. Please see the picture on the right as a guide for extended use conditions.

#### **Safety precautions**

- Install this product in a well-ventilated location to eliminate exposure to high humidity conditions that may lead to condensation on or in the product.
- For proper heat dissipation, ensure a gap of at least 15cm between this product and the wall during installation.

### **Regarding lightning hazards**

In the case where lightning strikes are expected, it is advised to turn off the computer, and unplug any cable or cord connected to this product

#### **Ideal installation and method of use**

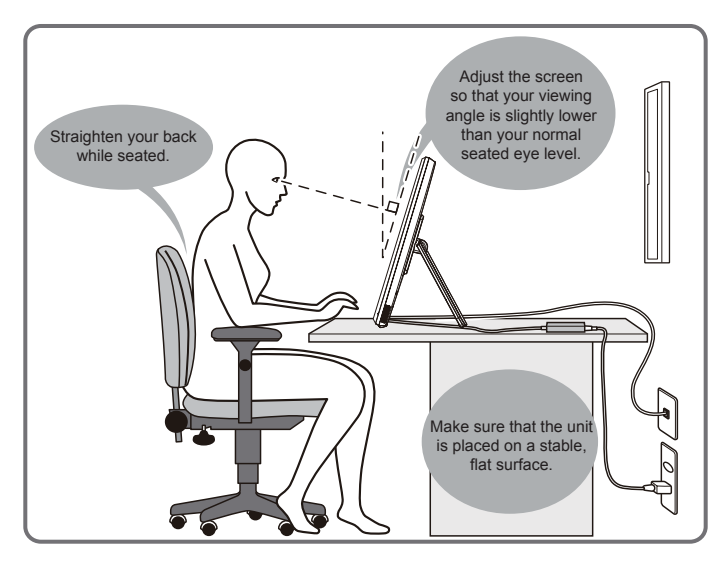

## . **D. Installation and Connection**

**1) Open the stand in the direction of the arrow.** Place face down on a clean, flat surface and be wary of any objects that could damage the display.

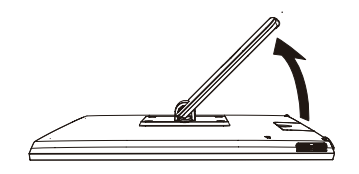

#### **3) Connect the power**

- Connect one end of the supplied AC adapter to the DC-in jack at the back of the unit.
- Connect the power cord to the other end of the AC adapter.
- 3 Connect the power plug to the outlet.

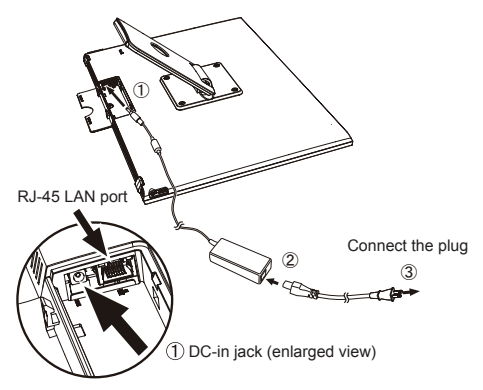

**2) Open the external connection port cover.** Insert finger into the hole of the back cover, and pull it to open.

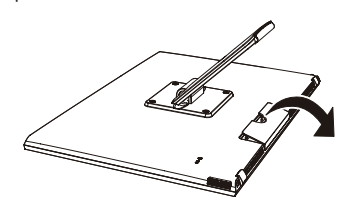

**4) Close the external connection port cover.**

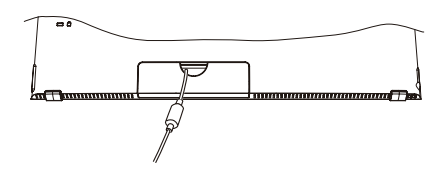

**5) Place the unit on a stable, flat surface.**

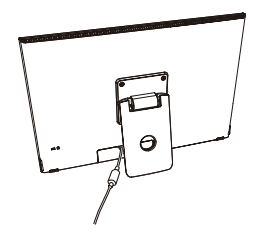

## **E. Using Touch Panel**

This product has an integrated touch panel that can be operated using fingertips. See below for how to use a touch panel.

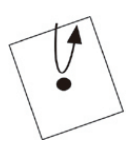

#### **Tap/Double Tap**

Gently touch the display and release your finger immediately. A tap executes an application, and opens folder and setting options. Tapping the same position twice indicates a double tap. Double tap to change the screen size.

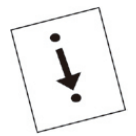

**Drag** Keep finger touching the display, and trace to the desired position. Drag to move icons or to scroll the screen.

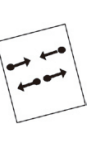

#### **Pinch**

This function is to enlarge or reduce the screen size. Touch the display with two fingers and widen (pinch out) or narrow (pinch in) the fingers' distance.

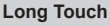

Touch and hold an item or icon to display menu.

#### **Flick**

Slowly touch the display and gently flick your finger to scroll the display screen.

Depending on the screen shown, the above operations may not work

## **F. Start-up and initial setting**

## **Turn on the Power**

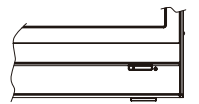

**1) Make sure the power cable and AC adapter are connected. 2) Press the power button until you see the power LED lighting green.**

## **Shut Down**

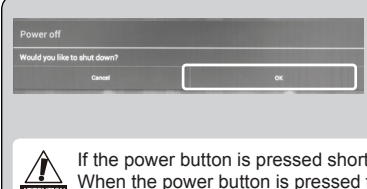

**1) Press and hold the power button until you see "Power off" appears on the screen. 2) When the screen appears as shown on the left, tap "OK" to shut down the power.**

**Ily, the screen shuts off and goes into power saving mode.** for about 8 seconds, the product is forced to shut down.

## **G. Power saving mode and Returning to operation**

### **Entering Power Saving Mode**

While product is in operation, briefly press of the power button puts the unit into power saving mode.

### **Returning from Power Saving Mode**

While the power LED lights orange, briefly press the power button to return from power saving mode

## **H. Basic Operation**

### **Lock Screen**

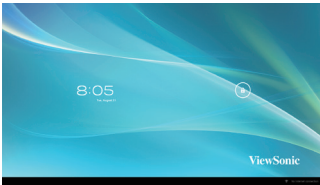

- 1) Touch the  $\theta$ .  $\theta$  is shown besides the  $\theta$ .
- 2) Drag  $\theta$  to  $\theta$ .
- 3) Home screen is shown.

## **Home Screen**

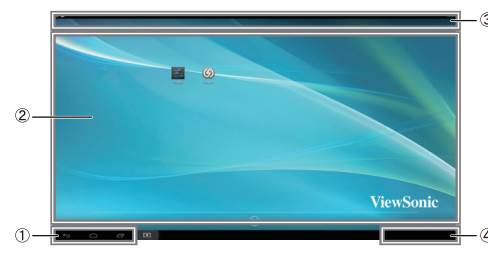

#### **Operation buttons**

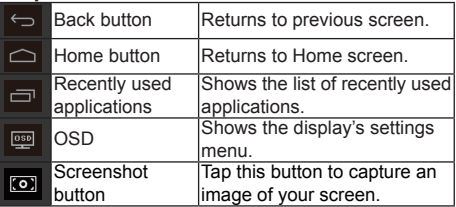

#### **Desktop area**

#### **Tool icons**

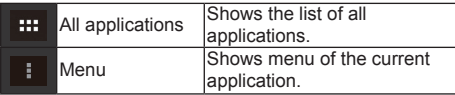

Depending on the screen shown, the content displayed in tool icons may vary.

#### **Status display**

## **I. Network Setting**

#### **Connecting to Wireless LAN**

1)Tap "All applications" – "Settings".

2)Turn "Wi-Fi" to ON by dragging "OFF" to the right.

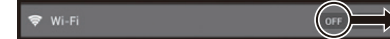

- 3)When Wi-Fi is turned on, a list of all available wireless LAN access points will be shown on the right side of the screen. Tap the desired Wireless LAN access point for connection.
- 4)If a password is required, enter it and tap "Connect" to connect to the wireless LAN.

## **Connecting to RJ45**

Simply plug in your Ethernet cable to the RJ45 port to connect to a LAN. No set-up or configuration is required.

## **J. Formatting**

## **Resetting Your Smart Display**

Formatting will delete all of your data created and added after purchase (including system and application  $\frac{1}{\sqrt{2\pi}}$  settings, downloaded applications, etc.)

- 1)Tap "All applications" "Settings".
- 2)Tap "Back up & reset".
- 3)Tap "Factory data reset".
- 4)Confirm all onscreen instructions and tap "reset".
- 5)Again, confirm all onscreen instructions and tap "Delete All". Formatting will begin shortly.
- System will reboot several times during formatting.

## **K. Use as HDMI-supported Display**

Depending on the mode selected, this product may be used as an HDMI-supported display.

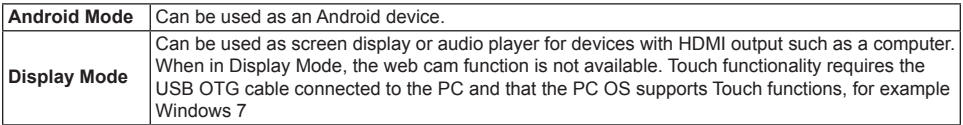

## **Switching to Display Mode**

1)Connect the main unit and HDMI device with the HDMI-microHDMI cable. Optional accessory; may not be included with this product package in some territories.

- 2) Tap the  $\overline{CD}$  on the screen.
- 3)When Adjustment screen appears, tap "HDMI".

## **Switching to Android Mode**

1)Press and hold the power button until Power off or OSD Setting screen appears.

2)Tap "OSD".

3)When Adjustment screen appears, tap "Main".

## **L. Troubleshooting and Q&A**

#### **Q. Power does not turn on.**

- A. Check if the AC adapter and power cord are properly connected.
	- Reconnect the AC adapter and power cord, and turn the power on.
	- Press and hold the power button for 8 seconds, and turn the power on again.

#### **Q. "Compatible Zoom" is shown when an application is started.**

A. "Compatible Zoom" is a feature (specification) that can enlarge the size of a fixed size application. Use Compatible Zoom to enjoy your applications in enlarged sizes.

#### **Q. Touch screen does not respond to hand gestures or render them properly.**

- A. 1. Remove any dust or particles from the reflector and camera using compressed air.
	- 2. Gently clean the cameras and reflector surface carefully with a soft antistatic brush to avoid scratches.
	- 3. Clean any remaining dust with a clean, dry dust-free cloth.

#### **Introduction**

Nous vous remercions d'avoir acheté ce SD-A225. Ce guide de démarrage explique comment manipuler et utiliser ce produit en toute sécurité. Avant de procéder, veuillez lire attentivement cette notice pour une utilisation sûre et correcte. Veuillez également conserver ce guide à portée de main pour une consultation rapide si vous rencontrez des difficultés lors de l'utilisation de ce produit.

Vous pouvez trouver le guide de l'utilisateur complet sur l'écran d'accueil de votre appareil une fois mis sous tension.

## **A. Guide de mise en route**

- **■** Vous pouvez trouver le guide de l'utilisateur complet sur l'écran d'accueil de votre appareil une fois mis sous tension.
- **■** Avant d'utiliser ce produit, veuillez vérifier que les éléments suivants sont inclus:

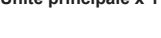

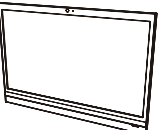

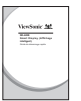

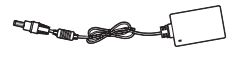

**Guide de démarrage rapide x 1 Câble Micro HDMI à HDMI x 1** \* Optionnel

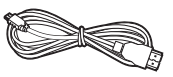

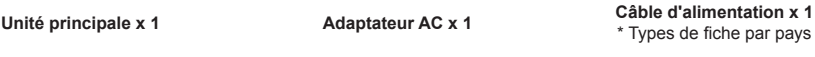

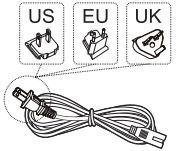

**Câble Micro USB à USB x 1** \* Optionnel

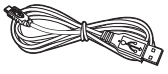

#### **Éléments fournis avec ce produit**

- **■** Veuillez-vous assurer que le numéro de série de ce produit est identique à celui de la garantie du produit.
- Si des pièces sont manquantes ou brisées, s'il vous plaît contactez votre revendeur.

### **Pour utiliser ce produit en toute sécurité**

Même si ce produit est conçu avec la sécurité à l'esprit, une mauvaise utilisation de ce produit peut provoquer un incendie ou une électrocution pouvant entraîner des blessures ou la mort. Pour éviter de tels accidents, veuillez respecter les recommandations suivantes:

**■ Respectez les consignes de sécurité**

 S'il vous plaît lisez et suivez toutes les précautions de sécurité indiquées. **■ Cessez d'utiliser le produit en cas de dysfonctionnement**

En cas de dysfonctionnement, veuillez contacter le service-clientèle de ViewSonic pour de l'aide.

- **■ Si les événements suivants se produisent, suivez les recommandations**
	- De la fumée est détectée
	- Un son ou une odeur étrange est observé
	- Si de l'eau pénètre dans cet appareil
	- Ce produit est tombé ou est endommagé

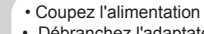

- Débranchez l'adaptateur secteur et le câble USB
- Veuillez contacter le service-clientèle de View-Sonic pour de l'aide et des réparations.

#### **Indications d'avertissement de sécurité**

Panneau

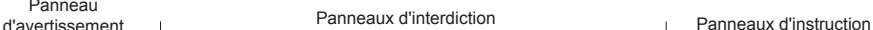

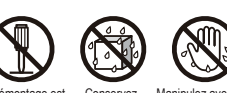

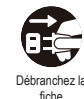

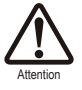

Le démontage est interdit

Conservez au sec

Manipulez avec des mains sèches

8

## **B. Présentation du produit**

## **Opérations de base et Vue de face**

#### **Interrupteur Marche/Arrêt/ Pause**

#### **Statut DEL**

- Feu vert Marche
- Lumière orange Mode économie d'énergie
- Voyant éteint Arrêt

#### **Affichage avec fonction écran tactile**

Connectez le Smart Display à votre PC en utilisant le câble USB fourni pour activer la fonctionnalité tactile lorsque vous utilisez le Smart Display comme moniteur PC externe.

#### **À propos de l'affichage à cristaux liquides:**

Ce produit utilise un écran TFT LCD. Notez que certains pixels apparaissent toujours désactivés (en noir ) alors que certains sont toujours actifs (orange, vert ou bleu). Selon l'angle d'observation, des couleurs inégales ou une luminosité inégale peuvent être observées. Veuillez noter que ce sont des caractéristiques naturelles du LCD TFT qui ne doivent pas être considérées comme des défauts.

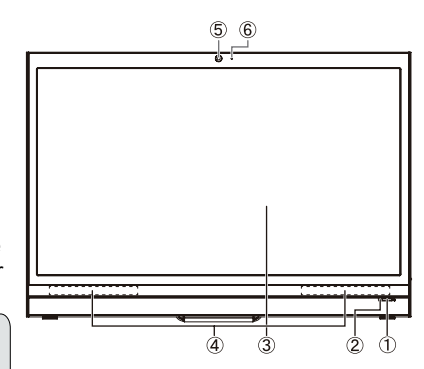

#### **Haut-parleur**

#### **Webcam intégrée**

- La webcam peut pas être utilisée en mode d'affichage.
- **Microphone intégré**

## **Vue arrière**

- **Port USB (hôte)**
- **Capot externe du port de connexion**
- **Support**
	- Retirer support pour montage VESA.
- **Prise écouteurs**
- **port microUSB (appareil)**

 Ce port USB ne prend pas en charge la connexion USB pour les périphériques tels que les imprimantes, souris, etc

 **Connecteur entrée CC**

Veuillez ne pas utiliser d'adaptateurs secteur autre que celui fourni dans ce emballage du produit pour éviter un incendie ou un choc électrique. Veuillez ne pas placer d'objets sur l'adaptateur secteur ou le couvrir avec quoi que ce soit. La surchauffe de l'adaptateur secteur peut provoquer un incendie.

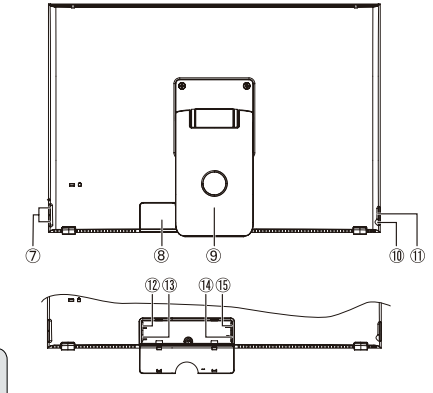

- **port LAN (RJ-45)**
- **Fente lecteur de carte (microSD/microSDHC)**
- **port microHDMI (appareil)**

Pour entrée seulement. Sortie HDMI pas prise en charge.

## **C. Précautions d'installation**

## **Environnement Installation**

#### **Précautions sanitaires**

Regarder l'écran d'ordinateur pendant de longues périodes peut entraîner de la fatigue, l'engourdissement des mains et des pieds, une vision floue etc. Veillez observer l'image sur la droite, comme guide pour des conditions d'utilisation prolongées.

#### **Consignes de sécurité**

- Installez cet appareil dans un endroit bien ventilé pour éliminer l'exposition à des conditions d'humidité qui peuvent aboutir à la formation de condensation sur ou dans le produit.
- Pour une dissipation de la chaleur correcte, assurer un espace d'au moins 15 cm entre le produit et le mur lors de l'installation.

#### **En ce qui concerne les risques de foudre**

Dans le cas où la foudre est prévisible, il est conseillé d' éteindre l'ordinateur et débrancher tout câble ou cordon relié à cet appareil.

#### **Installation idéale et méthode d'utilisation**

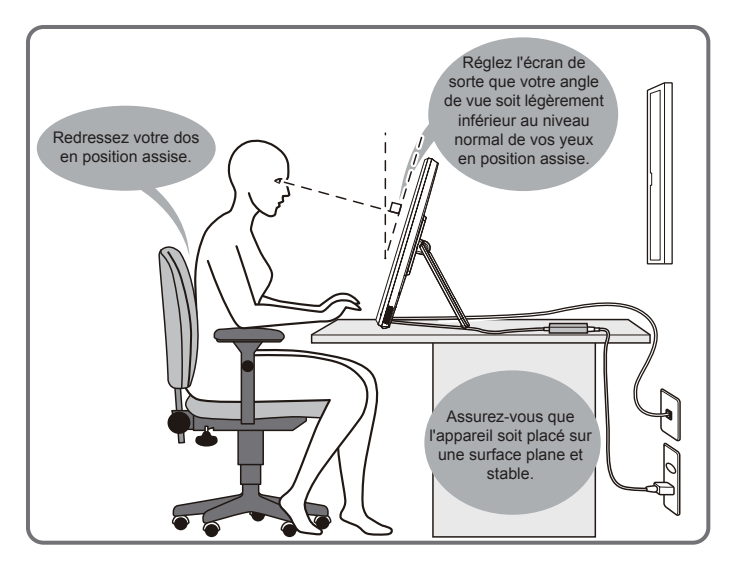

## . **D. Installation et Connexion**

**1) Ouvrir le support dans le sens de la flèche.** Placer face vers le bas sur une surface plane et propre en évitant tous objets qui pourraient endommager l'écran.

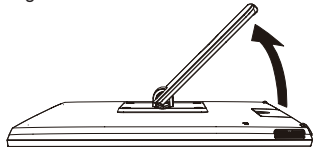

#### **3) Branchez l'alimentation**

- Branchez une extrémité de l'adaptateur secteur fourni à la prise d'entrée CC au dos de l'appareil.
- Branchez le cordon d'alimentation à l'autre extrémité de l'adaptateur secteur.
- Branchez le cordon d'alimentation à la prise secteur.

**2) Ouvrez le capot du port de connexion externe.** Insérez un doigt dans le trou du couvercle arrière, et tirez-le pour l'ouvrir.

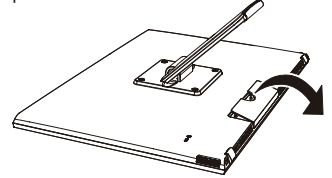

**4) Fermez le capot du port de connexion externe.**

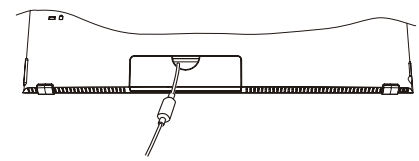

**5) Placez l'appareil sur une surface plane et stable.**

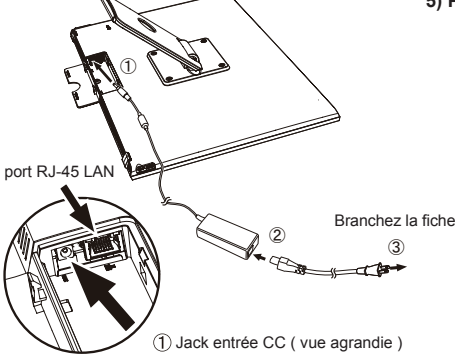

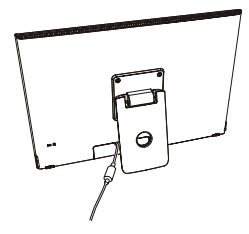

## **E. Utilisation du panneau tactile**

Ce produit dispose d'un écran tactile intégré qui peut être utilisé avec le bout des doigts. Voir ci-dessous comment utiliser un écran tactile.

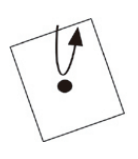

#### **Tapoter/Double Tapotement**

Touchez doucement l'écran et relâchez votre doigt immédiatement. Un tapotement exécute une application, et ouvre les dossiers et options de réglage.

Appuyer au même endroitla même position deux fois indique un double tapotement. Tapotez deux fois pour modifier la taille de l'écran.

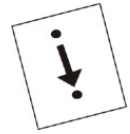

#### **Déplacer, faire glisser** Touchez l'écran, et tracez jusqu'à la position souhaitée. Faites glisser pour déplacer les icônes ou pour faire défiler l'écran.

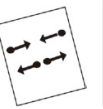

#### **Pincer**

Cette fonction sert à agrandir ou à réduire la taille de l'écran. Touchez l'écran avec deux doigts et élargir (pincement extérieur ) ou rétrécir (pincement intérieur ).

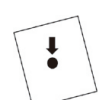

#### **Long Toucher**

Touchez et maintenez l'appui sur l'élément ou sur l'icône pour afficher le menu.

#### **Feuilleter**

Touchez l'écran, puis feuilletez doucement avec votre doigt pour faire défiler l'écran.

Selon l'écran affiché, les opérations ci-dessus peuvent ne pas fonctionner

## **F. Mise en service et réglage initial**

## **Allumez l'alimentation**

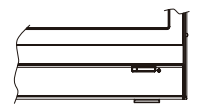

- **1) Assurez-vous que le câble d'alimentation et l'adaptateur secteur sont connectés.**
- **2) Appuyez sur le bouton d'alimentation jusqu'à ce que le voyant d'alimentation s'allume en vert.**

## **Eteindre**

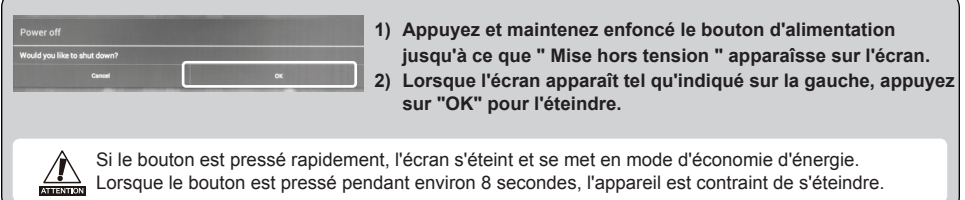

## **G. Mode économie d'énergie et Retour au fonctionnement**

### **Passage en mode d'économie d'énergie**

Tandis que le produit est en marche, appuyer brièvement sur le bouton d'alimentation de l'unité instaure le mode d'économie d'énergie.

## **Revenir du mode d'économie d'énergie**

Alors que la DEL d'alimentation est orange, appuyez brièvement sur le bouton d'alimentation pour revenir au mode d'économie d'énergie

## **H. Fonctionnement de base**

## **Verrouillez écran**

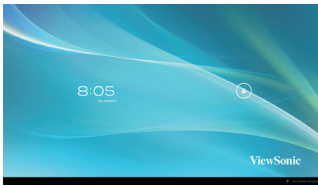

- 1) Touchez le  $\theta$ .  $\theta$  apparait à côté du  $\theta$ .
- 2) Glisser  $\theta$  vers  $\theta$ .
- 3) L'écran d'accueil est affiché.

## **Écran Accueil**

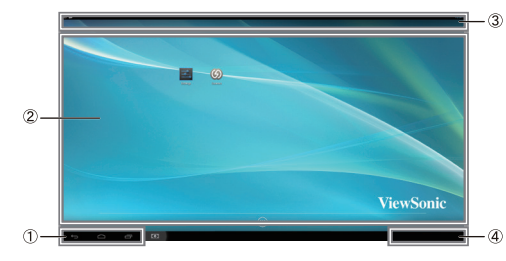

#### **Zone bureau**

#### **Icones outils**

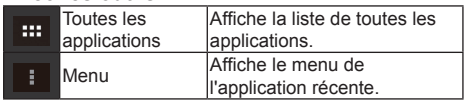

Selon l'écran affiché, le contenu affiché dans Icônes d'outils peut varier.

#### **Statut affichage**

## **I. Configuration réseau**

### **Connexion à réseau local sans fil**

1)Appuyez sur " Toutes les applications" - "Paramètres".

2)Tourner "Wi-Fi " sur ON en faisant glisser "OFF" vers la droite.

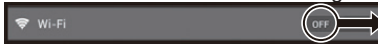

- 3)Lorsque Wi- Fi est activé, une liste de tous les points d'accès LAN sans fil disponibles sera affichée sur le côté droit de l'écran. Tapez le point d'accès LAN sans fil souhaité pour la connexion.
- 4)Si un mot de passe est requis, entrez-le et appuyez sur " Connect" pour se connecter au réseau local sans fil.

### **Connexion à RJ45**

Il suffit de brancher votre câble Ethernet au port RJ45 pour se connecter à un réseau local. Aucune installation ou configuration supplémentaire n'est nécessaire.

## **J. Formatage**

## **Réinitialisation de votre Smart Display**

Le formatage supprimera toutes vos données créées et ajoutées après l'achat ( y compris les paramètres  $\frac{1}{200}$  du système et des applications, les applications téléchargées, etc...)

1)Appuyez sur " Toutes les applications" - "Paramètres".

- 2)Appuyez sur "Back up & reset (Sauvegarde et Re-paramétrage)".
- 3)Appuyez sur Factory data reset (Réinitialisation d'usine)
- 4)Confirmez toutes les instructions à l'écran et appuyez sur "re-paramétrer".
- 5)De nouveau, confirmer toutes les instructions à l'écran et appuyez sur "tout effacer". Le formatage débutera sous peu.
- Le système va redémarrer plusieurs fois pendant le formatage.

#### **Fonctionnement des boutons**

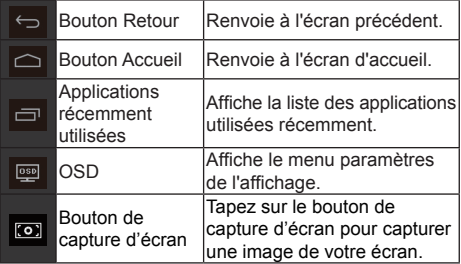

## **K.Utilisez comme affichage pris en charge par HDMI**

Selon le mode sélectionné, ce produit peut être utilisé comme un écran pris en charge par HDMI .

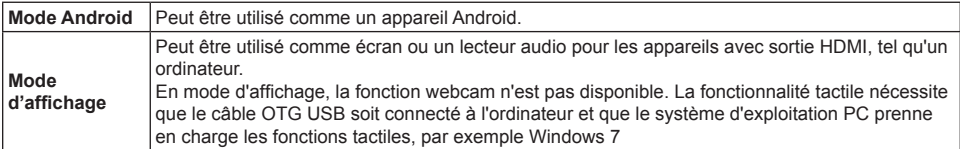

### **Passage au Mode d'affichage**

- 1)Connectez l'unité principale et l'appareil HDMI avec un câble HDMI- microHDMI. Des accessoire en option peuvent ne pas être inclus dans l'emballage du produit dans certains territoires.
- 2) Appuyez sur **au à l'écran**.
- 3)Lorsque l'écran de Adjustments (Réglages) apparaît, appuyez sur "HDMI".

## **Passage au Mode Android**

- 1)Appuyez et maintenez enfoncé le bouton d'alimentation jusqu'à ce que Hors tension ou écran de réglage OSD apparaît.
- 2)Appuyez sur "OSD".
- 3)Lorsque l'écran Réglages apparaît, appuyez sur "Principal".

## **L. Dépannage et Q&R**

#### **Q. L'appareil ne s'allume pas.**

- A. Vérifiez si l'adaptateur secteur et le cordon d'alimentation sont correctement connectés.
	- Reconnectez l'adaptateur secteur et le cordon d' alimentation, puis mettez l'appareil sous tension.
	- Appuyez et maintenez le bouton d'alimentation enfoncé pendant 8 secondes, puis remettez -le sous tension.

#### **Q : "Zoom compatible**" **s'affiche lorsqu'une application est lancée.**

A. "Zoom Compatible "est une fonctionnalité ( caractéristique) qui peut agrandir la taille d'une application de taille fixe. Utilisez la fonction Zoom Compatible pour profiter de vos applications dans des tailles agrandies.

#### **Q : L'écran tactile ne répond pas aux gestes manuels ou ne les retranscrit pas bien.**

- A. 1. Enlevez la poussière ou les particules du réflecteur et de la caméra avec de l'air comprié.
	- 2. Nettoyez délicatement les caméras et le réflecteur avec une brosse antistatique pour éviter les rayures.
	- 3. Nettoyez la poussière restante avec un chiffon propre, doux et sec.

#### **Introducción**

Gracias por comprar este SD-A225. Esta Guía de inicio describe cómo manejar y usar este producto de manera segura. Antes de ponerlo a funcionar, lea esta guía atentamente para conocer el uso seguro y correcto. Igualmente, conserve esta guía a mano por si tiene cualquier incoveniente al usar este producto.

Puede encontrar la guia del usuario en la pagina de inicio de su dispositivo al encenderlo.

## **A. Procedimientos iniciales**

- Puede encontrar la guía del usuario en la página de inicio de su dispositivo al encenderlo.
- Antes de usar este producto, asegúrese de que se hayan incluido los siguientes elementos:
	-

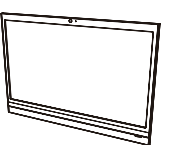

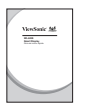

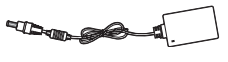

**1 x Guía de inicio 1 x cable micro HDMI a HDMI** \* Opcional

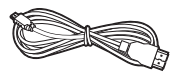

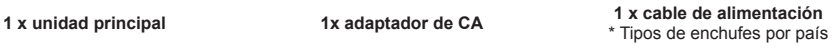

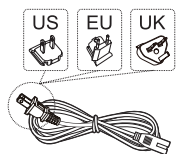

**1 x cable micro USB a USB**  \* Opcional

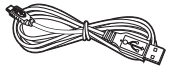

#### **Elementos suministrados con este producto**

- **■** Asegúrese de que el número de serir de este producto sea indéntico al incluido en la garantía del producto.
- Si falta cualquier pieza o cualquier pieza está rota, póngase en contacto con la tienda en la que realizó la compra.

## **Cómo usar este producto de manera segura**

Aunque este producto fue diseñado tomando en cuenta la seguridad, el uso incorrecto del mismo podría provocar incendios o descargas eléctricas que podrían provocar lesiones o la muerte. Para evitar dichos accidentes, cumpla con las siguientes recomendaciones:

- **■ Observe las precauciones de seguridad**
- Lea y siga las precauciones de seguridad de la manera indicada.
- **■ Suspenda el uso del producto si no funciona correctamente** Si el producto no funciona correctamente, póngase en contacto con el Atención al Cliente de ViewSonic para obtener soporte.
- **■ Si ocurren los siguientes eventos, entonces siga las recomendaciones**

•Se detecta humo

- Se escucha un sonido u olor extraño
- Cae agua dentro del producto
- Se deja caer o se daña el producto
- Apague la unidad
- Desconecte el cable adaptador de CA y el cable USB
- Póngase en contacto con Atención al Cliente de ViewSonic para obtener soporte.

#### **Indicaciones de advertencias de seguridad**

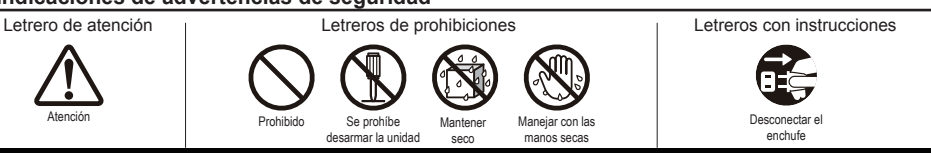

## **B. Descripción del producto**

## **Operaciones básicas y vista frontal**

#### **Interruptor de encendido/apagado/en espera**

#### **LED de estado**

- Luz verde Encendido
- Luz anaranjada Modo de ahorro de energía
- Luz apagada Dispositivo apagado

#### **Pantalla con función de panel táctil**

Conecte el Smart Display a su PC por medio del cable USB incluido para activar la funcionalidad táctil al usar el Smart Display como un monitor con una PC externa.

#### **Acerca de la pantalla LCD:**

Este producto usa una pantalla LCD TFT. Tome en cuenta que algunos píxeles podrían aparecer siempre apagados (negros), mientras otros siempre estar encendidos (anaranjado, verdes o azules). Dependiendo del ángulo de visualización, podrían observarse colores irregulares o brillo irregular. Tome en cuenta que estas son características naturales de los monitores LCD TFT y que no deben considerarse como defectos.

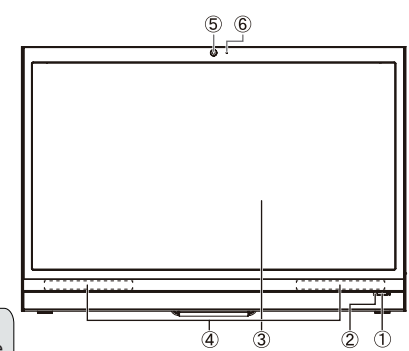

#### **Altavoz**

#### **Cámara web integrada**

La cámara web no puede usarse durante el modo de imagen.

 **Micrófono integrado**

## **Vista posterior**

- **Puerto USB (anfitrión)**
- **Cubierta puerto conexión externa**
- **Base**

Retire la base para montaje VESA .

- **Conector para auriculares**
- **puerto microUSB (dispositivo)**

 Este puerto USB no es compatible con conexiones USB a dispositivos como impresoras, ratones, etc.

 **Conector de entrada de CC**

No use otros adaptadores de CA que no sean los suministrados con este paquete de producto para evitar incendios o descargas eléctricas. No coloque objetos sobre el adaptador de CA ni lo cubra. El sobrecalentamiento del adaptador de CA podría provocar un incendio.

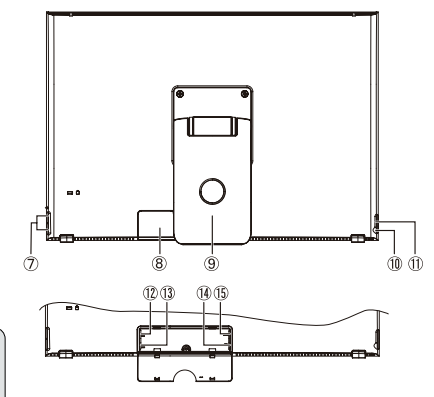

- **Puerto LAN (RJ-45)**
- **Ranura de lector de tarjetas (microSD/microSDHC)**
- **puerto microHDMI port (dispositivo)**

Para entrada solamente. No compatible con salida HDMI.

## **C. Precauciones sobre la instalación**

## **Ambiente de instalación**

#### **Precauciones de salud**

Visualizar los monitores de las computadoras durante períodos prolongados podría provocar cansancio, que se adormezcan las manos y los pies, visión borrosa, etc. Consulte la imagen de la derecha como una guía para condiciones de uso prolongadas.

#### **Precauciones de seguridad**

- Instale este producto en una ubicación con una ventilación adecuada para eliminar la exposición a condiciones de alta humedad que puedan provocar condensación sobre o dentrol del producto.
- Para que haya una disipación de calor adecuada, durante la instalación, garantice un espacio de separación de por lo menos 15 cm entre el producto y la pared.

#### **Sobre los peligros por caída de rayos**

En caso de que se esperen caídas de rayos, se aconseja apagar la computadora y desconectar cualquier cable conectado a este producto.

#### **Instalación ideal y método de uso**

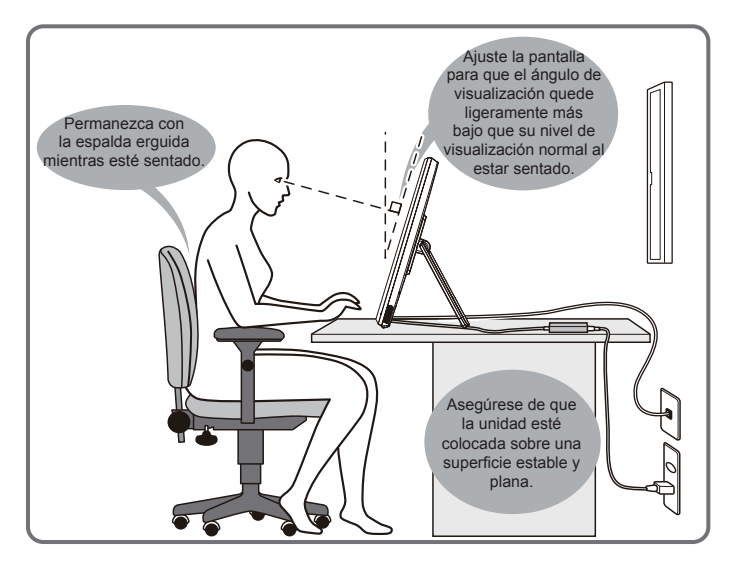

## . **D. Instalación y conexión**

**1) Abra la base en la dirección de la flecha.**

Coloque cara abajo sobre una superficie limpia y plana, y tenga cuidado respecto a cualquier objeto que pueda dañar la pantalla.

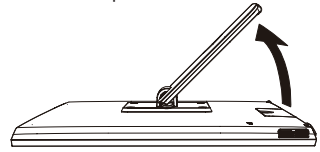

**3) Conecte la alimentación.** 

- Conecte un extremo del adaptador de CA suministrado a la toma de entrada de CC de la parte posterior de la unidad.
- Conecte el cable de alimentación al otro extremo del adaptador de CC.
- Conecte el enchufe en el tomacorriente.

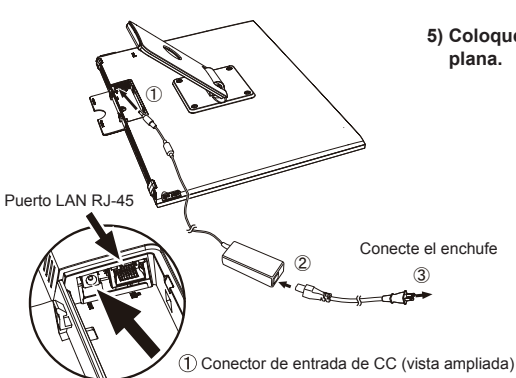

**2) Abra la cubierta del puerto de conexión externo.** Introduzca un dedo en el hueco de la cubierta posterior y hálela para abrirla.

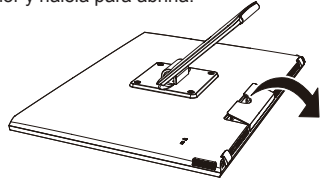

**4) Cierre la cubierta del puerto de conexión externo.**

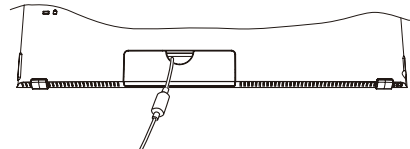

**5) Coloque la unidad sobre una superficie estable y** 

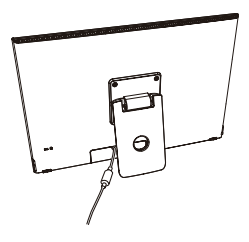

## **E. Cómo usar el panel táctil**

Este producto tiene un panel táctil integrado que puede manejarse al usar las puntas de los dedos. A continuación se muestra cómo usar el panel táctil.

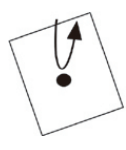

#### **Toque/Toque doble**

Toque la pantalla suavemente y retire su dedo inmediatamente. Un toque ejecuta una aplicación y abre la carpeta y las opciones de configuración.

Tocar la misma posición dos veces indica un toque doble. Realice un toque doble para cambiar el tamaño de la pantalla.

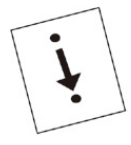

#### **Arrastrar**

Mantenga el dedo tocando la pantalla y trace la posición deseada. Arrastre para mover iconos o desplazar la pantalla.

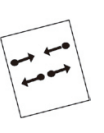

#### **Pellizcar**

Esta función sirve para ampliar o reducir el tamaño de la pantalla. Toque la pantalla con dos dedos y amplíe (pellizque hacia fuera) o estreche (pellizque hacia dentro) la distancia entre los dedos.

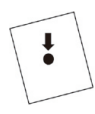

#### **Toque prolongado**

Toque y sujete un elemento o icono para visualizar el menú.

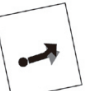

#### **Movimiento rápido**

Toque la pantalla lentamente y mueva rápidamente y suavemente su dedo para deslizar la pantalla de visualización.

Según la pantalla que se muestre, las operaciones anteriores podrían no funcionar

## **F. Inicio y configuración inicial**

## **Encienda la unidad**

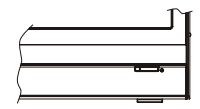

- **1) Asegúrese de que el cable de alimentación y el adaptador de CC estén conectados.**
- **2) Pulse el botón de encendido hasta que el LED de encendido se ponga verde**

## **Apagar**

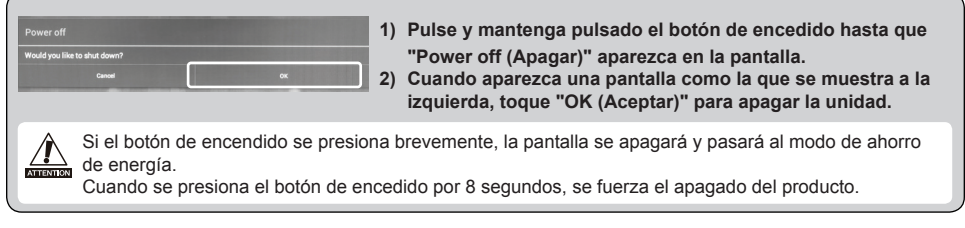

## **G. Modo de ahorro de energía y reanudación de funcionamiento**

### **Cómo entrar al modo de ahorro de energía**

Mientras el producto esté funcionando, presione brevemente el botón de encendido para colocar la unidad en modo de ahorro de energía.

### **Cómo salir del modo de ahorro de energía**

Mientras el LED de encendido esté anaranjado, presione brevemente el botón de encendido para salir del modo de ahorro de energía

## **H. Funcionamiento básico**

### **Pantalla de bloqueo**

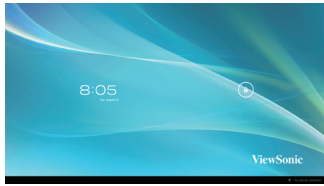

- 1) Toque  $\theta$ .  $\theta$  que aparece al lado de  $\theta$ .
- 2) Arrastre  $\theta$  hasta  $\theta$ .
- 3) Aparecerá la pantalla de inicio.
## **Pantalla de inicio**

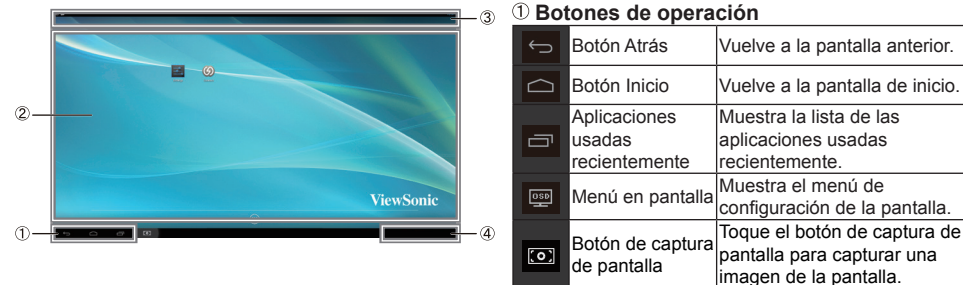

### **Área del escritorio**

#### **Iconos de herramientas**

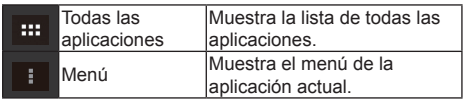

Según la pantalla que se muestre, el contenido mostrado en iconos de herramientas podría variar.

#### **Pantalla de estado**

## **I. Configuración de la red**

## **Cómo conectarse al LAN inalámbrico**

1)Toque "Todas las aplicaciones" – "Configuración".

2)Active el "Wi-Fi" al arrastrar "OFF" hacia la derecha.

 $\bullet$  Wi-Fi

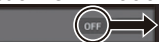

- 3)Cuando se active el Wi-Fi, aparecerá una lista de todos los puntos de acceso LAN inalámbricos a la derecha de la pantalla. Toque el punto de acceso LAN inalámbrico para conectarse.
- 4)Si se necesita una contraseña, introdúzcala y toque "Conectar" para conectar el LAN inalámbrico.

## **Cómo conectarse al RJ45**

Tan sólo conecte su cable Ethernet al puerto RJ45 para conectarse a la LAN. No se necesita una configuración.

## **J. Formateo**

## **Cómo reiniciar el Smart Display**

El formateo borrará todos los datos creados y agregados después de comprar la unidad (incluidos la configuración del sistema y de las aplicaciones, las aplicaciones descargadas, etc.)

- 1)Toque "Todas las aplicaciones" "Configuración".
- 2)Toque "Back up & reset (Copia de seguridad y Reiniciar)".
- 3)Toque "Restablecer datos de fábrica".
- 4)Confirme las instrucciones que aparecen en la pantalla y toque "reiniciar".
- 5)Nuevamente, confirme las instrucciones que aparecen en la pantalla y toque "Borrar todo". El formateo comenzará poco después.
- El sistema se reiniciará varias veces durante el formateo.

## **K. Use como una pantalla compatible con HDMI**

Dependiendo del modo seleccionado, este producto puede usarse como una pantalla compatible con HDMI.

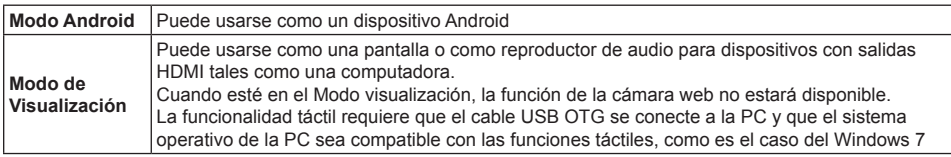

## **Cómo cambiar a Modo de visualización**

- 1)Conecte la unidad principal y dispositivo HDMI con el cable HDMI-microHDMI. Accesorio opcional; podría no estar incluido con este paquete de producto en algunos territorios.
- 2) Toque **en** en la pantalla.
- 3)Cuando aparezca la Pantalla de ajuste, toque "HDMI".

## **Cómo cambiar al Modo Android**

- 1)Pulse y mantenga pulsado el botón de encendido hasta que se apague la unidad o hasta que aparezca la pantalla de configuración del menú en pantalla.
- 2)Toque "Menú en pantalla".
- 3)Cuando aparezca la Pantalla de ajuste, toque "Principal".

## **L. Resolución de problemas y Preguntas y Respuestas**

### **P. La unidad no enciende.**

- R. Verifique que el adaptador de CC y el cable de alimentación estén conectados correctamente.
	- Vuelva a conectar el adaptador de CC y el cable de alimentación, y encienda la unidad.
	- Pulse y mantenga pulsado el botón de encendido durante 8 segundos, y encienda la unidad nuevamente.

### **P. Aparece "Compatible Zoom (Zoom compatible)" cuando se inicia la aplicación.**

R. "Zoom compatible" es una función (especificación) que puede ampliar el tamaño de una aplicación de tamaño fijo. Use Zoom compatible para disfrutar de sus aplicaciones en tamaños ampliados.

#### **P. La pantalla táctil no responde a los gestos de la mano o no los representa de forma correcta.**

- R. 1. Elimine cualquier polvo y partículas del reflector y la cámara utilizando aire comprimido.
	- 2. Limpie suavemente la superficie de la cámara y el reflector con un cepillo antiestático para evitar causar rayones.
	- 3. Limpie cualquier polvo restante con un paño limpio, seco y sin polvo.

### **Anleitung**

Vielen Dank für den Kauf des SD-A225. Diese Schnellanleitung verrät Ihnen, wie Sie Ihr neues Gerät problemlos und sicher bedienen können. Bitte lesen Sie diese Anleitung vor dem ersten Einschalten gründlich durch, damit Sie von Anfang an sicher und richtig mit dem Gerät arbeiten können. Bewahren Sie diese Anleitung am besten auf, damit Sie darin nachlesen können, falls einmal Schwierigkeiten bei der Bedienung Ihres Gerätes auftreten sollten.

Nach dem Einschalten finden Sie die vollständige Bedienungsanleitung im Startbildschirm Ihres Gerätes.

## **A. Erste Schritte**

- **■** Nach dem Einschalten finden Sie die vollständige Bedienungsanleitung im Startbildschirm Ihres Gerätes.
- Bitte überzeugen Sie sich davon, dass folgende Artikel im Lieferumfang enthalten sind, bevor Sie das Gerät verwenden:

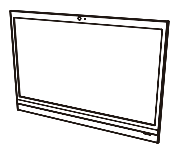

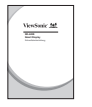

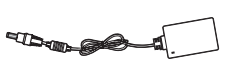

**Schnellstartanleitung x 1 Micro-HDMI-zu-HDMI-Kabel x 1** \* Optional

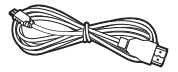

**Hauptgerät x 1 Netzteil x 1 Netzkabel x 1** \* Stecker je nach Land unterschiedlich

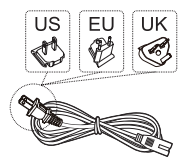

**Micro-USB-zu-USB-Kabel x 1** \* Optional

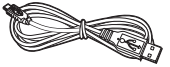

#### **Mitgelieferte Artikel**

- **■** Bitte überzeugen Sie sich davon, dass die Seriennummer des Gerätes mit der in den Garantieunterlagen angegebenen Seriennummer übereinstimmt.
- **■** Falls etwas fehlen oder beschädigt sein sollte, wenden Sie sich bitte an Ihren Händler.

### **So nutzen Sie das Gerät auf sichere Weise**

Obwohl dieses Gerät auf höchste Sicherheit ausgelegt wurde, kann es bei falscher Bedienung zu Bränden oder Stromschlägen und damit zu Verletzungen bis hin zum Tode kommen. Damit es nicht zu solchen Unfällen kommt, halten sich bitte unbedingt an die folgenden Empfehlungen:

- **■ Sicherheitshinweise beachten** Bitte machen Sie sich mit sämtlichen Sicherheitshinweisen gründlich vertraut, halten Sie sich stets daran.
- **■ Gerät bei Fehlfunktionen nicht weiter verwenden** Wenden Sie sich bei Fehlfunktionen bitte an den ViewSonic-Kundendienst.
- **■ Halten Sie sich in folgenden Fällen unbedingt an die Empfehlungen**
	- Rauch tritt aus
	- Ungewöhnliche Geräusche oder Gerüche
	- Wasser ist in das Gerät eingedrungen
	- Das Gerät wurde fallen gelassen oder anderweitig beschädigt

- Gerät ausschalten
- Netzteil und USB-Kabel trennen
- Bitte wenden Sie sich an den ViewSonic-Kundendienst.

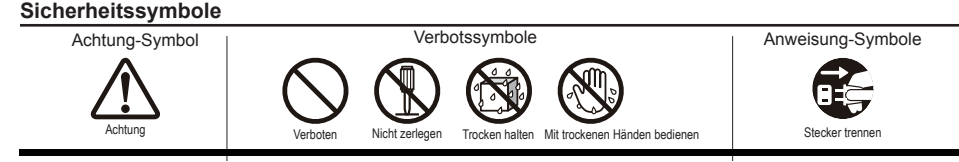

# **B. Übersicht**

## **Grundbedienung und Vorderansicht**

## **Ein/Aus/Bereitschaft-Taste**

### **Status-LED**

- Grün Eingeschaltet
- Orange Energiesparmodus
- Aus Abgeschaltet

### **Display mit Touchpanel**

Schließen Sie das Smart Display über das mitgelieferte USB-Kabel an Ihren PC an, wenn Sie das Smart Display als externen PC-Monitor mit Touch-Funktionalität nutzen möchten.

#### **Das LC-Display:**

Ihr Gerät ist mit einem TFT-LC-Display ausgestattet. Bitte beachten Sie, dass es vorkommen kann, dass einige wenige Pixel nicht oder ständig leuchten (orange, grün, blau oder weiß). Je nach Betrachtungswinkel kann sich eine etwas unregelmäßige Farb- oder Helligkeitsverteilung einstellen. Beachten Sie bitte, dass dies zu den natürlichen Eigenschaften von TFT-LC-Displays zählt und daher nicht als Defekt angesehen werden sollte.

### **Lautsprecher**

### **Integrierte Webcam**

Im Anzeigemodus kann die Webcam nicht genutzt werden.

 **Integriertes Mikrofon**

## **Rückansicht**

- **USB-Port (Host)**
- **Abdeckung für externe Anschlüsse**
- **Ständer**

Zur VESA-Montage nehmen Sie den Ständer ab.

- **Kopfhöreranschluss**
- **Micro-USB-Port (Geräteanschluss)**

 An diesen USB-Port können keine Geräte wie Drucker, Maus und dergleichen angeschlossen werden.

 **Netzanschluss**

Damit es nicht zu Bränden oder Stromschlägen kommt, benutzen Sie ausschließlich das mit dem **KNEWLISH** Gerät gelieferte Netzteil.

Stellen Sie nichts auf das Netzteil, decken Sie das Netzteil nicht ab. Andernfalls kann das Netzteil überhitzen und im schlimmsten Fall einen Brand auslösen.

- **LAN-Anschluss (RJ-45)**
- **Kartenleser (microSD/microSDHC)**
- **MicroHDMI-Port (Geräteanschluss)**
	- Nur Eingang. HDMI-Ausgabe wird nicht unterstützt.

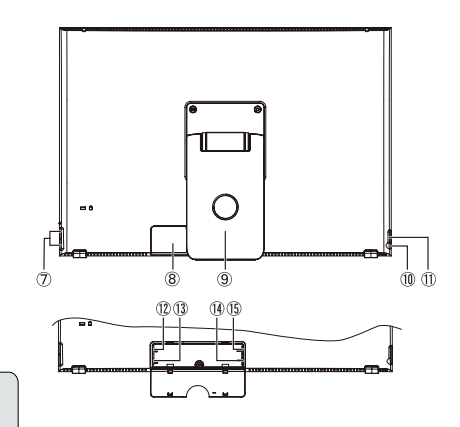

## **C. Wichtige Hinweise zur Installation**

## **Arbeitsumgebung**

### **Wichtige Gesundheitshinweise**

Längere Arbeit mit Computern kann zu Ermüdung, Taubheitsgefühl in Händen und Füßen, Sehstörungen ∕∫ und anderen Problemen führen. Bitte beherzigen Sie bei längerer Arbeit die Hinweise im Bild rechts.

#### **Sicherheitshinweise**

- Stellen Sie das Gerät an einem gut belüfteten Ort auf, meiden Sie Feuchtigkeit, die sich am oder im Gerät niederschlagen kann.
- Damit im Betrieb entstehende Wärme richtig abgeleitet werden kann, achten Sie darauf, dass zwischen Gerät und Wand stets ein Freiraum von mindestens 15 cm verbleibt.

### **Gefährdung durch Gewitter**

Bei Gewitterlage empfehlen wir, den Computer abzuschalten und sämtliche Kabel und Leitungen vom Gerät zu trennen.

#### **Richtig aufstellen, richtig nutzen**

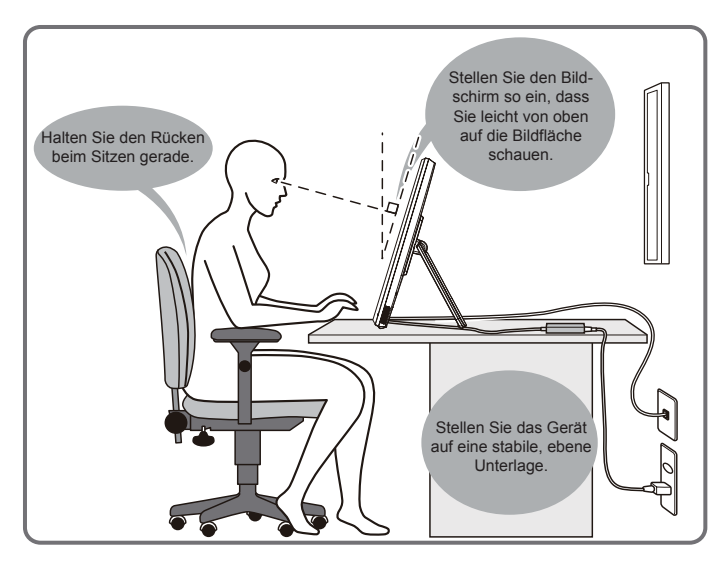

## . **D. Installation und Anschluss**

#### **1) Ständer in Pfeilrichtung öffnen.**

Legen Sie das Gerät mit der Bildseite nach unten auf eine flache Unterlage, achten Sie darauf, dass das Gerät nicht durch andere Gegenstände beschädigt werden kann.

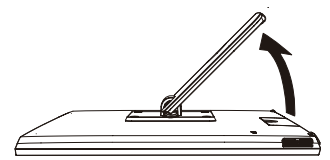

#### **3) Stromversorgung herstellen.**

- Schließen Sie den kleinen Netzteilstecker an den Netzteilanschluss an der Rückseite des Gerätes an.
- Schließen Sie das Netzkabel an den Netzeingang des Netzteils an.
- Stecken Sie den Netzstecker in die Steckdose.

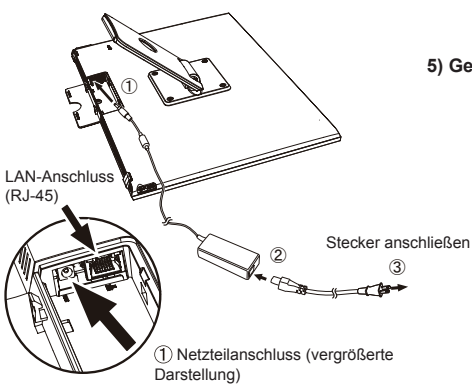

**2) Abdeckung der externen Anschlüsse öffnen.** Stecken Sie einen Finger in die Öffnung an der Rückwand, sehen Sie die Abdeckung nach oben.

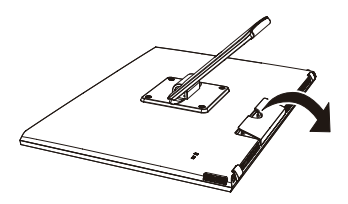

**4) Abdeckung der externen Anschlüsse schließen.**

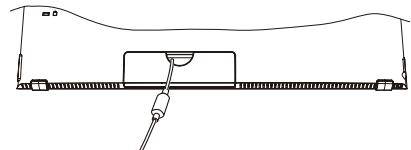

**5) Gerät auf eine stabile, flache Unterlage stellen.**

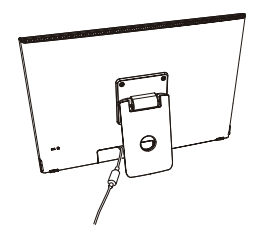

## **E. Touchpanel verwenden**

Ihr Gerät ist mit einem Touchpanel ausgestattet, das Sie mit den Fingerspitzen bedienen können. Nachstehend erfahren Sie, wie Sie das Touchpanel bedienen.

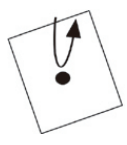

#### **Tippen/Doppeltippen**

Berühren Sie das Display leicht, heben Sie den Finger sofort wieder ab. Mit einem Tippen starten Sie Anwendungen, öffnen Ordner und Einstellungsoptionen. Doppeltippen bedeutet, zweimal kurz hintereinander auf dieselbe Stelle zu tippen. Durch Doppeltippen können Sie beispielsweise die Darstellungsgröße ändern.

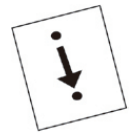

**Ziehen** Setzen Sie die Fingerspitze auf das Display, ziehen Sie die Fingerspitze über das Display an die gewünschte Stelle. Auf diese Weise können Sie Symbole oder den ganzen Bildschirm verschieben.

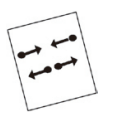

#### **Zusammen-/Auseinanderziehen**

Auf diese Weise vergrößern oder verkleinern Sie die Darstellung. Setzen Sie zwei Fingerspitzen auf das Display, ziehen Sie die Fingerspitzen auseinander (zum Vergrößern) oder zusammen (zum Verkleinern).

#### **Angetippt halten**

Zum Einblenden eines Menüs halten Sie ein Element oder Symbol angetippt (Fingerspitze darauf liegen lassen).

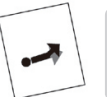

#### **Schubsen**

Setzen Sie eine Fingerspitze auf das Display, schubsen Sie den Bildschirm in die gewünschte Richtung.

Die obigen Bedienschritte hängen vom jeweiligen Bildschirminhalt ab, funktionieren daher nicht in jeder Situation.

## **F. Starten und Grundeinstellungen**

## **Gerät einschalten**

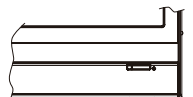

**1) Vergewissern Sie sich, dass Netzkabel und Netzteil angeschlossen sind.**

**2) Halten Sie die Ein-/Austaste gedrückt, bis die Status-LED grün leuchtet.**

## **Herunterfahren**

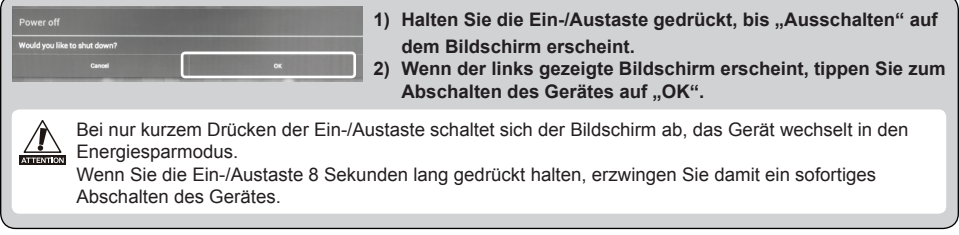

## **G. Energiesparmodus aufrufen und wieder aufheben**

## **Energiesparmodus aufrufen**

Das Gerät wechselt in den Energiesparmodus, wenn Sie im laufenden Betrieb kurz auf die Ein-/ Austaste drücken.

## **Energiesparmodus aufheben**

Wenn die Status-LED orange leuchtet, können Sie das Gerät durch kurzes Drücken der Ein-/Austaste wieder aus dem Energiesparmodus aufwecken

## **H. Grundbedienung**

## **Bildschirmsperre**

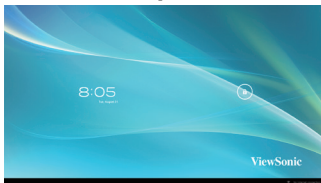

- 1) Tippen Sie auf  $\theta$ .  $\theta$  erscheint neben  $\theta$ .
- 2) Ziehen Sie  $\left| \mathbf{a} \right|$  auf  $\left| \mathbf{b} \right|$ .
- 3) Der Startbildschirm erscheint.

## **Startbildschirm**

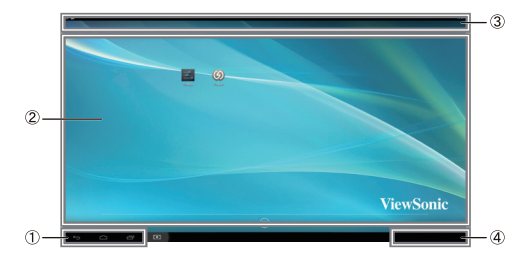

#### **Bedientasten**

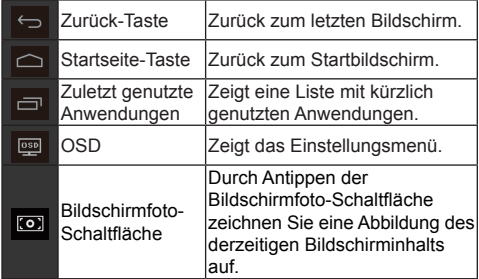

### **Desktop-Bereich**

#### **Werkzeugsymbole**

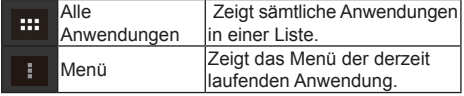

Je nach Situation kann der Funktionsumfang der Werkzeugsymbole variieren.

### **Statusanzeige**

## **I. Netzwerkeinstellungen**

## **Mit einem WLAN verbinden**

- 1) Tippen Sie auf "Alle Anwendungen" "Einstellungen".
- 2)Schalten Sie das "WLAN" ein, indem Sie "Aus" nach rechts ziehen.

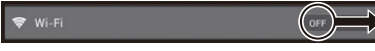

- 3)Wenn die WLAN-Funktion eingeschaltet ist, erscheint eine Liste mit sämtlichen erreichbaren WLAN-Zugangspunkten auf der rechten Seite des Bildschirms. Tippen Sie zum Verbinden auf den gewünschten WLAN-Zugangspunkt.
- 4)Falls ein Kennwort erforderlich ist, geben Sie das Kennwort ein, anschließend tippen Sie zum Verbinden mit dem WLAN auf "Verbinden".

## **Mit einem Kabelnetzwerk verbinden**

Zur Verbindung mit einem lokalen Netzwerk (LAN) verbinden Sie das Netzwerkkabel einfach mit dem RJ-45-Anschluss. Sie müssen nichts einrichten oder konfigurieren.

## **J. Formatieren**

## **Smart Display rücksetzen**

Beim Formatieren werden alle Daten gelöscht, die nach dem Kauf angelegt oder hinzugefügt wurden – dazu zählen auch System- und Anwendungseinstellungen, heruntergeladene Anwendungen etc.

1) Tippen Sie auf "Alle Anwendungen" – "Einstellungen".

- 2)Tippen Sie auf "Back up & reset (Sichern und rücksetzen)".
- 3) Tippen Sie auf "Rücksetzen auf werkseitige Daten".
- 4) Bestätigen Sie sämtliche Anweisungen auf dem Bildschirm, tippen Sie dann auf "Rücksetzen".
- 5)Bestätigen Sie nochmals sämtliche Anweisungen auf dem Bildschirm, tippen Sie dann auf "Alles löschen". Die Formatierung beginnt.
- Während der Formatierung startet das System mehrmals neu.

# **K. Als HDMI-Display verwenden**

Je nach ausgewähltem Modus lässt sich das Gerät als HDMI-Display einsetzen.

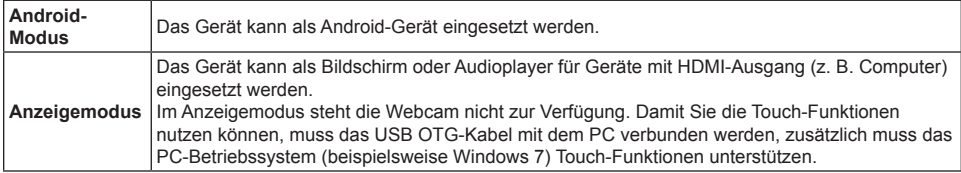

## **Zum Anzeigemodus wechseln**

- 1)Verbinden Sie Ihr Gerät über das MicroHDMI-zu-HDMI-Kabel mit dem HDMI-Gerät. Sonderzubehör, wird nicht bei sämtlichen Geräten mitgeliefert.
- 2) Tippen Sie auf dem Bildschirm auf **Exal.**
- 3) Wenn der Einstellungsbildschirm erscheint, tippen Sie auf "HDMI".

## **Zum Android-Modus wechseln**

- 1)Halten Sie die Ein-/Austaste gedrückt, bis "Ausschalten" oder der OSD-Einstellungsbildschirm erscheinen.
- 2) Tippen Sie auf "OSD".
- 3) Wenn der Einstellungsbildschirm erscheint, tippen Sie auf "Haupt".

## **L. Problemlösung und Fragen & Antworten**

### **F: Das Gerät lässt sich nicht einschalten.**

- A. Vergewissern Sie sich, dass Netzteil und Netzkabel richtig angeschlossen wurden.
	- Schließen Sie Netzteil und Netzkabel noch einmal an, schalten Sie das Gerät anschließend ein.
	- Halten Sie die Ein-/Austaste 8 Sekunden lang gedrückt, schalten Sie das Gerät danach erneut ein.

### **F: Beim Starten einer Anwendung wird Kompatibler Zoom angezeigt.**

A. "Kompatibler Zoom" ist eine Funktion, mit der sich die Darstellung einer Anwendung fester Größe vergrößern lässt. Mit dem kompatiblen Zoom genießen Sie Ihre Anwendungen in angenehmer Größe.

### **F: Der Touchscreen reagiert nicht auf Handgesten oder erkennt sie nicht richtig.**

- A. 1. Entfernen Sie Staub und andere Partikel mit Druckluft von Reflektor und Kamera.
	- 2. Reinigen Sie Kamera- und Reflektoroberfläche zur Vermeidung von Kratzern vorsichtig mit einem weichen Antistatik-Pinsel.
		- 3. Beseitigen Sie verbleibenden Staub mit einem sauberen, trockenen, staubfreien Tuch.

#### **Введение**

Благодарим вас за приобретение SD-A225! В настоящем кратком руководстве приведен порядок безопасного использования и эксплуатации монитора. Внимательно прочитайте инструкции по безопасной и на надлежащей эксплуатации монитора перед началом его использования. Храните это руководство под рукой на тот случай, если в будущем у вас возникнут какие-либо трудности с использованием монитора.

После включения питания монитора полное руководство пользователя отображается на главном экране.

## **А. Подготовка к работе**

- **■** После включения питания монитора полное руководство пользователя отображается на главном экране.
- **■** Перед началом эксплуатации монитора проверьте комплектность поставки:

**Монитор х 1 Сетевой блок питания х 1**

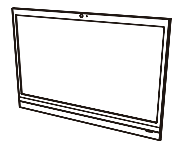

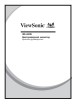

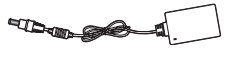

**Краткое руководство х 1 Кабель микро-HDMI–HDMI х 1** \* Приобретается отдельно

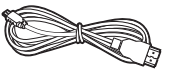

**Кабель питания х 1** \* Штепсельные вилки для различных стран

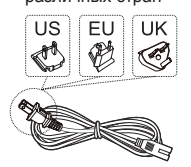

**Кабель микро-USB–USB х 1** \* Приобретается отдельно

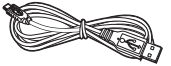

#### **Комплектность поставки монитора**

- **■** Проверьте соответствие серийного номера монитора указанному в гарантии.
- **■** Если какие-либо части отсутствуют или повреждены, обратитесь в магазин, в котором был приобретен монитор.

#### **Безопасная эксплуатация монитора**

Несмотря на то что этот монитор был разработан с учетом требований безопасности, его ненадлежащая эксплуатация может привести к возгоранию или поражению электрическим током, чреватыми травмой или смертельным исходом. Во избежание инцидентов подобного рода соблюдайте следующие рекомендации:

- **■ Соблюдайте меры обеспечения безопасности** Прочитайте и соблюдайте все меры обеспечения безопасности, как указано.
- **■ Прекратите пользоваться монитором, если он неисправен** В случае неисправности обратитесь за поддержкой в центр обслуживания клиентов ViewSonic.
- **■ В случаях, приведенных ниже, следуйте приведенным рекомендациям**
	- Появился дым
	- Появился странный звук или запах
	- Вода попала вовнутрь монитора
	- Монитор упал или поврежден
- Выключите питание.
- Отключите сетевой блок питания и кабель USB.
- Обратитесь за поддержкой в центр обслуживания клиентов ViewSonic.

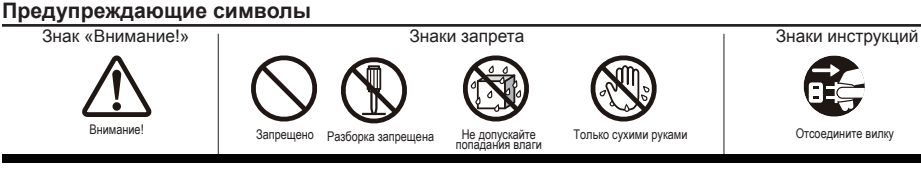

## **В. Описание изделия**

## **Основные операции и вид спереди**

#### **Переключать вкл./выкл./режим ожидания**

#### **СИД состояния**

- Зеленый питание включено
- Оранжевый режима энергосбережения
- Не горит питание выключено

#### **Монитор с сенсорной панелью**

Подключите беспроводной монитор к ПК поставляемым кабелем USB, чтобы активировать функцию сенсорного управления при использовании монитора с внешним ПК.

#### **О ЖК-мониторе:**

В этом мониторе используется дисплей на жидких кристаллах TFT. Следует учитывать, что некоторые пиксели всегда выключены (черного цвета), а некоторые постоянно включены (оранжевого, зеленого или синего цвета). В зависимости от угла обзора может наблюдаться неравномерность цвета или яркости. Это — естественные характеристики ЖК-монитора TFT и дефектами не являются.

#### **Громкоговоритель**

#### **Встроенная веб-камера**

В режиме монитора веб-камера не работает.

 **Встроенный микрофон**

## **Вид сзади**

- **Порт USB (хост)**
- **Крышка порта внешнего подключения**
- **Подставка**
	- При креплении VESA снимите подставку.
- **Гнездо для наушников**
- **Порт микро-USB (устройство)**

 Этот порт USB не поддерживает USBподключение к таким устройства, как принтер, мышь и т. д.

 **Вход питания постоянного тока**

Во избежание возгорания и поражения электрическим током используйте только поставляемый в комплекте сетевой блок питания.

Не ставьте на сетевой блок питания какие-либо предметы и не накрывайте его. Перегрев сетевого блока питания может привести к возгоранию.

- **Порт ЛВС (RJ-45)**
- **Разъем устройства чтения карт памяти (микро-SD/микро-SDHC)**
- **Порт микро-HDMI (устройство)**
	- Только для входа. Выход HDMI не поддерживается.

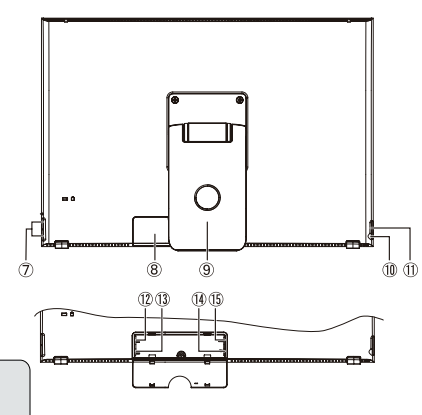

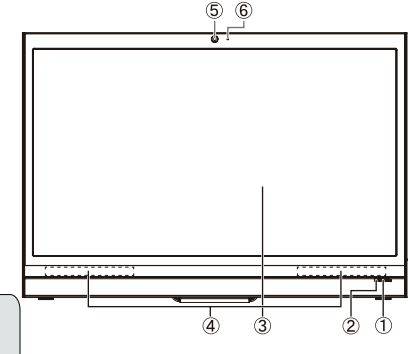

## **С. Меры предосторожности при установке**

## **Условия установки**

#### **Мероприятия по охране здоровья**

Длительная работа за монитором может вызвать утомляемость, онемение рук и ног, нарушение четкости зрения и т. д. Правильное положение при продолжительной работе за монитором приведено на рисунке справа.

#### **Меры обеспечения безопасности**

- Устанавливайте монитор в хорошо проветриваемом месте, чтоб не допустить воздействия на него высокой влажности, которая может привести к образованию конденсата.
- Для надлежащего рассеяния тепла устанавливайте монитор на расстоянии не менее 15 см от стены.

### **Молниевая опасность**

При опасности удара молнии рекомендуется выключить компьютер и отсоединить кабель подключения монитора.

#### **Надлежащие установка и эксплуатация**

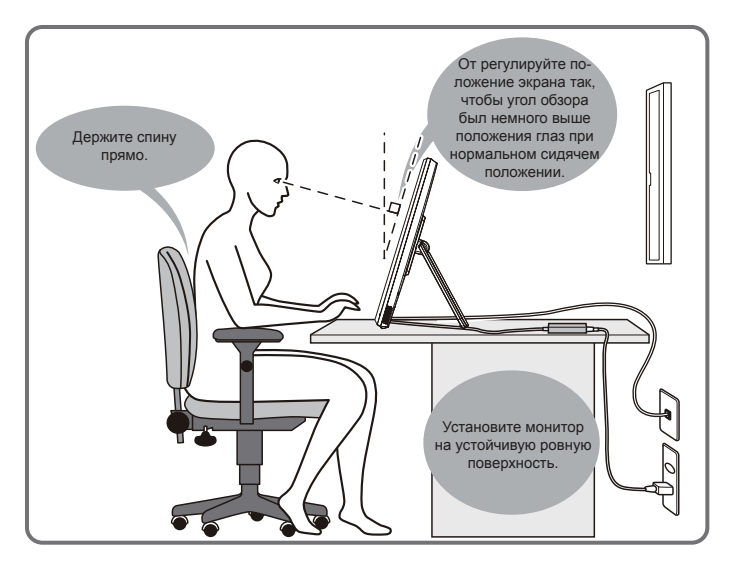

## . **D. Установка и подключение**

**1). Откройте подставку в направлении стрелки.** Положите монитор экранов вниз на чистую ровную поверхность, не имеющую каких-либо предметов, которые могут повредить экран.

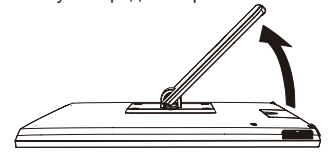

#### **3). Подключите питание.**

- $0$  Подключите один конец поставляемого сетевого блока питания к входу питания постоянного тока монитора.
- Подключите кабель питания к другому концу сетевого блока питания.
- Вставьте вилку в розетку.

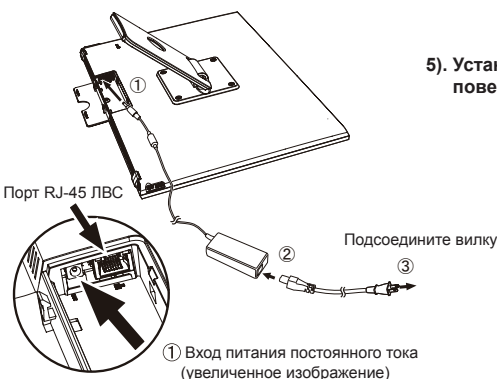

**2). Откройте крышку порта внешнего подключения.** Вставьте палец в отверстие на задней крышке и

откройте ее.

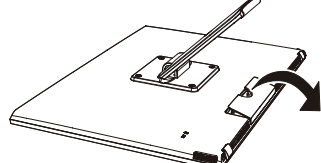

**4). Закройте крышку порта внешнего подключения.**

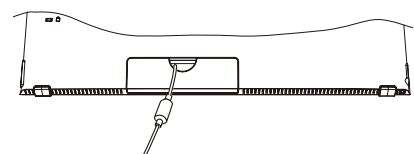

**5). Установите монитор на устойчивую ровную поверхность.**

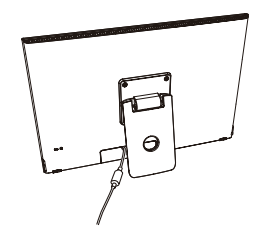

## **E. Использование сенсорной панели**

Этот монитор снабжен встроенной сенсорной панелью, с которой можно работать нажатием пальцем. Как пользоваться сенсорной панелью, см. ниже.

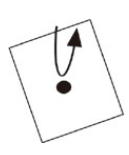

#### **Нажатие/двойное нажатие**

Слегка прикоснитесь к монитору и немедленно уберите палец. Нажатие запускает приложения, а также открывает папки и параметры настройки

Нажатие два раза в одном и том же месте — это двойное нажатие. Двойное нажатие изменяет размер экрана.

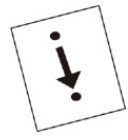

#### **Перетаскивание**

Не убирая пальца с монитора, проведите им в необходимом направлении. Используйте перетаскивание для перемещения пиктограмм или прокрутки экрана.

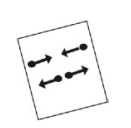

#### **Сжатие**

Эта функция предназначена для увеличения или уменьшения размера экрана. Двумя пальцами прикоснитесь к экрану и либо разведите, либо сожмите их.

### **Длительное прикосновение**

Прикоснитесь к элементу или пиктограмме и не убирайте палец, чтобы вывести меню на отображение.

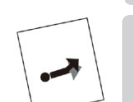

#### **Щелчок**

Медленно прикоснитесь к монитору и слегка щелкните по нему, чтобы прокрутить экран монитора.

В зависимости от того, какой экран отображается, приведенные выше операции могут не работать.

## **F. Запуск и первоначальная настройка**

### **Включение питания**

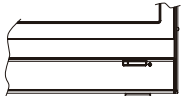

- **1). Убедитесь, что кабель питания и сетевой блок питания подключены.**
- **2). Нажмите кнопку питания и держите ее нажатой, пока СИД не загорится зеленым цветом.**

## **Выключение**

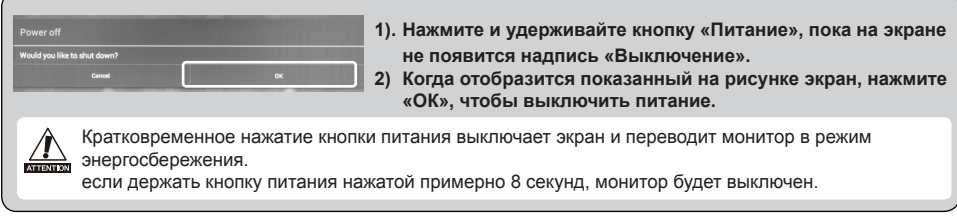

## **G. Режим энергосбережения и возврат к работе**

### **Переход в режим энергосбережения**

При работающем мониторе кратковременно нажмите кнопку питания, чтобы монитор перешел в режим энергосбережения.

### **Выход из режима энергосбережения**

Когда СИД горит оранжевым, кратковременно нажмите кнопку питания, чтобы выйти из режима энергосбережения

## **Н. Основные операции**

### **Блокировка экрана**

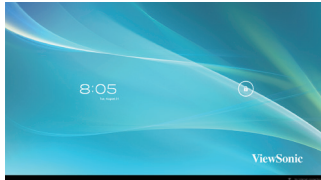

- 1). Прикоснитесь к  $\theta$ . Символ  $\theta$  отображается под  $\theta$ .
- 2) Перетащите  $\theta$  к  $\theta$
- 3) Отобразится главный экран.

## **Главный экран**

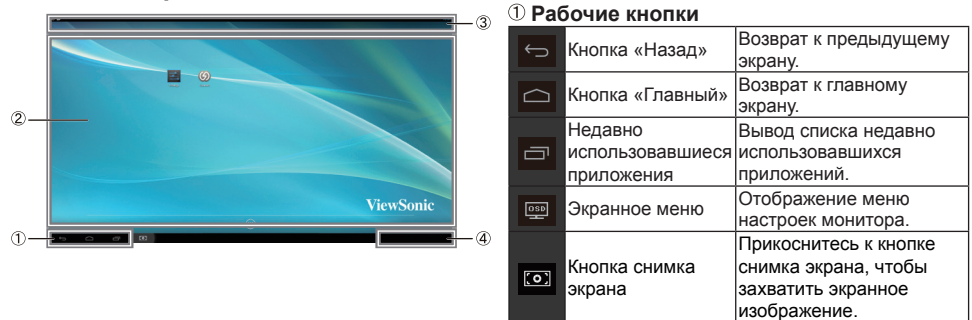

#### **Область рабочего стола**

#### **Пиктограммы инструментов**

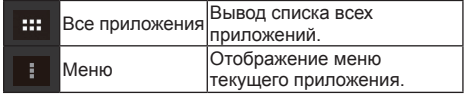

В зависимости от того, какой экран отображается, могут отображаться пиктограммы различных инструментов.

#### **Индикатор состояния**

## **I. Настройка сети**

### **Подключение к беспроводной ЛВС**

1)Нажмите «Все приложения» — «Настройки».

2)Установите параметр Wi-Fi на «ВКЛ.», перетащив «ВЫКЛ.» вправо.

- 3)При включенной сети Wi-Fi в правой части экрана отображается список всех доступных точек доступа беспроводной ЛВС. Чтобы подключиться, нажмите необходимую точку доступа беспроводной ЛВС.
- 4)При запросе введите пароль и нажмите «Подключиться», чтобы подключиться к беспроводной ЛВС.

### **Подключение через RJ45**

Просто подключите кабель Ethernet к порту RJ45, чтобы подключиться к ЛВС. Выполнять настройки не требуется.

## **J. Форматирование**

### **Возврат к исходным настройкам беспроводного монитора**

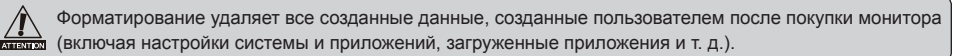

1)Нажмите «Все приложения» — «Настройки».

- 2)Нажмите «Back up & reset (Резервное копирование и восстановление)».
- 3)Нажмите «Восстановление заводских настроек».
- 4)Подтвердите инструкции на экране и нажмите «Восстановление».
- 5)Подтвердите инструкции на экране и нажмите «Удалить все». Вскоре начнется форматирование.
- Во время форматирования система будет перезагружена несколько раз.

## **K. Использование в качестве монитора с поддержкой HDMI**

В зависимости от выбранного режима этот монитор можно использовать как монитор с поддержкой HDMI.

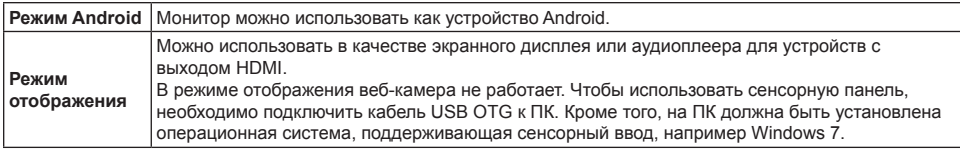

### **Переключение в режим отображения**

- 1)Соедините основной блок и устройство HDMI кабелем HDMI-микро-HDMI. Дополнительная принадлежность; может не входить в комплект поставки в некоторых регионах.
- 2) Нажмите **вой** на экране.
- 3)При выводе экрана регулировок нажмите HDMI.

### **Переключение в режим Android**

- 1)Нажмите и удерживайте кнопку «Питание», пока не появится экран выключения или экранное меню.
- 2)Нажмите OSD.
- 3)При выводе экрана регулировок нажмите «Главное».

## **L. Поиск и устранение неисправностей, вопросы и ответы**

#### **В. Питание не включается.**

- О. Проверьте правильность подключения сетевого блока питания и кабеля питания.
	- Еще раз подсоедините сетевой блок питания и кабель питания, а затем включите питание.
	- Нажмите кнопку питания и держите ее нажатой 8 секунд, а затем включите питание еще раз.
- **В. При запуске приложения отображается надпись Compatible Zoom (Совместимое масштабирование).**
- О. Функция Compatible Zoom предназначена для увеличения размера приложения с фиксированных размером. Используйте эту функцию для просмотра приложений с увеличением размера.
- **В. Сенсорный экран не реагирует на жесты руки или реагирует на них ненадлежащим образом.**
- О. 1. Удалите пыль и другие частицы с рефлектора и камеры с помощью струи сжатого воздуха. 2. Осторожно очистите поверхность камеры и рефлектора с помощью мягкой антистатической кисточки, чтобы избежать царапин.
	- 3. Остатки пыли удалите с помощью чистой сухой обеспыленной тряпочки.

### **Giriş**

SD-A225 ürününü satın aldığınız için teşekkür ederiz. Bu Başlatma Kılavuzunda ürünün nasıl güvenli bir şekilde kullanılacağı açıklanmaktadır. Çalıştırmadan önce lütfen güvenli ve doğru kullanım amacıyla bu kılavuzu dikkatlice okuyun. Ayrıca ürünün kullanımı sırasında karşılaşabileceğiniz her türlü zorluk durumunda yardım alabilmek amacıyla bu kılavuzu kolay erişebileceğiniz bir yerde muhafaza edin. Aygıtı açtığınızda belirecek olan ana ekran üzerinden kullanım kılavuzunun tamamına erişebilirsiniz.

## **A. Başlangıç**

**■** Aygıtı açtığınızda belirecek olan ana ekran üzerinden kullanım kılavuzunun tamamına erişebilirsiniz. **■** Bu ürünü kullanmadan önce lütfen aşağıdaki öğelerin bulunduğundan emin olun:

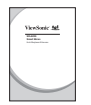

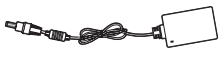

**Hızlı Başlatma Kılavuzu x 1 Micro HDMI - HDMI kablo x 1** \* İsteğe Bağlı

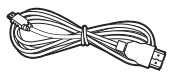

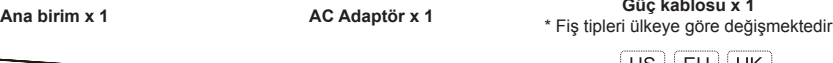

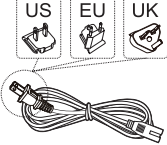

**Micro USB - USB kablosu x 1** \* İsteğe Bağlı

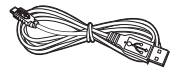

### **Bu ürün ile temin edilen öğeler**

- **■** Lütfen ürün üzerinde yer alan seri numarasının ürün garantisi üzerinde yer alan numara ile aynı olduğundan emin olun.
- **■** Eksik ya da hasar almış herhangi bir parça var ise lütfen satın aldığınız dükkan ile irtibat kurun.

## **Bu ürünü güvenli bir şekilde kullanmak için:**

Her ne kadar ürün güvenlik göz önüne alınarak tasarlanmış olsa da hatalı kullanım yaralanma ya da ölümle sonuçlanabilecek yangın ya da elektrik çarpması gibi tehlikeler oluşturabilir. Bu tür kazaları önlemek için lütfen aşağıdaki tavsiyelere uyunuz:

## **■ Güvenlik önlemlerini takip edin**

- Lütfen gösterilen tüm güvenlik önlemlerini okuyun ve takip edin.
- **■ Arıza durumunda ürünü kullanmayın**
- Herhangi bir arıza oluşması durumunda lütfen destek almak için ViewSonic Müşteri Hizmetleri ile irtibat kurun. **■ Aşağıdaki olayların oluşması durumunda tavsiyeleri uygulayın**
	- Duman tespit edildi
	- Garip sesler veya koku geliyor
	- Bu ürün içerisine su girdi
	- Bu ürün düşürüldü ya da hasar aldı
- Gücü kapatın
- AC adaptör kablosu ile USB kablosunu sökün
- Hizmet desteği almak için lütfen ViewSonic Müşteri Hizmetleri ile irtibat kurun.

## **Güvenlik amaçlı uyarı göstergeleri**

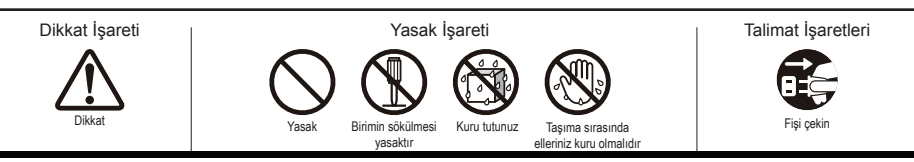

## **Temel İşlemler ve Ön Görünüm**

## **On / Off / Standby anahtarı**

## **Durum LED lambası**

- Yeşil ışık Güç Açık
- Turuncu ışık Güç Tasarruf Modu
- Işık yok Güç Kapalı

## **Dokunmatik panel işlevine sahip ekran**

Smart Ekranı harici Bilgisayar için monitör olarak kullandığınızda dokunma işlevlerini etkinleştirmek için verilen USB kablosu ile Smart Ekranı Bilgisayarınıza bağlayın.

## **LCD ekran hakkında:**

Bu üründe TFT LCD Ekran kullanılmıştır. Bazı pikseller her zaman açık (turuncu, yeşil ya da mavi) bazı pikseller ise her zaman için kapalı (siyah) görünebilir. Bakış açısına bağlı olarak renk ya da parlaklık seviyesi her yerde eşit olmayabilir. Bunların TFT LCD ekranın doğal özellikleri olduğu ve herhangi bir arıza teşkil etmediği unutulmamalıdır.

## **Hoparlör**

## **Entegre Web Kamerası**

Ekran modunda iken web kamerası kullanılamaz.

 **Entegre mikrofon**

## **Arka Görünüm**

- **USB Bağlantı Noktası (host)**
- **Harici bağlantı noktası kapağı**
- **Ayak**

VESA montajı için ayak kısmını sökün.

- **Kulaklık jakı**
- **microUSB bağlantı noktası (aygıt)**

 Bu USB bağlantı noktası yazıcı, fare vb. aygıtların bağlantısını desteklemez.

 **DC giriş jakı**

Yangın ve elektrik çarpması gibi durumların önlenmesi açısından lütfen ürünün paketinden çıkan AC adaptörden başka bir adaptör kullanmayın. Lütfen AC adaptör üzerine başka nesneler koymayın ya da adaptörün üzerini örtmeyin. AC adaptörün aşırı ısınması yangına yol açabilir.

- **LAN bağlantı noktası (RJ-45)**
- **Kart okuyucu yuvası (microSD/microSDHC)**
- **microHDMI bağlantı noktası (aygıt)**

Yalnızca giriş için. HDMI çıkışı desteklenmez.

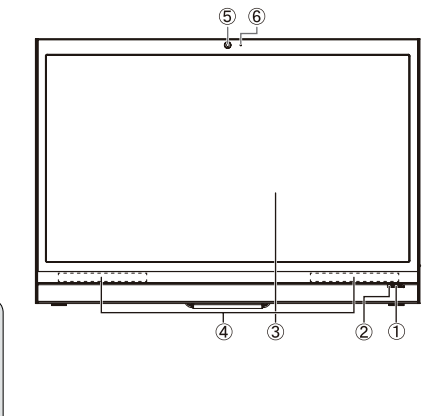

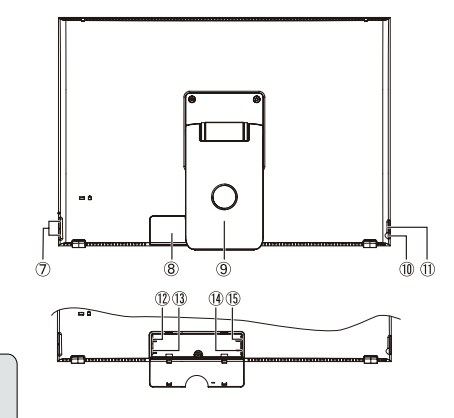

## **C. Kuruluma ilişkin önlemler**

## **Kurulum Ortamı**

### **Sağlığa ilişkin önlemler**

Bilgisayar monitörüne uzun süreyle baktığınızda yorgunluk, el ve ayaklarda uyuşma, bulanık görme gibi durumlar oluşabilir. Lütfen uzun süreli kullanma koşulları konusunda kılavuz olarak sağdaki resme bakınız.

### **Güvenlik önlemleri**

- Ürün üzerinde ya da içerisinde yoğuşmaya yol açacak yüksek nem koşullarına maruziyeti ortadan kaldırmak üzere ürünü iyi havalandırılan bir ortama kurunuz.
- Isı dağılımının düzgün gerçekleşmesi için kurulum sırasında ürün ile duvar arasında en az 15 cm aralık bırakın.

## **Yıldırım tehlikesi hakkında**

Yıldırım düşmesi olasılığında bilgisayarın kapatılması, ürüne bağlı tüm kabloların fişten çekilmesi tavsiye edilir.

### **İdeal kurulum ve kullanım yöntemi**

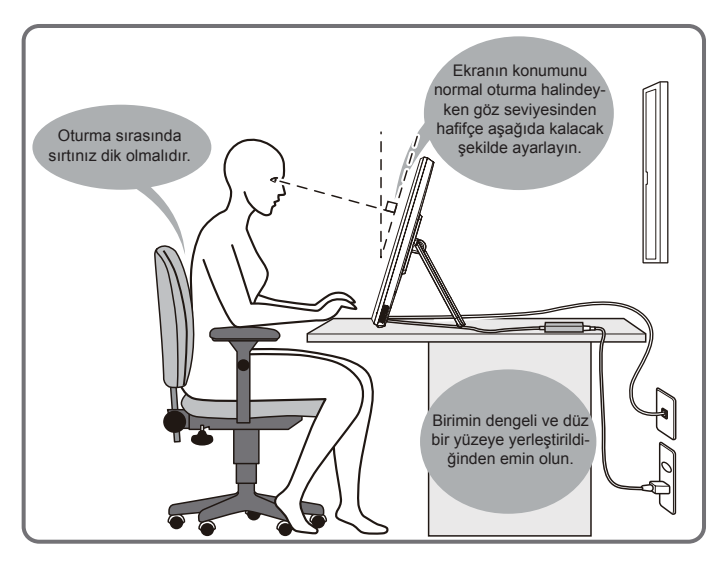

## . **D. Kurulum ve Bağlantı**

#### **1) Ayakları ok yönünde açın.**

Yüz kısmını temiz ve düz bir yüzeye dayayın, ekrana hasar verebilecek nesnelere dikkat edin.

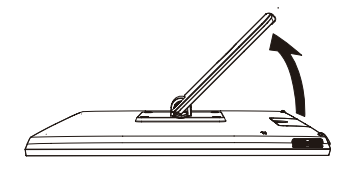

#### **3) Güç bağlantısını yapın**

- Temin edilen AC adaptörünün bir ucunu birimin arka kısmında yer alan DC giriş jakına bağlayın.
- Güç kablosunu AC adaptörünün diğer ucuna bağlayın.

㽲

Güç kablosu fişini prize takın.

RJ-45 LAN bağlantı noktası

**2) Harici bağlantı noktası kapağını açın.** Arka kapakta yer alan delik kısmına parmağınızı geçirin ve çekerek kapağı açın.

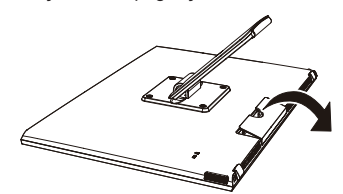

**4) Harici bağlantı noktası kapağını kapatın.**

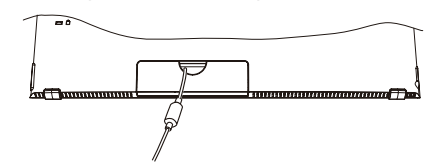

**5) Birimi sabit ve düz bir yüzey üzerine yerleştirin.**

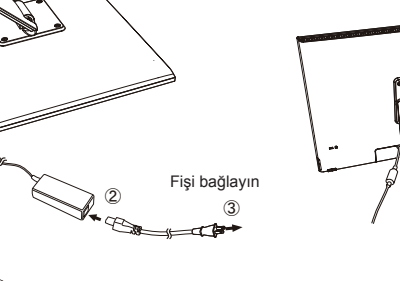

# DC giriş jakı (büyütülmüş görünüm)

## **E. Dokunmatik Panelin Kullanımı**

Bu ürün parmaklar ile çalıştırılabilen dokunmatik özellikte entegre bir panele sahiptir. Dokunmatik panelin nasıl kullanıldığını görmek için aşağıya bakınız.

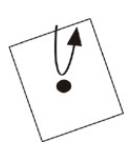

### **Dokunma/Çift Dokunma**

Ekrana hafifçe dokunun ve parmağınızı hemen çekin. Dokunma ile uygulama başlatabilir, klasör ve ayar seçeneklerini açabilirsiniz. Aynı noktaya iki kez dokunma çift dokunma olarak algılanır. Çift dokunma ile ekran boyutunu değiştirebilirsiniz.

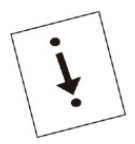

**Sürükleme** Parmağınız ekrana değerken istediğiniz yöne doğru parmağınızı sürün. Sürükleyerek imgeleri hareket ettirin ya da ekranı kaydırın.

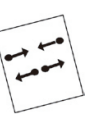

### **Sıkıştırma**

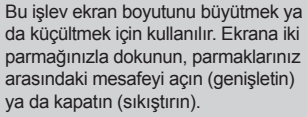

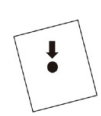

**Uzun Süreli Dokunma** Bir öğeye ya da simgeye dokunun ve parmağınızı basılı tutarak menüyü görüntüleyin.

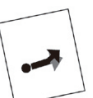

#### **Hızlı Kaydırma** Ekrana dokunun ve ekran görüntüsünü değiştirmek için parmağınızla hızlıca kaydırın.

Gösterilen ekrana bağlı olarak yukarıdaki işlemlerden bazıları çalışmayabilir.

## **F. Başlatma ve Başlangıç Ayarları**

## **Gücü açın**

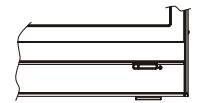

**1) Güç kablosu ve AC adaptörünün bağlı olduğundan emin olun. 2) Gücün durumunu gösteren LED lambası yeşil yanana dek güç düğmesine basın.**

## **Kapatma**

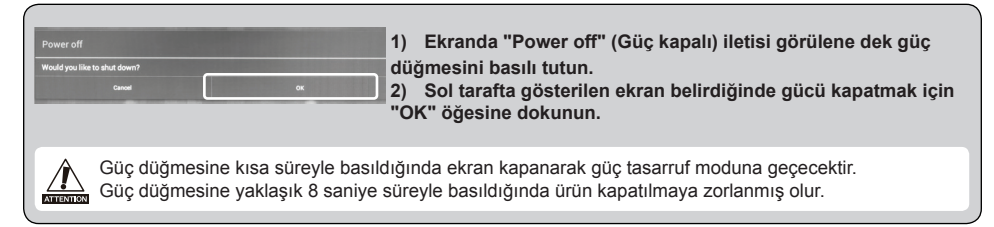

## **G. Güç tasarruf modu ve Çalıştırmaya dönüş**

## **Güç Tasarruf Moduna Geçiş**

Ürün çalışır durumda iken güç düğmesine kısa süreyle basıldığında ürün güç tasarruf moduna geçecektir.

## **Güç Tasarruf Modundan Geri Çıkış**

Güç durumunu gösteren LED lambası turuncu yanıyorken güç tasarruf modundan çıkmak üzere kısa süreyle güç düğmesine basın.

## **H. Temel Çalıştırma**

## **Kilit Ekranı**

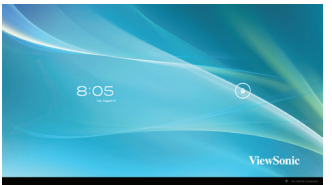

- 1) **Q** simgesine dokunun. **C** simgesi **Q** simgesi dışında gösterilir.
- 2)  $\int$  simgesini tutarak  $\int$  simgesine sürükleyin.
- 3) Ana ekran görüntülenir.

## **Ana Ekran**

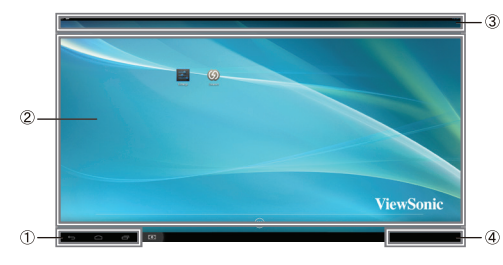

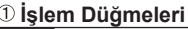

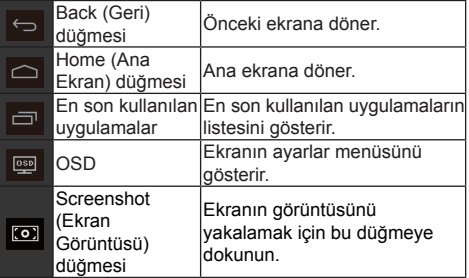

### **Masaüstü alanı**

#### **Araç simgeleri**

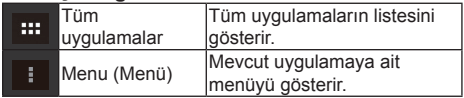

Gösterilen ekrana bağlı olarak araç simgelerinde gösterilen içerik değişebilir.

### **Durum ekranı**

## **I. Ağ Ayarları**

## **Kablosuz LAN ağına bağlantı**

1)"All Applications" - "Settings" (Tüm Uygulamalar - Ayarlar) öğelerine dokunun.

2)"Wi-Fi" öğesini açmak için "OFF" (Kapalı) düğmesini sağa sürükleyin.

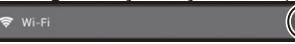

- 3)Wi-Fi açıldığında tüm mevcut kablosuz LAN erişim noktalarının bir listesi ekranın sağ kısmında görüntülenecektir. İstenilen Kablosuz LAN erişim noktasını seçerek bağlantı kurun.
- 4)Şifre gerekiyor ise şifreyi girin ve ardından "Connect" (Bağlan) öğesine dokunarak kablosuz LAN ağına bağlanın.

## **RJ45 Bağlantısı**

Ethernet kablonuzu RJ45 bağlantı noktasına takarak LAN ağına bağlanın. Herhangi bir kurulum ya da yapılandırma gerektirmez.

## **J. Biçimlendirme**

## **Smart Ekranın Sıfırlanması**

Biçimlendirme satın aldıktan sonra oluşturduğunuz ve eklediğiniz tüm verileri silecektir (buna sistem ve uygulama ayarları, indirilen uygulamalar vb. dahildir).

1)"All Applications" - "Settings" (Tüm Uygulamalar - Ayarlar) öğelerine dokunun.

- 2)"Back up & reset" (Yedekle ve Sıfırla) öğesine dokunun.
- 3)"Factory data reset" (Fabrika ayarlarına geri dön) öğesine dokunun.
- 4)Ekrandaki talimatları onaylayın ve "reset" (sıfırla) öğesine dokunun.
- 5)Tekrar, ekrandaki talimatları onaylayın ve "Delete All" (Tümünü sil) öğesine dokunun. Biçimlendirme kısa bir süre içerisinde başlayacaktır.
- Biçimlendirme işlemi sırasında sistem birkaç kez yeniden başlayacaktır.

# **K. HDMI destekli Ekran olarak Kullanım**

Seçilen moda bağlı olarak ürün HDMI destekli ekran olarak da kullanılabilir.

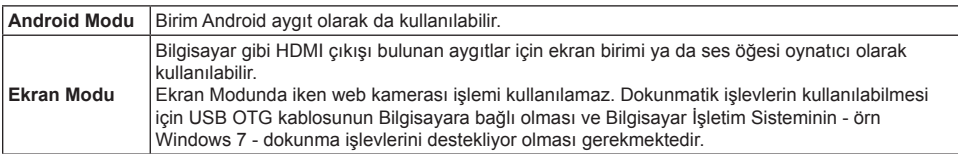

## **Ekran Moduna Geçiş**

- 1)Ana birim ve HDMI aygıtını HDMI-microHDMI kablosu ile bağlayın. İsteğe bağlı aksesuarlar bazı bölgelerde ürünün paketi içerisine dahil edilmemektedir.
- 2)Ekran üzerindeki öğesine dokunun.
- 3)Adjustment (Ayarlama) ekranı belirdiğinde "HDMI" öğesine dokunun.

## **Android Moduna Geçiş**

- 1)Power off (Güç kapalı) ya da OSD Settings (Ayarlar) ekranı belirene dek güç düğmesini basılı tutun.
- 2)"OSD" öğesine dokunun.
- 3)Adjustment (Ayarlama) ekranı belirdiğinde "Main" (Ana) öğesine dokunun.

# **L. Sorun Giderme - Soru ve Cevaplar**

### **S. Güç açılmıyor.**

- C. AC adaptörü ile güç kablosunun doğru bağlandığından emin olun.
	- AC adaptörü ile güç kablosunu tekrar takın ve gücü açın.
	- Güç düğmesini 8 saniye boyunca basılı tutun, ardından gücü tekrar açın.

### **S. Uygulama başlatıldığında "Compatible Zoom" (Uyumlu Yakınlaştırma) özelliği gösteriliyor.**

C. "Compatible Zoom" (Uyumlu Yakınlaştırma) sabit boyutlu bir uygulamayı büyütmenizi sağlar. Uygulamalarınızı daha büyük boyutta kullanmak için Compatible Zoom özelliğini kullanın.

#### **S. Dokunmatik ekran el hareketlerini tepki vermiyor veya onları uygun şekilde yorumlamıyor.**

- C. 1. Basınçlı hava kullanarak yansıtıcı ve kameradan her türlü tozu ve zerreciği temizleyin.
	- 2. Kamera ve yansıtıcıyı çizilmeyi önlemek için yumuşak antistatik bir fırça ile dikkatli ve yavaş bir şekilde temizleyin.
	- 3. Temiz, kuru ve toz tutmayan bir bezle kalan tozu silin.

#### **Introdução**

Obrigado por adquiri este SD-A225. Este Guia de Iniciação descreve como manipular e utilizar este produto em segurança. Antes de utilizar, leia este manual cuidadosamente para obter informações sobre segurança e correcta utilização. Mantenha este guia próximo para uma consulta rápida, caso encontre qualquer problema na utilização do seu dispositivo.

Pode encontrar o manual do utilizador completo no ecrã inicial do seu dispositivo após ligar.

## **A. Começar**

- Pode encontrar o manual do utilizador completo no ecrã inicial do seu dispositivo após ligar.
- Antes de utilizar este produto, certifique-se de que os sequintes itens estão incluídos:

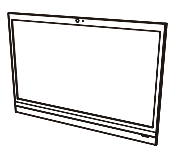

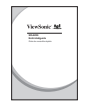

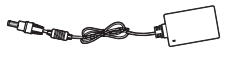

**Guia de consulta rápida x 1 Cabo micro-HDMI para HDMI x 1** \* Opcional

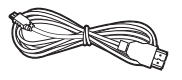

**Unidade principal x 1 Transformador CA x 1 Cabo de alimentação x 1** \* Tipos de fichas por país

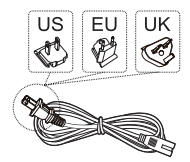

**Cabo micro-USB para USB x 1** \* Opcional

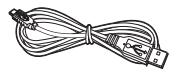

### **Itens fornecidos com este produto**

- **■** Certifique-se de que o número de série neste produto é idêntico ao número na garantia do produto.
- **■** Se alguma peça estiver em falta ou avariada, contacte a loja onde efectuou a compra.

### **Para utilizar este produto em segurança**

Apesar deste produto ser concebido para a segurança, a utilização incorrecta deste produto pode provocar incêndios ou ou choques eléctricos que podem provocar ferimentos ou morte. Para evitar os referidos acidentes, cumpra as seguintes recomendações:

**■ Cumpra as precauções de segurança**

Leia e cumpra todas as precauções de segurança, tal como indicadas.

- **■ Não utilize o produto se não funcionar correctamente** Em caso de funcionamento incorrecto, contacte a Assistência ao Cliente ViewSonic para obter suporte.
- **■ Se os seguintes eventos ocorrerem, siga as recomendações**
	- Fumo
	- Ruídos ou odores estranhos
	- Água introduzida no produto
	- Queda ou danos no produto
- Desligue a alimentação
- Desligue o cabo do transformador CA e cabo USB
- Contacte a Assistência a Clientes ViewSonic para obter suporte de reparação.

### **Indicações de avisos de segurança**

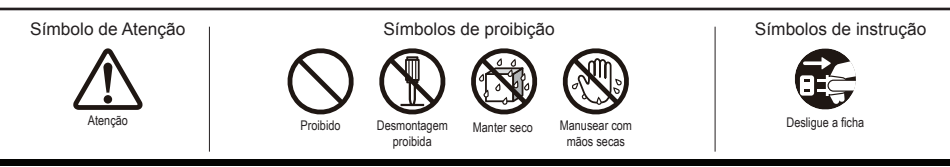

## **B. Descrição do produto**

## **Operações básicas e Vista Frontal**

### **Interruptor Ligar/Desligar/Suspender**

### **Estado do LED**

- Luz verde Ligado
- Luz laranja Modo de Poupança de Energia
- Luz desligada Desligado

### **Ecrã com função de painel táctil**

Ligue o Ecrã Inteligente ao seu computador utilizando o cabo USB fornecido para activar a funcionalidade de toque quando utilizar o Ecrã Inteligente como monitor com um computador externo.

#### **Acerca do ecrã LCD:**

Este produto utiliza um ecrã LCD TFT. Tenha em atenção que alguns pixels podem parecer sempre desligados (preto) enquanto que outros podem parecer sempre ligados (laranja, verde ou azul). Dependendo do ângulo de visualização, podem ser observadas cores ou brilho irregulares. Tenha em atenção que são características naturais do ecrã LCD TFT e não devem ser considerados como defeitos.

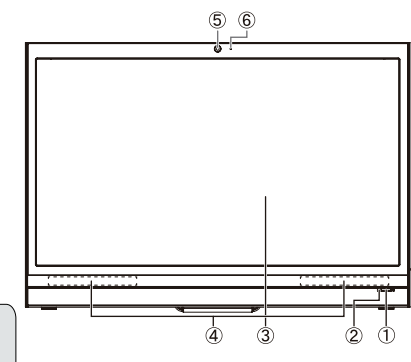

### **Altifalantes**

### **Câmara Web integrada**

Não é possível utilizar a câmara Web em modo de visualização.

 **Microfone integrado**

## **Vista Posterior**

 **Porta USB (anfitrião)**

### **Tampa da porta de ligação externa**

### **Suporte**

Remova o suporte para instalação VESA.

### **Entrada de auscultadores**

 **Porta micro-USB (dispositivo)**

 Esta porta USB não suporta a ligação USB a dispositivos, por exemplo, impressoras, ratos, etc.

 **Tomada de entrada CC**

Não utilize outros transformadores CA para além do transformador fornecido na embalagem deste produto para evitar riscos de incêndio ou choque eléctrico. Não coloque objectos sobre o transformador CA nem o cubra com nenhum objecto. O sobrequecimento do transformador CA pode provocar incêndios.

Ġ ന്ന 1405

- **Porta LAN (RJ-45)**
- **Ranhura de leitor de cartões (microSD/microSDHC)**
- **Porta micro-HDMI (dispositivo)**

Apenas para entrada. A saída HDMI não é suportada.

## **C. Precauções de instalação**

## **Ambiente de instalação**

#### **Precauções de saúde**

A visualização de ecrãs de computador durante longos períodos de tempo pode resultar em cansaço, dormência nas mãos e pés, visão desfocada, etc. Consulte a imagem à direita como um guia para obter as condições de utilização completas.

#### **Precauções de segurança**

- Instale o produto num local com boa ventilação para eliminar a exposição a condições de elevada humidade que podem provocar a condensação no produto.
- Para a correcta dissipação de calor, certifique-se de que existe uma distância de 15 cm entre este produto e a parede durante a instalação.

### **Relativamente a riscos de trovoadas**

Em caso de caídas de raios, aconselha-se a desligar o computador e a desligar todos os cabos ligados a este produto

#### **Instalação ideal e método de utilização**

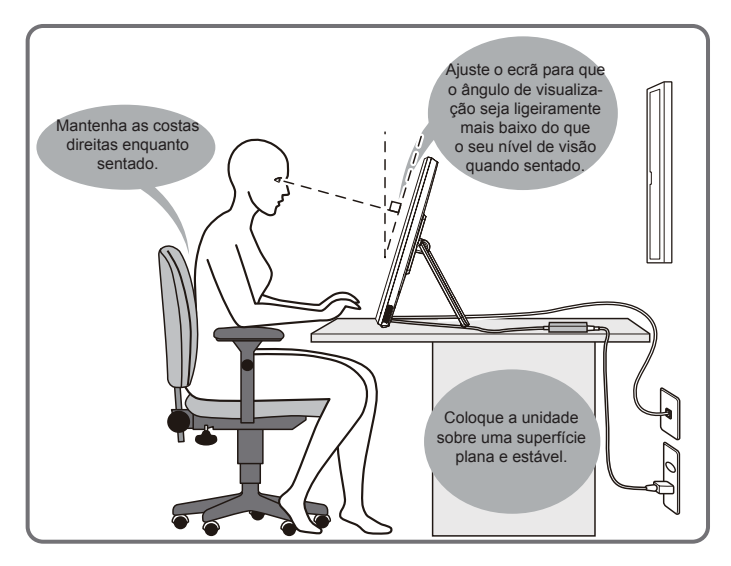

## . **D. Instalação e ligação**

#### **1) Abra o suporte na direcção da seta.**

Coloque sobre uma superfície limpa e plana com a face voltada para baixo e tenha atenção com quaisquer objectos que possam danificar o ecrã.

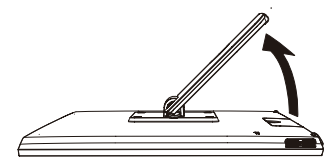

#### **3) Ligue a alimentação**

- Ligue uma extremidade do transformador CA à tomada de entrada CC na parte posterior da unidade.
- Ligue o cabo de alimentação à outra extremidade do transformador CA.
- Ligue a ficha de alimentação a uma tomada eléctrica.

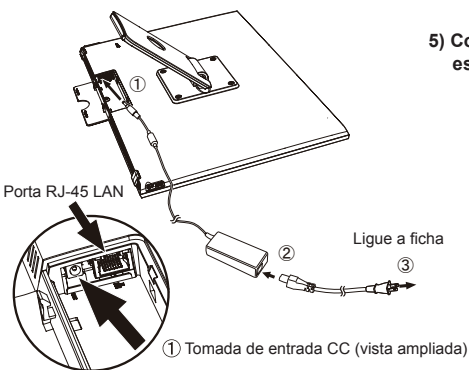

- **2) Abra a tampa da porta de ligação externa.**
	- Introduza o dedo no orifício da tampa posterior e puxe para abrir.

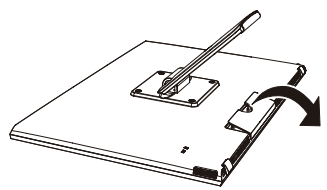

**4) Feche a tampa da porta de ligação externa.**

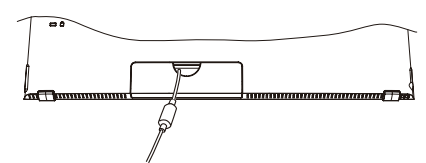

**5) Coloque a unidade sobre uma superfície plana e estável.**

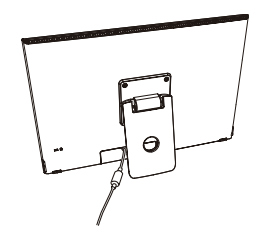

## **E. Utilizar o ecrã táctil**

Este produto possui um painel táctil integrado que pode ser operado utilizando as pontas dos dedos. Consulte abaixo como utilizar um ecrã táctil.

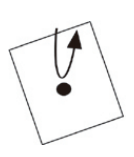

#### **Toque/Duplo toque**

Toque levemente no ecrã e levante o dedo imediatamente. Um toque executa uma aplicação e abre as opções de pastas e definições. Tocar duas vezes na mesma posição indica um toque duplo. Faça duplo toque para alterar o tamanho do ecrã.

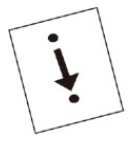

### **Arrastar**

Mantenha um dedo em contacto com o ecrã e mova-o para a posição pretendida. Arraste para mover ícones ou para deslocar o ecrã.

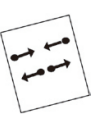

#### **Beliscar**

Esta função serve para aumentar ou reduzir o tamanho do ecrã. Toque no ecrã com dois dedos e aumente (afastar) ou diminua (aproximar) a distância entre os dedos.

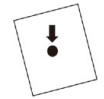

## **Toque prolongado**

Toque prolongadamente num item ou ícone para apresentar o menu.

#### **Passe**

Toque lentamente no ecrã e passe suavemente o dedo para deslocar o ecrã.

Dependendo do ecrã apresentado, as operações acima podem não funcionar

## **F. Início e configuração inicial**

## **Ligue a alimentação**

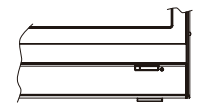

- **1) Certifique-se de que o cabo de alimentação e o transformador CA estão ligados.**
- **2) Prima o botão de alimentação até que o LED de alimentação acenda a luz verde.**

## **Desligar**

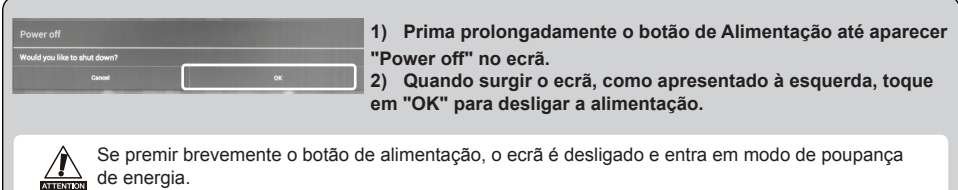

Quando prime o botão de alimentação durante cerca de 8 segundos, o produto é desligado.

## **G. Modo de poupança de energia e reiniciar o funcionamento**

### **Aceder ao modo de poupança de energia**

Durante o funcionamento do produto, prima brevemente o botão de alimentação para colocar a unidade no modo de poupança de energia.

## **Sair do modo de poupança de energia**

Quando o LED de alimentação acender a luz laranja, prima brevemente no botão de alimentação para sair do modo de poupança de energia

## **H. Operação básica**

## **Bloquear ecrã**

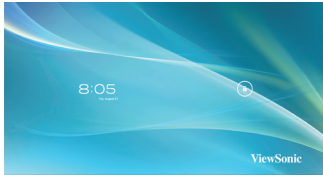

- 1) Toque em  $\theta$ .  $\theta$  é apresentado ao lado de  $\theta$ .
- 2) Arraste  $\theta$  para  $\theta$
- 3) O ecrã inicial é apresentado.

## **Ecrã inicial**

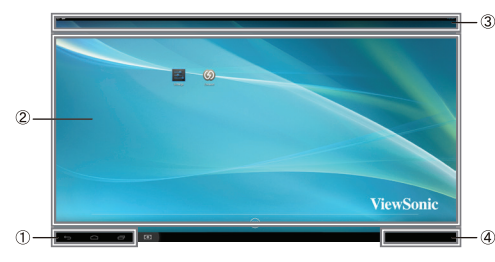

#### **Botões de operação**

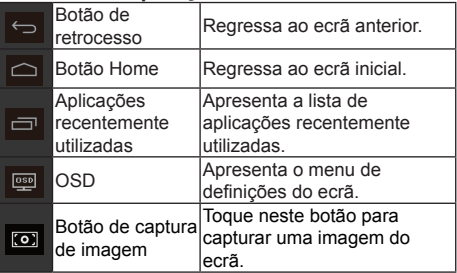

### **Área do ambiente de trabalho**

#### **Ícones de ferramentas**

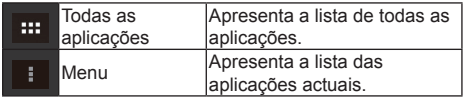

Dependendo do ecrã apresentado, o conteúdo apresentado nos ícones das ferramentas pode variar.

### **Indicação de estado**

## **I. Configuração de rede**

### **Ligar a uma rede sem fios**

1)Toque em "All applications" – "Settings" (Todas as aplicações – Definições).

2)Ligue o "Wi-Fi" arrastando "OFF" (Desligado) para a direita.

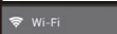

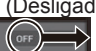

- 3)Quando o Wi-Fi está ligado, será apresentada uma lista de todos os pontos de acesso LAN sem fios disponíveis à direita do ecrã. Toque no ponto de acesso LAN sem fios para ligar.
- 4)Se for solicitada uma palavra-passe, introduza-a e toque em "Connect" (Ligar) para ligar a uma rede sem fios.

## **Ligar a RJ45**

Basta ligar o cabo Ethernet à porta RJ45 para ligar a uma rede. Não é necessário instalar ou configurar.

## **J. Formatar**

## **Repor o seu ecrã inteligente**

A formatação eliminará todos os dados criados e adicionados após a compra (incluindo definições de sistema e de aplicações, aplicações transferidas, etc.)

1)Toque em "All applications" – "Settings" (Todas as aplicações – Definições).

- 2)Toque em "Back up & reset" (Cópia de segurança e reposição).
- 3)Toque em "Factory data reset" (Reposição dos dados predefinidos de fábrica).
- 4)Confirme as instruções no ecrã e toque em "reset" (repor).
- 5)Confirme as instruções no ecrã e toque em "Delete All" (Eliminar tudo). A formatação será iniciada em breve.
- O sistema reiniciará várias vezes durante a formatação.

## **K. Utilizar como ecrã com suporte para HDMI**

Dependendo do modelo seleccionado, este produto pode ser utilizado como um ecrã com suporte HDMI.

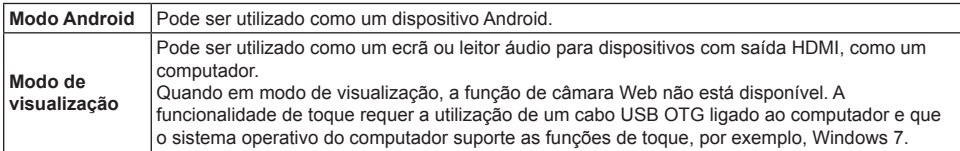

## **Mudar para o modo de visualização**

- 1)Ligue a unidade principal e o dispositivo HDMI com o cabo HDMI-micro-HDMI. Acessório opcional; pode não estar incluído na embalagem deste produto em alguns territórios.
- 2)Toque em no ecrã.
- 3)Quando surgir o ecrã Ajustes, toque em "HDMI".

## **Mudar para o modo Android**

1)Prima prolongadamente o botão de Alimentação até desligar ou surgir o ecrã de definições OSD.

2)Toque em "OSD".

3)Quando surgir o ecrã Ajustes, toque em "Main" (Principal).

## **L. Resolução de problemas e P&R**

### **P. A alimentação não liga.**

- A. Verifique se o transformador CA e o cabo de alimentação estão correctamente ligados.
	- Ligue novamente o transformador CA e o cabo de alimentação e ligue a alimentação.
	- Prima prolongadamente o botão de Alimentação durante 8 segundos e ligue novamente a alimentação.

#### **P: "Compatible Zoom" (Zoom compatível) é apresentado quando uma aplicação é iniciada.**

A. "Compatible Zoom" é uma funcionalidade (especificação) que pode ampliar o tamanho de uma aplicação com tamanho fixo. Utilize Compatible Zoom para utilizar as suas aplicações com o tamanho ampliado.

#### **P: O ecrã táctil não responde aos gestos ou não os processa de forma correcta.**

- A. 1. Remova quaisquer poeiras ou partículas do reflector e da câmara utilizando ar comprimido. 2. Limpe cuidadosamente a superfície da câmara e do reflector com um pincel macio antiestático
	- para evitar arranhões.
	- 3. Limpe o pó restante com um pano limpo e seco.

#### **Johdanto**

Kiitos, kun hankit tämän SD-A225-tuotteen. Tässä aloitusoppaassa kuvataan, kuin tätä tuotetta käsitellään ja käytetään turvallisesti. Lue tämä opas huolellisesti ennen käyttöä turvallisen ja oikean käytön varmistamiseksi. Säilytä myös tätä opasta kätevästi saatavilla katsoaksesi nopeasti ohjeita, mikäli tätä tuotetta käytettäessä ilmenee vaikeuksia.

Löydät täydellisen käyttöoppaan laitteesi aloitusnäytöstä heti, kun laite on kytketty päälle.

# **A. Näin pääset alkuun**

■ Löydät täydellisen käyttöoppaan laitteesi aloitusnäytöstä heti, kun laite on kytketty päälle.

**■** Varmista ennen tämän tuotteen käyttöä, että seuraavat kohteet ovat mukana toimituksessa:

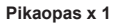

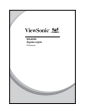

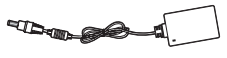

**Pikaopas x 1 Mikro-HDMI - HDMI -kaapeli x 1** \* Valinnainen

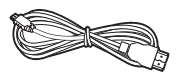

**Laite x 1 Verkkolaite x 1 Virtakaapeli x 1** \* Maakohtaiset pistoketyypit

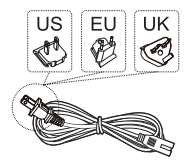

**Mikro-USB - USB -kaapeli x 1** \* Valinnainen

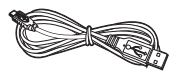

### **Tämän tuotteen toimitukseen kuuluvat kohteet**

- **■** Varmista, että tässä tuotteessa oleva sarjanumero vastaa tuotteen takuun sarjanumeroa.
- **■** Jos jokin osa puuttuu tai on viallinen, ota yhteys liikkeeseen, josta ostit laitteen.

## **Tuotteen turvallinen käyttö**

Vaikka tämä tuote on suunniteltu turvallisuus mielessä pitäen, tämän tuotteen virheellinen käyttö voi aiheuttaa tulipalon tai sähköiskun, joka voi johtaa vammoihin tai kuolemaan. Toimi tällaisten onnettomuuksien estämiseksi seuraavien suositusten mukaisesti:

## **■ Huomioi turvallisuusvarotoimet**

- Lue ja noudata kaikkia kuvattuja turvallisuusvarotoimia. **■ Lopeta tuotteen käyttö, jos siinä ilmenee toimintahäiriö**
- Toimintahäiriön ilmetessä ota yhteyttä ViewSonicin asiakaspalveluun tuen saamiseksi.
- **■ Jos seuraavia ilmiöitä esiintyy, toimi suositusten mukaan**
	- Tuotteesta nousee savua
	- Havaitaan poikkeavia ääniä tai hajua
	- Jos tuotteen sisään joutuu vettä
	- Jos tuote putoaa tai vahingoittuu
- Katkaise virta.
- Irrota verkkolaite ja USB-kaapeli
- Ota yhteys ViewSonicin asiakaspalveluun huoltotuen saamiseksi.

### **Turvallisuusvaroitusilmaisimet**

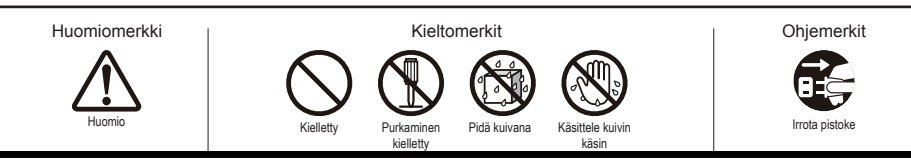

## **B. Tuotteen yleiskatsaus**

## **Perustoiminnot ja näkymä edestä**

### **Päälle/Pois/Valmiustila-kytkin**

### **Tilan LED-merkkivalo**

- Vihreä valo Virta päällä
- Oranssi valo Virransäästötila
- Valo ei pala Virta pois

### **Näyttö ohjauspaneelitoiminnolla**

Liitä Älykäs näyttö tietokoneeseen toimitukseen kuuluvalla USB-kaapelilla ottaaksesi käyttöön kosketustoiminnot, kun käytät Älykästä näyttöä ulkoisen tietokoneen monitorina.

#### **Tietoja LCD-näytöstä:**

Tässä tuotteessa käytetään TFT LCD -näyttöä. Huomaa, että jotkut pikselit voivat näyttää olevan aina pois päältä (mustia), kun taas toiset aina päällä (oranssi, vihreä tai sininen). Katselukulman mukaa havaittavissa voi olla epätasaista väritystä tai kirkkautta. Huomaa, että nämä kuuluvat TFT LCD -näytön ominaisuuksiin eikä niitä tule pitää vikoina.

#### **Kaiutin**

#### **Sisäinen verkkokamera**

Verkkokameraa ei voi käyttää näyttötilassa.

 **Sisäänrakennettu mikrofoni**

## **Näkymä takaa**

 **USB-portti (isäntä)**

#### **Ulkoinen liitäntä -portin kansi**

 **Jalusta**

Poista jalusta VESA-kiinnitystä varten.

 **Kuulokeliitin**

#### **microUSB-portti (laite)**

 Tämä USB-portti ei tue USB-yhteyttä laitteisiin, kuten tulostin, hiiri ine.

 **Tasavirtaliitin**

Älä käytä muita kuin tuotteen toimitukseen kuuluvaa verkkolaitetta tulipalon ja sähköiskun estämiseksi. Älä aseta mitään esineitä verkkolaitteen päälle tai peitä sitä millään. Verkkolaitteen ylikuumeneminen voi johtaa tulipaloon.

- **LAN-portti (RJ-45)**
- **Kortinlukijapaikka (microSD/microSDHC)**

#### **microHDMI-portti (laite)**

Vain tulolle. HDMI-lähtö ei ole tuettu.

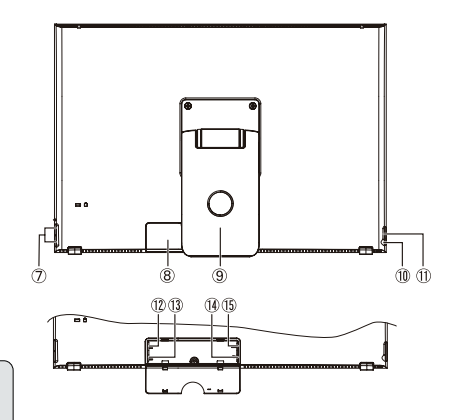

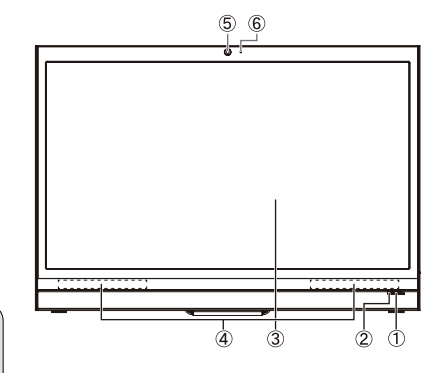

## **C. Asennusvarotoimet**

## **Asennusympäristö**

#### **Terveysvarotoimet**

Tietokoneen monitorin katselu pitkiä aikoja voi johtaa väsymykseen, käsien ja jalkojen tunnottomuuteen, epäselvään näköön jne. Katso oikealla olevasta kuvasta opastus pitkäaikaisista käyttöolosuhteista.

#### **Turvallisuusvarotoimet**

- Asenna tämä tuote hyvin tuuletettuun tilaan välttääksesi altistumisen hyvin kosteille olosuhteille, jotka voivat johtaa kondensaation syntymiseen laitteelle tai sen sisään.
- Varmista kunnollinen lämmönhaihdutus jättämällä asennettaessa vähintään 15 cm:n rako tuotteen ia seinän väliin.

## **Ukonilmalla**

Kun on odotettavissa salamointia, on suositeltavaa kytkeä tietokone pois päältä ja irrottaa kaikki tähän tuotteeseen kytketyt kaapelit tai johdot.

#### **Ihanteellinen asennus- ja käyttötapa**

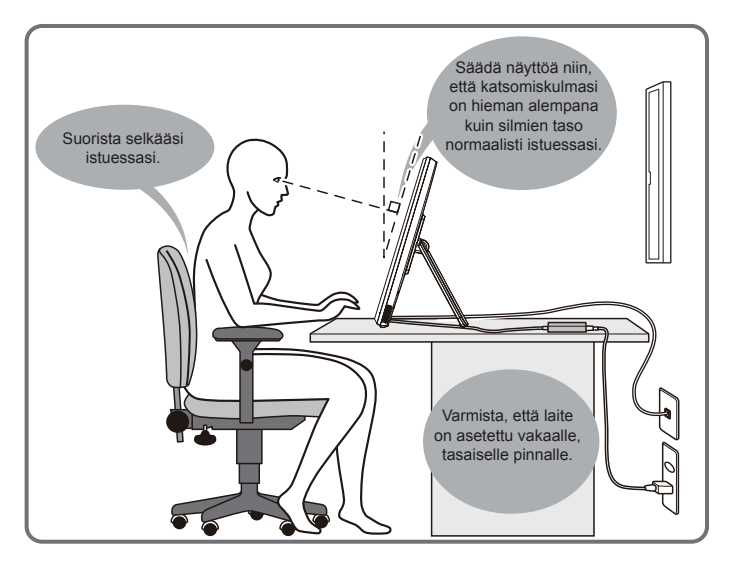

## . **D. Asentaminen ja liittäminen**

#### **1) Avaa jalusta nuolen suuntaan.**

Aseta näyttö näyttöruutu alaspäin puhtaalle, tasaiselle pinnalle ja pidä huoli, ettei mikään esine pääse vahingoittamaan näyttöä.

#### **3) Kytke virta**

- $\overline{0}$  Liitä toimitukseen kuuluvan verkkolaitteen toinen pää laitteen takana olevaan tasavirtaliittimeen.
- Liitä virtajohto verkkolaitteen toiseen päähän.
- Liitä virtapistoke pistorasiaan.

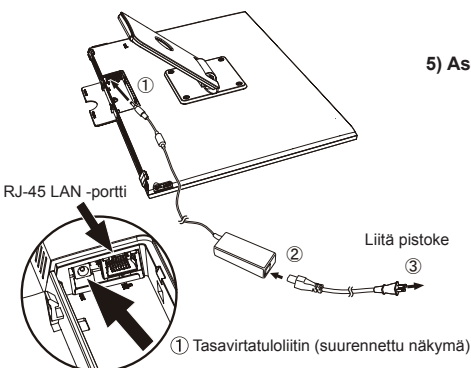

**2) Avaa ulkoinen yhteys -portin kansi.**

Aseta sormi takakannen reikään ja vedä avataksesi sen.

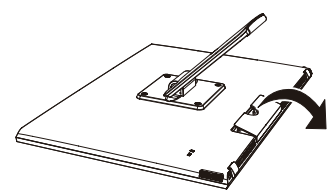

**4) Sulje ulkoinen yhteys -portin kansi.**

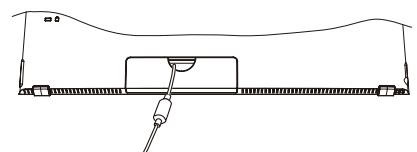

**5) Aseta laite vakaalle, tasaiselle pinnalle.**

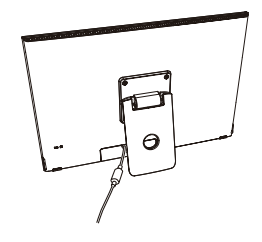

## **E. Kosketuspaneelin käyttö**

Tässä tuotteessa on integroitu kosketuspaneeli, jota voi käyttää sormenpäillä. Katso seuraavasta, kuinka kosketuspaneelia käytetään.

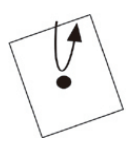

## **Napauta/Kaksoisnapauta**

Kosketa varovasti näyttöä ja vapauta sormi heti. Napautuksella käytetään sovellusta, avataan kansio ja asetusvalinnat. Samassa paikassa kaksi kertaa napauttaminen on sama kuin kaksoisnapautus. Kaksoisnaputa muuttaaksesi näyttökokoa.

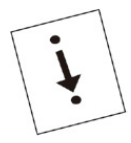

#### **Vedä**

Pidä sormet kiinni näytössä ja siirrä haluttuun kohtaan. Vedä siirtääksesi kuvakkeita tai vierittääksesi näyttöä.

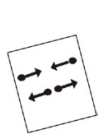

### **Nipistä**

Tällä toiminnolla suurennetaan tai pienennetään näyttökokoa. Kosketa näyttöä kahdella sormella ja laajenna (Avaa nipistystä ulospäin) tai kavenna (nipistä sisään päin) sormien leveys.

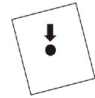

**Pitkään koskettaminen** Kosketa ja pidä kohdetta tai kuvaketta näyttääksesi valikon.

#### **Näpäytä**

Kosketa hitaasti näyttöä ja näpäytä sormella varovasti vierittääksesi näyttöruutua.

Näkyvissä olevan näytön mukaan yllä olevat toiminnot eivät ehkä toimi

## **F. Käynnistys ja ensimmäinen asetus**

## **Virran kytkeminen päälle**

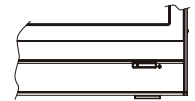

**1) Varmista, että virtakaapeli ja verkkolaite on liitetty. 2) Paina virtapainiketta, kunnes virran LED-merkkivalo palaa vihreänä.**

## **Sulje**

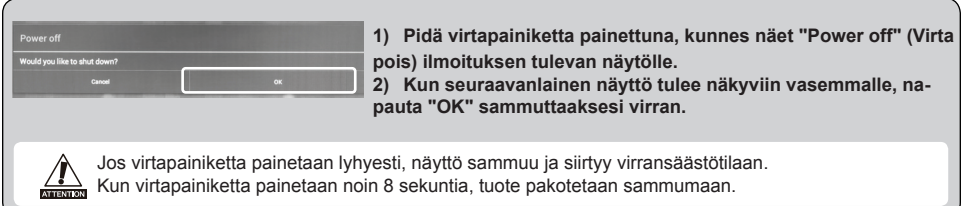

## **G. Virransäästötila ja paluu normaalikäyttöön**

## **Siirtyminen virransäästötilaan**

Kun tuote on käytössä, virtapainikkeen lyhyt painaminen asettaa laitteen virransäästötilaan.

## **Paluu virransäästötilasta**

Kun virran LED-merkkivalo palaa oranssina, paina virtapainiketta lyhyesti palataksesi virransäästötilasta

# **H. Peruskäyttö**

## **Lukitusnäyttö**

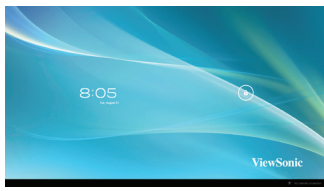

- 1) Kosketa **A. C** näkyy kohteen A vieressä.
- 2) Vedä  $\theta$  kohteeseen  $\theta$ .
- 3) Aloitusnäyttö tulee näkyviin.

## **Aloitusnäyttö**

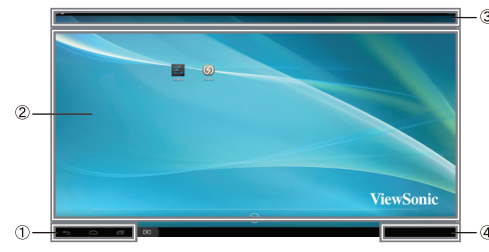

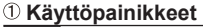

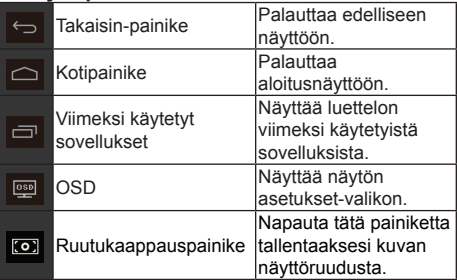

### **Työpöytäalue**

#### **Työkalukuvakkeet**

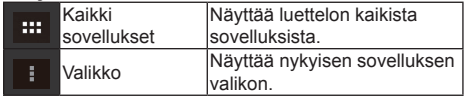

Näkyvissä olevan näytön mukaan työkalukuvakkeissa näytetty sisältö voi vaihdella.

### **Tilanäyttö**

## **I. Verkon asettaminen**

## **Yhteyden muodostaminen langattomaan paikallisverkkoon**

- 1)Napauta "All applications" (Kaikki sovellukset) "Settings" (Asetukset).
- 2)Kytke "Wi-Fi" ON (Päälle) -tilaan vetämällä "OFF"-valintaa oikealle.

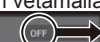

- 3)Kun Wi-Fi on kytketty päälle, luettelo kaikista käytettävissä olevista langattomista lähiverkon tukiasemista näkyy näytön oikealla puolella. Napauta haluttua langattoman lähiverkon tukiasemaa yhteyden luomiseksi.
- 4)Jos vaaditaan salasana, syötä se ja napauta "Connect" (Yhdistä) muodostaaksesi yhteyden langattomaan lähiverkkoon.

## **RJ45-yhteyden muodostaminen**

Liitä Ethernet-kaapeli RJ45-porttiin muodostaaksesi yhteyden lähiverkkoon. Asetuksia tai määrityksiä ei tarvita.

## **J. Alustus**

## **Älykkään näytön nollaaminen**

Alustus poistaa kaikki tietosi, jotka on luotu ja lisätty ostamisen jälkeen (mukaan lukien järjestelmän ja  $\frac{1}{\sqrt{2}}$  sovelluksen asetukset, ladatut sovellukset jne.)

1)Napauta "All applications" (Kaikki sovellukset) – "Settings" (Asetukset).

- 2)Napauta "Back up & reset" (Varmuuskopioi ja nollaa).
- 3)Napauta "Factory data reset" (Nollaus tehdasasetuksiin).
- 4)Vahvista kaikki näytön ohjeet ja napauta "reset" (nollaa).
- 5)Vahvista uudelleen kaikki näytön ohjeet ja napauta "Delete All" (Nollaa kaikki). Alustus alkaa pian.
- Järjestelmä käynnistyy uudelleen useita kertoja alustuksen aikana.
# **K. Käytä HDMI-tuettuna näyttönä**

Valitun mallin mukaan tätä tuotetta voi käyttää HDMI-tuettuna näyttönä.

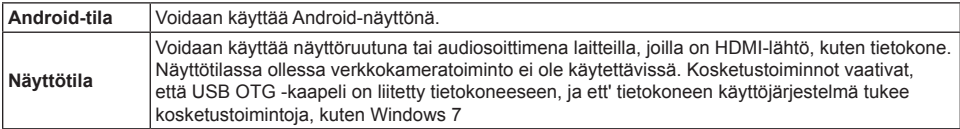

## **Näyttötilaan vaihtaminen**

- 1)Liitä päälaite ja HDMI-laite HDMI microHDMI -kaapelilla. Valinnainen lisävaruste. Joillakin alueilla ei ehkä kuulu tuotteen toimitukseen.
- 2) Napauta näytössä
- 3)Kun säätönäyttö tulee näkyviin, napauta "HDMI".

## **Android-tilaan vaihtaminen**

1)Pidä virtapainiketta painettuna, kunnes Virta pois - tai OSD-asetusnäyttö tulee näkyviin.

2)Napauta "OSD".

3)Kun säätönäyttö tulee näkyviin, napauta "Main" (Pää).

# **L. Vianetsintä ja usein kysyttyä**

### **K. Virta ei kytkeydy päälle.**

- A. Tarkista onko verkkolaite ja virtajohto liitetty oikein.
	- Liitä verkkolaite ja virtajohto uudelleen ja kytke siten virta päälle.
	- Pidä virtapainiketta painettuna 8 sekuntia ja kytke sitten virta päälle uudelleen.

### **K. "Compatible Zoom" (Yhteensopiva zoomaus) näkyy näytössä sovelluksen käynnistyessä.**

A. "Compatible Zoom" (Yhteensopiva zoomaus) on ominaisuus (määritys), jolla voi suurentaa kiinteänkokoisen sovelluksen kokoa. Yhteensopivalla zoomauksella voit käyttää sovelluksiasi suuremmassa koossa.

### **K. Kosketusnäyttö ei vastaa käsieleisiin tai tulkitse niitä oikein.**

- A. 1. Poista pöly tai partikkelit heijastimesta ja kamerasta paineilmalla.
	- 2. Pyyhi kameroiden ja heijastimen pinta huolellisesti pehmeällä, antistaattisella harjalla naarmujen välttämiseksi.
	- 3. Poista jäljelle jäänyt pöly puhtaalla, kuivalla, pölyttömällä liinalla.

# **Open Source Licenses Notice**

The firmware/software included in this product contains some copyrighted software that is licensed under the GPL v2. A copy of that license is included in the product by going to Settings > About Tablet > Legal Information > Open Source Licenses. You may obtain the complete Corresponding Source code from us for a period of three years after our last shipment of this product, which will be no earlier than 2013-08-31, by sending a money order or check for \$5 to the following addresses and an additional shipping charge which may vary from different areas shall be paid upon your receipt:

#### **North America:**

GPL Compliance Division 381 Brea, Canyon Road, Walnut, CA 91789, USA

#### **Europe:**

ViewSonic Europe Limited Level 10, Tower 42, 25 Old Broad Street, London, EC2N 1HQ, UK

#### **Rest countries:**

Sequel Technology Inc. ViewSonic\_Parts Logistic Center Dept. 3F, No 38, Lane 148, Li-De St., Jhonghe Dist., New Taipei City 235, Taiwan. R.O.C.

Please write "source for SD-A225" in the memo line of your payment.

You may also find a copy of the source at

http://www.viewsonic.com/support/downloads/drivers/SD-A225\_Source\_Code.zip

This offer is valid to anyone in receipt of this information.

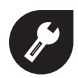

中国 **http://www.viewsonic.com.cn** 电话:**4008 988 188**

香港

**http://www.hk.viewsonic.com** 電話:**852 3102 2900**

澳門 **http://www.hk.viewsonic.com** 電話:**853 2870 0303**

# 台灣

**http://www.viewsonic.com.tw** 電話:**0800 061 198**

# 한국

**http://ap.viewsonic.com/kr/ Phone: 080 333 2131**

**Singapore/Malaysia/Thailand http://www.viewsonic.com.sg**

**Phone: 65 6461 6044**

**India http://www.in.viewsonic.com Phone: 1800 266 0101**

**Europe www.viewsoniceurope.com/uk/ support/call-desk/**

**Australia/New Zealand http://www.viewsonic.com.au Phone: 1800 880 818 (AUS) 0800 008 822 (NZ)**

**United States http://www.viewsonic.com Phone: 1-800-688-6688 (Toll-Free) 1-424-233-2530 (Toll)**

**Canada http://www.viewsonic.com Phone: 1-866-463-4775 (Toll-Free) 1-424-233-2533 (Toll)** 

**South Africa http://ap.viewsonic.com/za/**

**Latin America (Chile) http://www.viewsonic.com/la/ Phone: 1230-020-7975**

**Latin America (Mexico) http://www.viewsonic.com/la/ Phone: 001-8882328722**

**Latin America (Peru) http://www.viewsonic.com/la/ Phone: 0800-54565**

**Latin America (Argentina) http://www.viewsonic.com/la/ Phone: 0800-4441185**

# **Puerto Rico & Virgin Islands**

**http://www.viewsonic.com Phone: 1-800-688-6688 (English) 1-866-379-1304 (Español)**

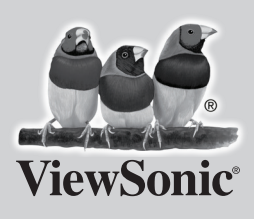